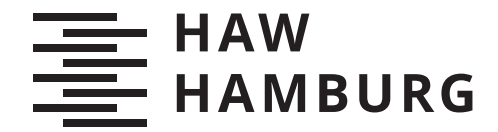

**BACHELORTHESIS** Nguyen Tanja Cu

# Konzeption einer Visual Analytics Anwendung am Beispiel von Nutzerkommentaren

FAKULTÄT TECHNIK UND INFORMATIK Department Informatik

Faculty of Computer Science and Engineering Department Computer Science

> HOCHSCHULE FÜR ANGEWANDTE WISSENSCHAFTEN HAMBURG Hamburg University of Applied Sciences

Nguyen Tanja Cu

Konzeption einer Visual Analytics Anwendung am Beispiel von Nutzerkommentaren

Bachelorarbeit eingereicht im Rahmen der Bachelorprüfung im Studiengang Bachelor of Science Angewandte Informatik am Department Informatik der Fakultät Technik und Informatik der Hochschule für Angewandte Wissenschaften Hamburg

Betreuender Prüfer: Prof. Dr.-Ing. Olaf Zukunft Zweitgutachter: Prof. Dr. Stefan Sarstedt

Eingereicht am: 20.05.2021

#### Nguyen Tanja Cu

#### Thema der Arbeit

Konzeption einer Visual Analytics Anwendung am Beispiel von Nutzerkommentaren

#### Stichworte

Visual Analytics, Big Data, Informationsvisualisierung, Usability

#### Kurzzusammenfassung

Diese Arbeit befasst sich mit der Konzeption von Visual Analytics Anwendungen, die auf Informationsvisualisierung, Data-Mining, menschlicher Wahrnehmung und Kognition basieren. Dazu werden mithilfe einer heuristischen Evaluation zwei Prototypen, die die Analyse von Nutzerkommentaren im Bereich des Online-Journalismus ermöglichen, ausführlich auf die Gestaltung der Diagramme und ihrer Usability untersucht. Während der Analyse soll die Frage beantwortet werden, ob die Visual Analytics Anwendungen die relevanten Informationen geeignet vermittelt und den Erwartungen des Nutzers entsprechen. Das Ziel der Arbeit ist es, ein Konzept für zukünftige Visual Analytics Anwendungen zu entwickeln, das eine hohe Usability erreicht.

#### Nguyen Tanja Cu

#### Title of Thesis

Conception of a visual analytics application using the example of user comments

#### Keywords

Visual Analytics, Big Data, Information Visualization, Usability

#### Abstract

This thesis introduces the conception of visual analytics tools based on information visualization, data mining, human perception and cognition. A heuristic evaluation is conducted to investigate the design of the data visualizations and the usability of two visual analytics prototypes in detail. These prototypes enable the analysis of user comments posted on online journalism. The analysis addresses the question if the visual analytics applications convey the data visualization appropriately and meet the users expectations. This thesis is designed to develop a concept for future visual analytics tools which achieves a high usability.

## Inhaltsverzeichnis

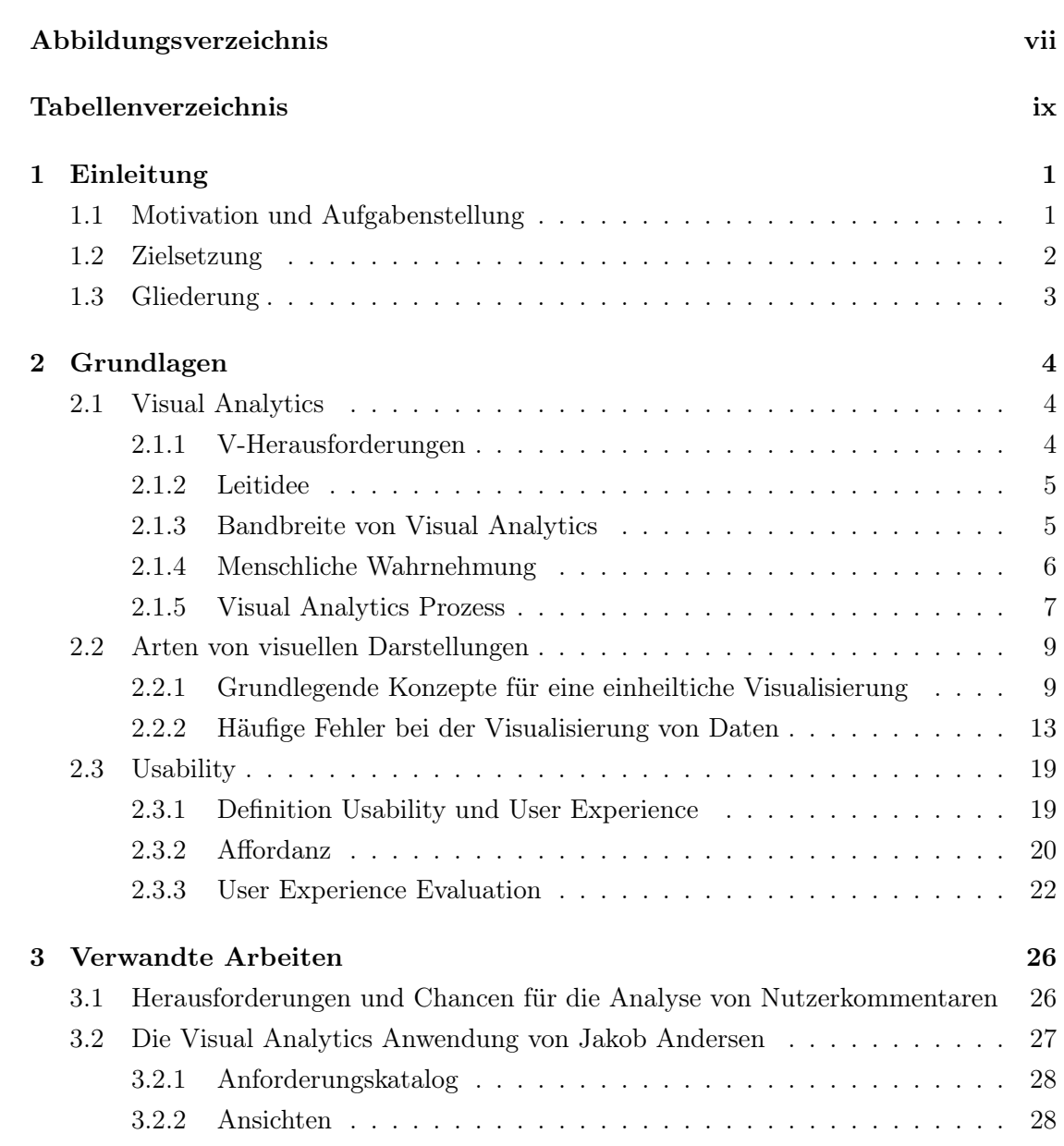

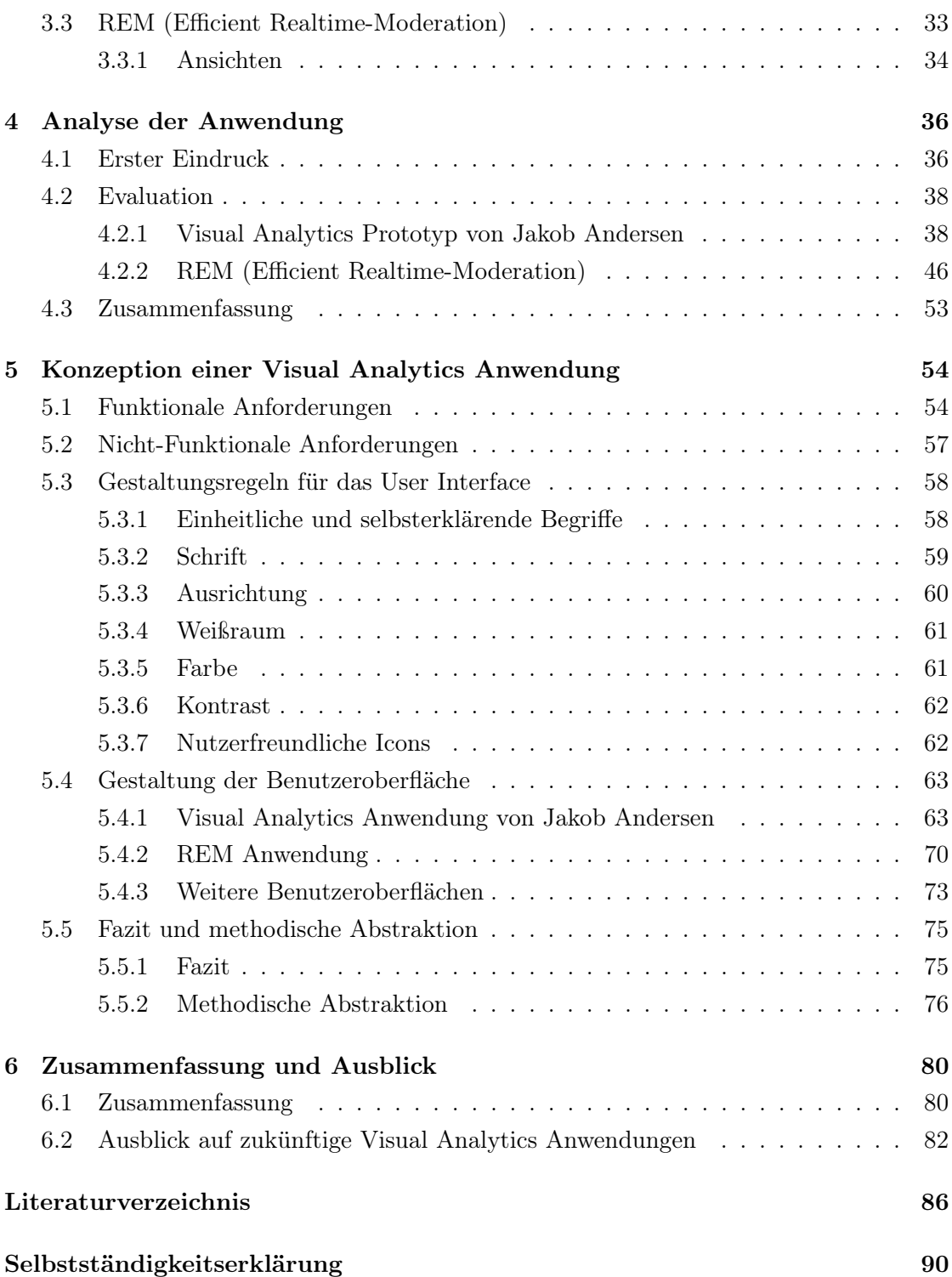

## <span id="page-6-0"></span>Abbildungsverzeichnis

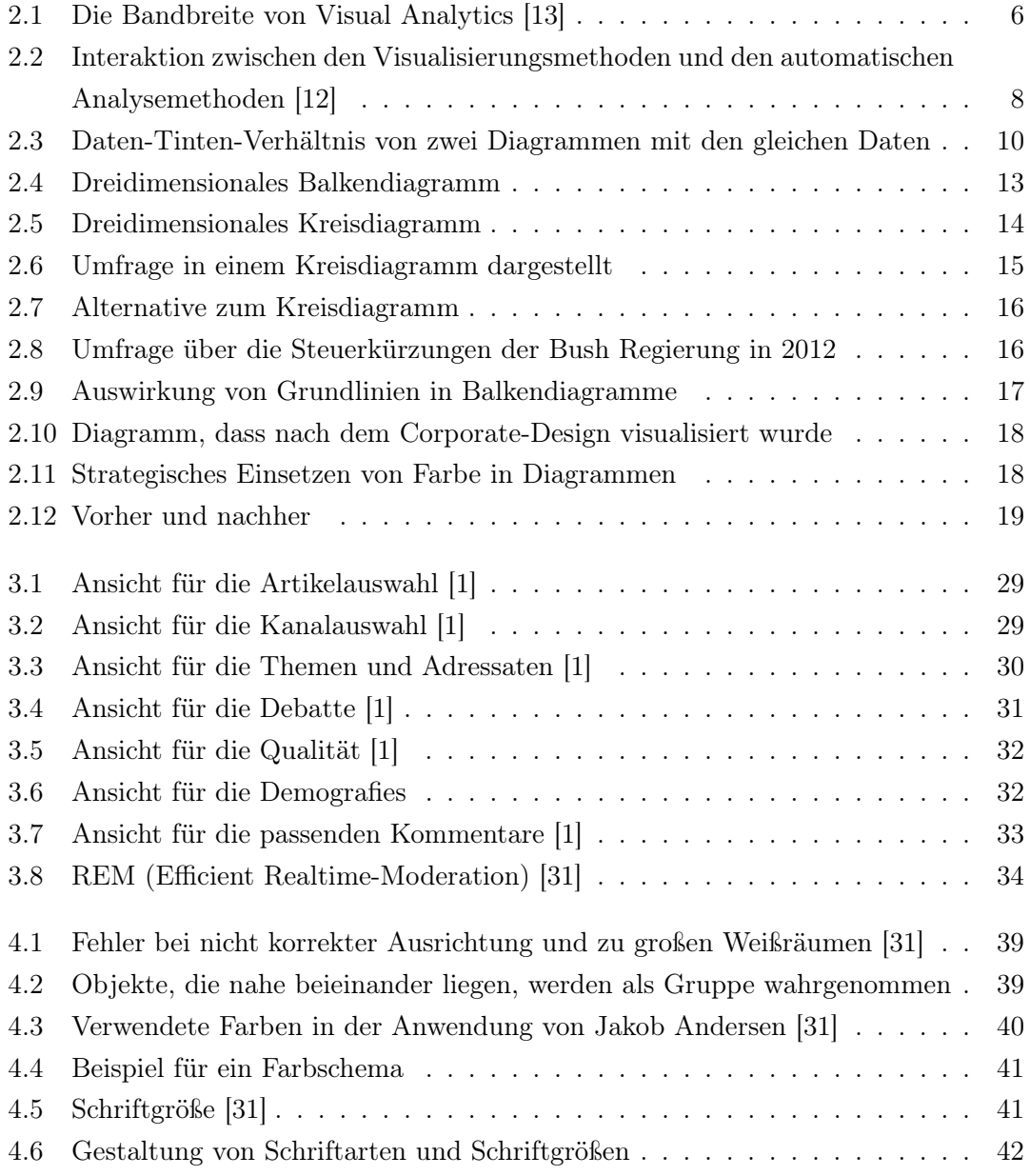

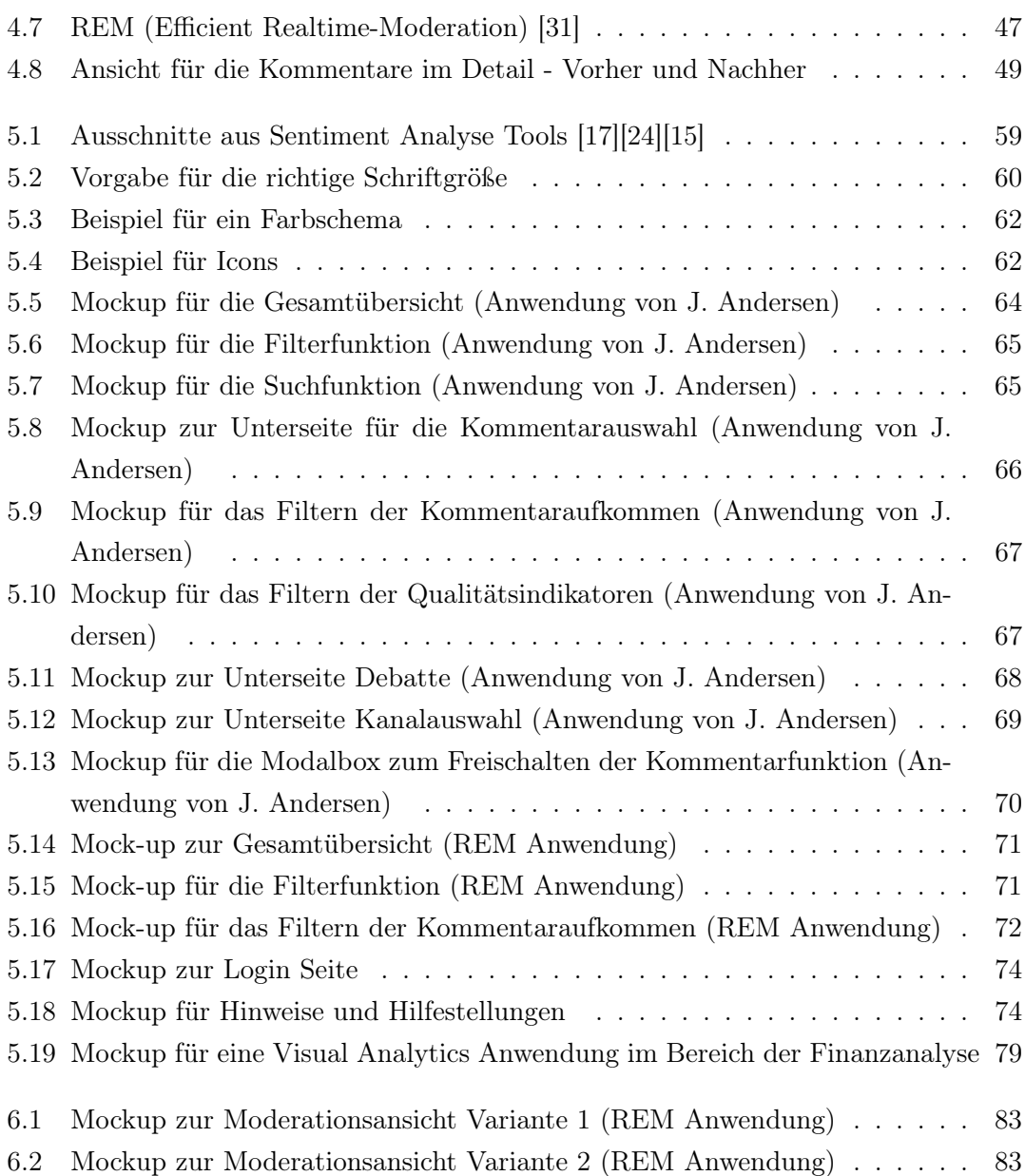

## <span id="page-8-0"></span>Tabellenverzeichnis

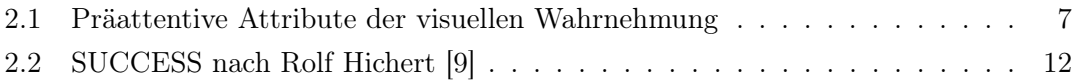

### <span id="page-9-0"></span>1 Einleitung

Die Anzahl der geteilten Beiträge und Diskussionen in sozialen Netzwerken aber auch zunehmend in Unternehmen sind in den letzten Jahren stark angestiegen [\[18\]](#page-95-4). Immer mehr Unternehmen, insbesondere die Medienunternehmen, suchen die Interaktion mit ihren Nutzern und bieten eine Kommentarfunktion an. Die Kommentarfunktion bietet den Unternehmen nicht nur einen besseren Überblick über die Meinung ihrer Nutzer, sondern auch die Möglichkeit aus den gesammelten Daten Trends abzuleiten und Schwachstellen zu identifizieren. Die Anzahl der gesammelten Beiträge und Kommentare steigt hierbei exponentiell [\[18\]](#page-95-4) und sorgt für eine zunehmende Komplexität der Analyse. Die Herausforderung ist es die großen Datenmengen entsprechend zu verarbeiten und aufzubereiten, um die gewünschten Informationen zu erhalten. Eine Möglichkeit zur Auswertung und Visualisierung von großen Datenmengen stellt Visual Analytics dar, ein Forschungsgebiet mit zunehmender Bedeutung.

#### <span id="page-9-1"></span>1.1 Motivation und Aufgabenstellung

Es gibt bereits Visual Analytics Anwendungen, die es ermöglichen große Datenmengen zu verarbeiten, auszuwerten und zu visualisieren. Aber viele der Anwendungen nutzen ihr Potenzial noch nicht ausreichend aus. Die Gründe sind hierbei vielseitig. Zum einen versuchen viele Anbieter sich durch viele unterschiedliche Visualisierungen und vielen Funktionen von anderen Mitbewerbern abzuheben. Zum anderen erfordert die komplizierte Bedienung von Analyse-Anwendungen Fachwissen, um geeignet zu visualisieren [\[20\]](#page-96-1). Oft haben Fachkräfte in Unternehmen das Hintergrundwissen, um bei der Analyse von Daten zu unterstützen aber meist kein Hintergrundwissen in der Gestaltung von Datenvisualisierungen [\[20\]](#page-96-1). Das Ziel von Visual Analytics ist es die Arbeit des Nutzers zu erleichtern und ihn nicht durch auffällig gestaltete Grafiken zu beeindrucken. Daher sollte der Fokus bei der Gestaltung der Benutzeroberfläche einer Visual Analytics Anwendung auf den Nutzer gerichtet sein. Denn nicht jede Funktion ist ein echter Mehrwert

für den Nutzer. Ein allgemeines Problem ist aber auch, dass viele Unternehmen keine Notationstandards bei der Visualisierung von Daten folgen [\[14\]](#page-95-5). Edward Tufte, der als großer Vordenker und Wegbereiter der Datenvisualisierung gilt, hat bereits Konzepte für einheitliche Gestaltungsregeln für Daten aufgestellt [\[27\]](#page-96-2). Er fordert in seiner Arbeit auf, jegliche Elemente aus der Visualisierung von Daten zu entfernen, die die Lesbarkeit der Diagramme erschweren und die kognitive Belastung des Betrachters erhöhen [\[27\]](#page-96-2). Bis heute wenden nur wenige Analyse-Anwendungen seine aufgestellten Regeln bei der Gestaltung von Datenvisualisierung oder bei der Entwicklung von Analyse-Anwendungen an [\[9\]](#page-94-2).

Ein weiterer Vordenker für die Visualisierung von Geschäftsinformation ist Dr. Rolf Hichert, der sich seit mehr als 10 Jahren damit beschäftigt, unter anderem das Konzept von Tufte zu einer einheitlichen und konsistenten Notation weiterzuentwickeln [\[9\]](#page-94-2). Diese Arbeit setzt sich mit zwei bestehenden Prototypen für eine Visual Analytics Anwendung am Beispiel von Nutzerkommentaren auseinander. Im Mittelpunkt der Analyse stehen die Visualisierungen der Daten und die Usability der Anwendung. Dabei wird insbesondere die Effektivität und das Verhalten der Nutzer, wie gut diese sich mit der Anwendung zurechtfinden, untersucht.

#### <span id="page-10-0"></span>1.2 Zielsetzung

Visual Analytics basiert auf verschiedene Forschungsrichtungen wie die Informationsvisualisierung, Data-Mining und die menschliche Wahrnehmung [\[12\]](#page-95-1). Tufte verdeutlicht in seiner Arbeit öfters, dass eine geeignete grafische Aufbereitung notwendig ist, da Informationen visuell effektiver und effizienter vom Benutzer aufgenommen werden können [\[27\]](#page-96-2). Dadurch können die Benutzer ihr Wissen und ihre Fähigkeiten besser nutzen, um Trends zu erkennen und basierend darauf Entscheidungen zu treffen. Das Ziel dieser Arbeit ist es daher, ein Konzept für zukünftige Visual Analytics Anwendungen zu entwickeln, dass eine hohe Benutzerfreundlichkeit erreicht. Aus diesem Grund werden zwei Visual Analytics Prototypen auf ihre Datenvisualisierung und Usability ausführlich untersucht, ob sie die relevanten Informationen geeignet vermitteln. Auf Basis der bekannten Konzepte für Datenvisualisierungen von Tufte [\[27\]](#page-96-2) und den Notationstandards von Hichert [\[9\]](#page-94-2) werden Maßnahmen zur Verbesserung der Visualisierung von Daten definiert. Anschließend werden anwendungsspezifische Maßnahmen und Grundsätze für gute Visualisierungen von Daten erarbeitet und untersucht, inwiefern das Konzept im Bereich der Visual Analytics zukunftsorientiert und effizient eingesetzt werden kann.

#### <span id="page-11-0"></span>1.3 Gliederung

Diese Arbeit ist in sechs Kapiteln unterteilt, welche jeweils verschiedene Aspekte der Arbeit behandeln.

In Kapitel 2 wird zunächst ein Überblick über die Grundlagen dieser Arbeit gegeben, die in den darauffolgenden Kapiteln Verwendung finden. Die Grundlagen umfassen drei Abschnitte, die Vorgehensweisen von Visual Analytics Anwendungen, die grundlegenden Darstellungsformen zur Visualisierung von Daten und die Usability. Weiterführend in Kapitel 3 werden zwei Prototypen für eine Visual Analytics Anwendung, die die Analyse von Nutzerkommentaren im Bereich des Online-Journalismus ermöglichen, vorgestellt. Im Mittelpunkt von Kapitel 4 steht die Analyse der Prototypen. Es wird insbesondere die Benutzeroberfläche und die Funktionsweise der Prototypen untersucht, ob diese die gewünschten Inhalte transportieren. Ausgehend von diesem Kapitel wird in Kapitel 5 ein Konzept für eine Visual Analytics Anwendung entwickelt, das insbesondere die Analyse von Nutzerkommentaren gewährleistet und eine hohe Benutzeroberfläche erreicht. Es werden Vorgehensweisen und Grundsätze für gute Visualisierungen von Daten aufgestellt, die für zukünftige Visual Analytics Anwendungen vielseitig eingesetzt werden können. Abschließend wird in Kapitel 6 eine Zusammenfassung gegeben und ein Ausblick auf mögliche Erweiterungen für zukünftige Visual Analytics Anwendungen gegeben.

## <span id="page-12-0"></span>2 Grundlagen

In diesem Kapitel werden zunächst die Grundlagen zu dieser Arbeit gegeben, um eine Basis für die weiteren Kapitel zu legen. Dabei wird auf das Forschungsgebiet Visual Analytics, die bisher bekannten visuellen Notation Standards von bekannten Vordenkern der Datenvisualisierung und das Thema Usability eingegangen. In allen Themen wird untersucht, wie man durch visuelle Darstellungen effektiver und effizienter Entscheidungen treffen kann. Dabei werden die gängigen Arten von Diagrammtypen vorgestellt, die in einem Unternehmen genutzt werden, um Daten zu kommunizieren.

#### <span id="page-12-1"></span>2.1 Visual Analytics

Visual Analytics umfasst moderne Technologien, die den Anwendern ermöglichen aus enormen Datenmengen relevante Informationen auf visuelle und interaktive Weise zu erkunden [\[12\]](#page-95-1). Um zu verstehen, was Visual Analytics genau auf sich hat, werden zunächst wichtige Begriffe definiert.

#### <span id="page-12-2"></span>2.1.1 V-Herausforderungen

Aktuell stehen viele Unternehmen vor der Herausforderung, den exponentiellen Wachstum an Daten [\[25\]](#page-96-3) in den Griff zu bekommen. Um diese enorm großen Datenmengen zu beschreiben, hat sich der Begriff Big Data entwickelt, der durch mehrere Attribute definiert wird [\[14\]](#page-95-5):

Volume bezieht sich beispielsweise im Bereich Social Media auf die Menge der Daten, die durch Funktionen, wie die Kommentarfunktion, generiert werden. Variety definiert die unterschiedlichen Quellen und Formate der Daten. Velocity bezeichnet die Geschwindigkeit, mit der Daten erstellt werden.

Veracity definiert die Genauigkeit und Vertrauenswürdigkeit der Daten. Value definiert den Mehrwert der Daten für das Unternehmen.

Das enorme Datenwachstum übersteigt die Fähigkeit des Menschen, Daten zu verarbeiten und sie effektiv zu nutzen [\[14\]](#page-95-5). Es besteht viel Unsicherheit, wie man mit großen und unstrukturierten Datenmengen analytisch umgehen soll [\[25\]](#page-96-3). In Unternehmen müssen täglich Entscheidungen getroffen werden, bei der die Herausforderung besteht, die relevanten Daten verständlich und intuitiv zu visualisieren. Eine gut aufbereitete visuelle Darstellung kann dabei helfen, dass der Entscheider seine Aufgaben besser bewältigen kann [\[27\]](#page-96-2), welches durch Visual Analytics möglich ist.

#### <span id="page-13-0"></span>2.1.2 Leitidee

Oft genügen herkömmliche Algorithmus-basierte Analyseverfahren wie Text Mining nicht, um die relevanten Informationen aus den großen Datenmengen zu liefern [\[12\]](#page-95-1). An dieser Stelle nutzt man daher die menschliche Wahrnehmung. Die Modelle in Visual Analytics sind im Vorhinein nicht festgelegt, weshalb Anwender zu Beginn der Analyse noch nicht wissen, was sie am Ende finden werden [\[14\]](#page-95-5). Visual Analytics hilft den Anwendern verborgene Erkenntnisse aus den Informationen hervorzuheben, damit diese im Unternehmen bessere Entscheidungen treffen können [\[14\]](#page-95-5). Anwender können über ein interaktives Dashboard Funktionen auswählen, um die Daten visuell anzeigen zu lassen [\[12\]](#page-95-1). Oft findet man gängige Darstellungen wie Balken-, Baum-, Kreis-, Linien- und Streudiagramme.

Visual Analytics kombiniert die menschlichen Fähigkeiten, wie die Entscheidungsfindung und die Analyse, mit den Fähigkeiten eines Computers, automatischen Datenanalyse durchzuführen [\[12\]](#page-95-1).

#### <span id="page-13-1"></span>2.1.3 Bandbreite von Visual Analytics

Die Abbildung [2.1](#page-14-1) veranschaulicht die Bandbreite von Visual Analytics, dass unter anderem Methoden aus der Informationsanalytik, der Geodatenanalyse und der wissenschaftlichen Analytik bezieht [\[13\]](#page-95-0). Visual Analytics nutzt dabei insbesondere die interaktive Visualisierung, bei der die menschliche Wahrnehmung und Kognition eine bedeutende Rolle spielen [\[14\]](#page-95-5). Die Menge an Daten wächst in jedem Unternehmen exponentiell [\[25\]](#page-96-3) und übersteigt selbst die Fähigkeit für erfahrene Analysten. Die Herausforderung ist es

<span id="page-14-1"></span>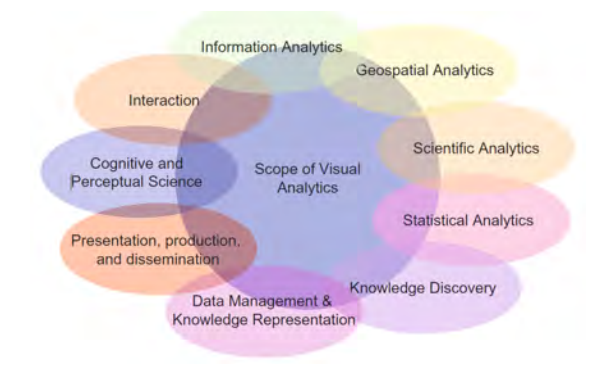

Abbildung 2.1: Die Bandbreite von Visual Analytics [\[13\]](#page-95-0)

die Daten zu verwalten und in einer sinnvollen Weise zu nutzen. Verschiedene Anwendungen, die sich bereits auf Visual Analytics beziehen, werden von Unternehmen in Bereichen wie die Sicherheit in der Luft- und Raumfahrt, Transportwesen, Finanzrisikoanalyse zur Betrugserkennung, Geschäftsprozessanalyse, soziale Medien und Gesundheitswesen verwendet, um ihre großen Datenmengen zu verwalten [\[12\]](#page-95-1).

#### <span id="page-14-0"></span>2.1.4 Menschliche Wahrnehmung

Wie im vorherigen Abschnitt erläutert, ist das Ziel von Visual Analytics die Interaktion der menschlichen Fähigkeiten mit den Fähigkeiten eines Computers, wie beispielsweise automatischen Datenanalysen durchzuführen, zu kombinieren [\[12\]](#page-95-1). Durch die visuelle Wahrnehmung können Menschen ihre Umgebung interpretieren und die aufgenommenen Informationen im Kurzzeitgedächtnis zwischenspeichern [\[20\]](#page-96-1). Anschließend werden die Informationen vergessen oder ins Langzeitgedächtnis übergehen [\[20\]](#page-96-1). Beispielsweise ein Kreisdiagramm mit zu vielen Segmenten und einer Legende wird die kognitive Belastung des Betrachters strapazieren. Dieser muss sich anstrengen, da er zwischen der Legende und den Daten hin- und herwechseln muss, um die Informationen in dem Diagramm lesen zu können. Aus diesem Grund sollte man bei der Visualisierung von Daten strategisch vorgehen und sich überlegen, wie man die kognitive Belastung des Betrachters sinnvoll nutzt [\[20\]](#page-96-1).

Quelle: D. Keim, F. Mansmann, J. Schneidewind, J. Thomas, H. Ziegler, Visual Analytics: Scope and Challenges, 2008, S. 4

#### Gestaltungsregeln aus der Gestaltpsychologie

Die Gestaltpsychologie entwickelte sich in den 1920er Jahren zu einer eigenständigen Theorie und beeinflusste unter anderem die Forschung in Visual Analytics [\[20\]](#page-96-1). Auf Basis von Beobachtungen und vorhandenen Erfahrungen wurden Gestaltungsregeln aufgestellt, die dabei helfen sollen, schlechte von guten Visualisierungen zu unterscheiden. Im Folgenden sind einige Gestaltungsprinzipien [\[20\]](#page-96-1) erläutert, die in dieser Arbeit eine bedeutende Rolle haben. Diese können zum einen bei der Visualisierung von Daten helfen und zum anderen als Anregung genutzt werden, um die Benutzeroberflächen von Visual Analytics Anwendungen strukturierter zu gestalten.

Tabelle 2.1: Präattentive Attribute der visuellen Wahrnehmung

<span id="page-15-1"></span>Quelle: Übernommen und bearbeitet aus Cole Knaflic, Storytelling mit Daten, 2017

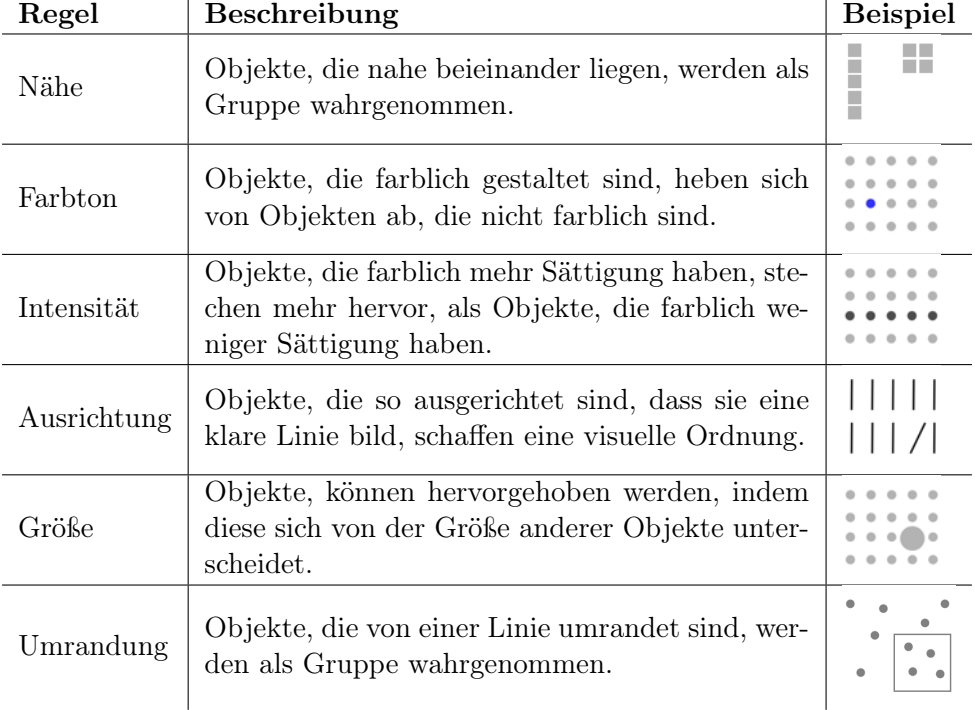

#### <span id="page-15-0"></span>2.1.5 Visual Analytics Prozess

Der Visual Analytics Prozess kombiniert die menschlichen Fähigkeiten wie Muster und Trends zu erkennen mit den Stärken der automatischen Datenanalyse [\[12\]](#page-95-1).

<span id="page-16-0"></span>In Abbildung [2.2](#page-16-0) wird der gesamte Visual Analytics Prozess veranschaulichts, in der die Ovale die einzelnen Schritte und die Pfeile die Übergänge zwischen den Schritten beschreiben.

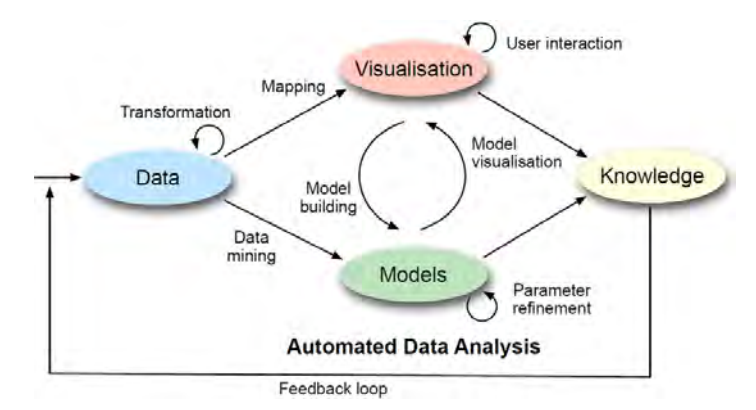

Abbildung 2.2: Interaktion zwischen den Visualisierungsmethoden und den automatischen Analysemethoden [\[12\]](#page-95-1)

Bevor die Daten visuell dargestellt werden können oder automatische Analysemethoden darauf angewendet werden können, müssen heterogene Datenquellen zuvor geeignet aufbereitet und transformiert werden [\[14\]](#page-95-5). Anschließend kann der Anwender zwischen den Visualisierungsmethoden und den automatischen Analysemethoden wählen oder beides kombiniert durchführen. Wenn der Anwender eine automatische Analysemethode ausgewählt hat, dann werden zunächst Data-Mining-Methoden angewendet. Daraus ergibt sich ein Modell aus den Daten, dass anschließend durch Visualisierungsmethoden grafisch dargestellt werden kann, wodurch er die Ergebnisse aus den Modellen besser bewerten kann. Weiterführend kann der Anwender das Ergebnis verfeinern, indem er mit der Visualisierung interagiert, Parameter anpasst oder eine andere automatische Analysemethode auswählt [\[14\]](#page-95-5). Durch das Zusammenspiel der visuellen und automatischen Methoden kann der Nutzer sein Wissen erweitern und mithilfe von interaktiven Filtern sein Ergebnis verfeinern. Dabei kann er das Ergebnis vorläufig überprüfen, um beispielsweise irreführende Ergebnisse rechtzeitig zu entdecken [\[12\]](#page-95-1). Wenn der Anwender als Nächstes eine visuelle Datenexploration durchführt, dann muss er seine Hypothesen durch eine automatisierte Analyse bestätigen [\[12\]](#page-95-1). Der Visualisierungsprozess von sehr großen Datenmengen kann erschwert werden, wenn nicht alle Informationen gleichzeitig auf einem Bildschirm visuell dargestellt werden können [\[14\]](#page-95-5). Damit die Analyse der Daten erleichtert wird, können

Quelle: D. Keim, J. Kohlhammer, G. Ellis und F. Mansmann, Mastering The Information Age, 2010, S. 10

unter anderem Methoden von bekannten Vordenkern der Informationsvisualisierung wie Ben Shneiderman helfen, indem diese seinem Mantra "overview first, zoom and filter, then details on demand" folgen [\[23\]](#page-96-4). Der Anwender beginnt dabei mit einer Übersicht und kann mithilfe von Interaktionstechniken gezielt zur Information zoomen und Daten filtern. Anschließend kann er sich durch eine Selektion weitere Details zu den Daten ansehen.

Zusammenfassend lässt sich sagen, dass relevante Informationen in den Daten durch die Interaktion zwischen der Visualisierung der Daten und der automatischen Analyse hervorgehoben und dadurch wichtige Erkenntnisse gewonnen werden können [\[14\]](#page-95-5).

#### <span id="page-17-0"></span>2.2 Arten von visuellen Darstellungen

Es gibt viele Darstellungsformen, um Daten visuell abzubilden, aber eine geringe Anzahl reicht für die meisten Anforderungen aus [\[20\]](#page-96-1). Der folgende Abschnitt beschäftigt sich mit den grundlegenden Konzepten für die Visualisierung von Daten. Um aufzuzeigen wie Visualisierung von Daten gelingt, werden Beispiele mit typischen Fehlern in Datenvisualisierungen untersucht, um ein Verständnis zu entwickeln, welche Visualisierungen geeignet sind und welche nicht. Dabei werden die Gestaltungsregeln aus der Gestaltpsychologie, die Standardwerke von entscheidenden Vordenker, wie Edward R. Tufte und Rolf Hichert, vorgestellt und herangezogen, die eine Basis für eine gute Visualisierung von Informationen geben.

#### <span id="page-17-1"></span>2.2.1 Grundlegende Konzepte für eine einheiltiche Visualisierung

Durch die geeignete Wahl von Darstellungsformen kann der Betrachter das zu Vermittelnde leichter verstehen und dadurch bessere Entscheidungen treffen [\[20\]](#page-96-1). Weiterhin kann eine einheitliche Standardisierung für Visualisierungen von Daten Unternehmen helfen, die Informationen sinnvoll zu kommunizieren [\[9\]](#page-94-2). Informationsvisualisierung ist aber oft nicht so einfach, wenn komplexe Datensätze untersucht werden sollen. Durch Standardisierung für Visualisierungen von Daten soll der Betrachter die Daten immer auf die gleiche Art und Weise dargestellt bekommen, wodurch er die Informationen schneller aufnehmen kann und sich nicht jedes Mal neu orientieren muss [\[14\]](#page-95-5). Im Folgenden werden allgemeine Regeln für die Gestaltung eines Diagramms aufgeführt. Diese geben an, welche Darstellungsform und welche Farben verwendet werden sollen.

#### Grundlegende Design-Regeln nach Tufte

Edward Tufte, ein Statistiker und Professor an der Yale University, gilt als einer der bekanntesten Vordenker der Datenvisualisierung [\[27\]](#page-96-2). Er untersuchte verschiedene Diagramme und stellte fest, was in Diagrammen funktionierte und was nicht [\[27\]](#page-96-2). Dabei entwickelte er Prinzipien für Visualisierungen und prägte den Begriff Chartjunks [\[27\]](#page-96-2).

#### 1. Daten-Tinten-Verhältnis

Das Daten-Tinten-Verhältnis beschreibt die Datenmenge im Vergleich zur redundanten Tinte in der Grafik [\[27\]](#page-96-2). Druckfarbe soll grundsätzlich für Daten verwendet werden und wenig für dekorative Elemente. Dabei bezeichnet Tufte Chartjunks als dekorative Elemente, die für das Diagramm nicht notwendig sind und den Betrachter nur ablenken [\[27\]](#page-96-2). Chartjunks sind beispielsweise 3D-Darstellungen, die keine Daten vermitteln. Er erklärt, dass die Reduzierung oder Entfernung dieser Elemente das Daten-Tinten-Verhältnis erhöht [\[27\]](#page-96-2). Dabei hat er die Formel "Data-Ink-Ratio" entwickelt, um den Grad der Ablenkung bei der Datenvisualisierung zu verstehen.

$$
Date - Ink - Ratio = \frac{Data - ink}{Total\ ink\ used\ to\ print\ the\ graphic} \tag{2.1}
$$

Die Formel beschreibt den Vergleich der Tinte mit der tatsächlich verwendeten Tinte, die für eine klare Darstellung der Daten erforderlich ist. Je näher das Ergebnis an der eins ist, desto weniger Chartjunks enthält die Darstellung [\[27\]](#page-96-2). Das Beispiel in Abbildung [2.3](#page-18-0) kann dies belegen. Beide Diagramme zeigen die Verteilung der Bewertungen auf der Webseite Yelp nach Kategorien weltweit im Jahr 2020 [\[29\]](#page-97-1). Das linke Diagramm zeigt ein niedriges Daten-Tinten-Verhältnis.

<span id="page-18-0"></span>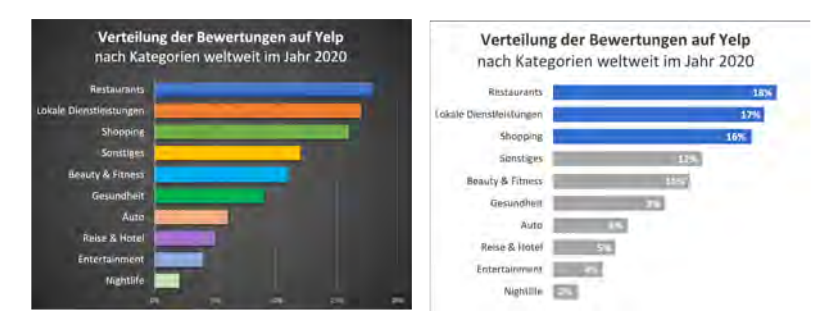

Abbildung 2.3: Daten-Tinten-Verhältnis von zwei Diagrammen mit den gleichen Daten

Quelle: Eigene Darstellung

Die verschiedenen Farben der Balken, die Hintergrundfarbe und die Gitterlinien sind unnötige Datentinte. Im rechten Diagramm wurden die Balken auf zwei Farben reduziert und die Hintergrundfarbe und die Gitterlinien entfernt. Dazu wurden die Top drei Bewertungen in Blau eingefärbt und die anderen Ergebnisse in Grau, um den Fokus auf die drei höchsten Bewertungen zu lenken. Weiterhin wurden die Anteile der einzelnen Kategorien in die Balken eingesetzt, um die Lesbarkeit zu erhöhen.

#### 2. Klare, detaillierte und gründliche Beschriftungen

Damit grafische Verzerrungen vermieden werden, sollen klare, detaillierte und eindeutige Beschriftungen verwendet werden [\[27\]](#page-96-2). Wichtige Informationen in den Daten und Erklärungen müssen hierfür zu den Daten auf die Grafik gekennzeichnet werden [\[27\]](#page-96-2).

#### 3. Datenvariation statt Designvariation

Oft haben Entwickler den Drang zu viele Farben und Darstellungsformen in einem Dashboard zu verwenden [\[20\]](#page-96-1). Um zu vermeiden, dass die Gestaltung eines Dashboards zu bunt oder zu kompliziert wird, sollen die Gestaltung der Diagramme einfach gehalten und eine geeignete Farbpalette verwendet werden [\[27\]](#page-96-2). Wenn bekannte Diagramme verwendet werden, kann der Betrachter die Informationen einfacher verstehen, da er diese immer auf eine ähnliche Art und Weise dargestellt bekommt [\[27\]](#page-96-2).

#### 4. Dimensionen

Tufte warnt vor dreidimensionalen Diagrammen [\[27\]](#page-96-2). Wenn Diagramme in zwei Dimensionen dargestellt werden können, sollen diese auch nicht in mehreren Dimensionen dargestellt werden.

#### Notationstandards für das Visualisieren von Daten

Musiknoten basieren auf standardisierte Notationen, weshalb sie auch Musikstücke anderer Komponisten verstehen können [\[9\]](#page-94-2). Geschäftsberichte hingegen sehen oft unterschiedlich aus [\[9\]](#page-94-2). Ein Standardwerk für gute Datenvisualisierungen in Geschäftsberichten sind die SUCCESS-Regeln [\[9\]](#page-94-2) von Rolf Hichert, ein bekannter Vordenker und Wegbereiter für die Visualisierung von Unternehmensdaten. Durch sein Studium in Maschinenbau hatte er standardisierte Visualisierungskonzepte wie Schaltpläne gelernt [\[9\]](#page-94-2). Sein Ziel war es, eine Standardisierung für die Datenvisualisierung in Geschäftsberichten und analytischen

Anwendungen zu entwickeln, in der Gleiches gleich und Verschiedenes verschieden aussieht [\[9\]](#page-94-2). Dabei sollen die standardisierten Notationen sowohl vom Ersteller als auch vom Empfänger von Berichten angewendet werden. Dadurch können sie ihre Arbeit schneller erledigen, da sie sich weniger Gedanken über die Visualisierung von Daten machen müssen. Die Buchstaben SUCCESS stehen jeweils für eine Regel, die sich aus mehreren Regeln zusammensetzen kann.

<span id="page-20-0"></span>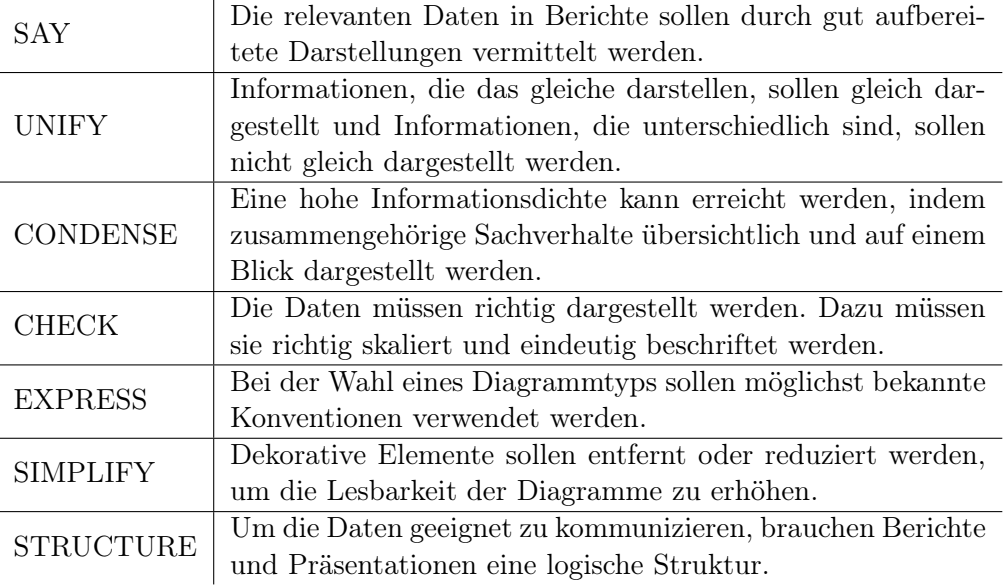

Tabelle 2.2: SUCCESS nach Rolf Hichert [\[9\]](#page-94-2)

#### Standardisierte Notation von Farbe

Hichert beschäftigte sich mit dem Einsatz von Farbe in Geschäftsberichten, um beispielsweise Abweichungen zu visualisieren [\[9\]](#page-94-2). Farbe ist ein starkes visuelles Gestaltungsmittel, welches nur strategisch eingesetzt werden darf. Er schlägt für das Visualisieren von Abweichungen die Farbe Rot vor, da diese als negative Auswirkung wahrgenommen und oft für ein Haltesignal oder Warnschild genutzt wird [\[9\]](#page-94-2). Für positive Auswirkungen wird oft Grün benutzt, weil Menschen das von Ampeln kennen und Grün die Komplementärfarbe von Rot ist [\[9\]](#page-94-2). Die Farbe Grün ist aber nicht immer empfehlenswert, da etwa neun Prozent der Männer eine Rot-Grün-Sehschwäche haben [\[9\]](#page-94-2). Diese können beispielsweise Orange und Blau besser unterscheiden als Rot und Grün [\[20\]](#page-96-1). Deshalb empfiehlt Hichert zusätzlich eine Farbpalette für Nutzer mit einer Rot-Grün-Sehschwäche anzubieten und rät zudem davon ab Farben aus dem Corporate-Design für Diagramme zu wählen [\[9\]](#page-94-2).

Denn wenn das Unternehmenslogo Grün ist, sollen Diagramme nicht Grün gefärbt sein. Generell sollte Grün eingesetzt werden, um positive Abweichungen zu visualisieren. Der Betrachter sollte sich darauf verlassen können, dass Grün immer eine positive Wirkung signalisiert, um bei der Farbe eine Mustererkennung zu entwickeln [\[9\]](#page-94-2).

#### <span id="page-21-0"></span>2.2.2 Häufige Fehler bei der Visualisierung von Daten

Es gibt viele gut aufbereitete Diagramme, die nicht die relevanten Informationen vermitteln und Diagramme, die schwer zu verstehen sind. Generell soll gelten, dass Diagramme frei von Chartjunks sein sollten [\[27\]](#page-96-2). Im folgenden Abschnitt werden Beispiele untersucht, die typische Fehler aufweisen. Die Resultate sollen ein Verständnis für gut aufbereitete Visualisierungen geben, um für die Analyse der Visual Analytics Anwendungen Vorschläge für eine optimierte Darstellung von Informationen erarbeiten zu können.

#### 3D Diagramm

<span id="page-21-1"></span>Dreidimensionale Diagramme sind sehr beliebt, sind aber schwer lesbar, weshalb die Daten häufig falsch interpretiert werden [\[20\]](#page-96-1). Viele Dashboards aber auch Unternehmensbe-

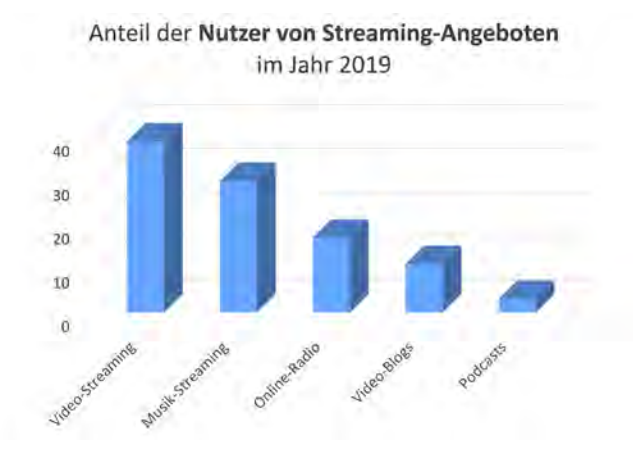

Abbildung 2.4: Dreidimensionales Balkendiagramm

#### Quelle: Eigene Darstellung

richte enthalten 3D Diagramme, um die Informationen interessanter darzustellen. Dabei sollte grundsätzlich die Aufmerksamkeit nur auf die wichtigen Informationen in den Diagrammen gelenkt werden [\[9\]](#page-94-2). Die Abbildung [2.4](#page-21-1) zeigt die Ergebnisse aus einer fiktiven Umfrage, in der die Nutzung von Streaming-Angeboten in 2019 untersucht wurde. Das erste Problem, das bei dem Diagramm auftritt, ist, dass der Betrachter die Werte

#### 2 Grundlagen

der Säulen aus dem Gitter schätzt. Dies führt zu einer falschen Interpretation der Daten, da die Höhe der Säulen häufig nicht mit den tatsächlichen Werten übereinstimmen. In dem Beispiel sieht es so aus, als würde der Wert der höchsten Säule (Video-Streaming) 35 betragen. Der tatsächliche Wert ist jedoch 39.

<span id="page-22-0"></span>Stellt man die Abbildung [2.4](#page-21-1) in ein dreidimensionales Kreisdiagramm dar, dann erhält man die Abbildung [2.5.](#page-22-0) Es sieht so als, als wäre das vordere Segment Musik-Streaming kleiner als das rechte Segment Video-Streaming was aber nicht der Fall ist. Denn der Anteil von Video-Streaming-Angeboten ist tatsächlich 39 Prozent und der Anteil von Musik-Streaming-Angeboten 30 Prozent. Die Interpretation des Diagramms wird durch

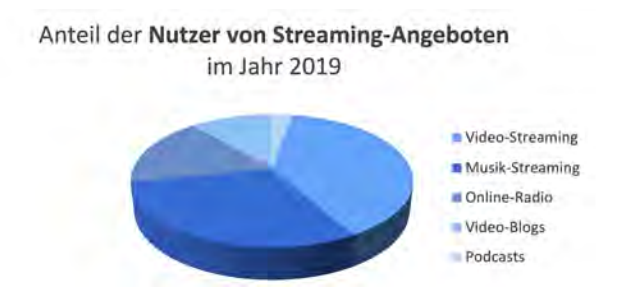

Abbildung 2.5: Dreidimensionales Kreisdiagramm

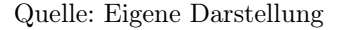

die verzerrte Ansicht erschwert und führt dazu, dass die Daten in dem Diagramm falsch gelesen und interpretiert werden. Tufte hatte bereits erkannt, dass generell Diagramme daher nicht in 3D dargestellt werden sollten, da sie die Lesbarkeit der Informationen erschweren [\[27\]](#page-96-2).

#### Kreisdiagramm

Das Kreisdiagramm ist eine beliebte Darstellungsform in der Geschäftskommunikation von Unternehmen, die beispielsweise genutzt wird, um die Anteile am Gesamtumsatz zu visualisieren [\[20\]](#page-96-1). In dem Diagramm entspricht jedes Segment eine Merkmalsausprägung. Damit der Betrachter die verschiedenen Segmente unterscheiden kann, werden die Segmente oft in verschiedene Farben unterteilt.

Willard C. Brinton, ein US-amerikanischer beratender Ingenieur und Pionier der Informationsvisualisierung, untersuchte 1914, welche Diagrammtypen für welche Form der Analyse von Daten geeignet waren [\[4\]](#page-94-3). Er untersuchte unter anderem die Visualisierung von Kreisdiagrammen und warnt in seinem Buch [\[4\]](#page-94-3) vor der Verwendung von Kreisdiagrammen.

> The circle with sectors is not a desirable form of presentation... The sector method does not permit of convenient arrangement of names for the different components. Note that the direction of the lettering must be reversed as the eye proceeds around the circle. Another disadvantage of the sector method is the impossibility of placing figures in such manner that they can be easily compared or added.

—Willard C. Brinton, Graphic methods for presenting facts

<span id="page-23-0"></span>Um genauer zu verstehen, wie er zu dieser Schlussfolgerung kam, soll die Abbildung [2.6](#page-23-0) veranschaulichen, welches dieselben Daten aus Abbildung [2.5](#page-22-0) zeigt. Hier lässt sich nicht erkennen, wie die Anteile der Nutzer von Streaming-Angeboten im Jahr 2019 in Prozent ausgefallen ist. Bei mehreren ähnlichen oder gleich großen Werten, wie bei den Antei-

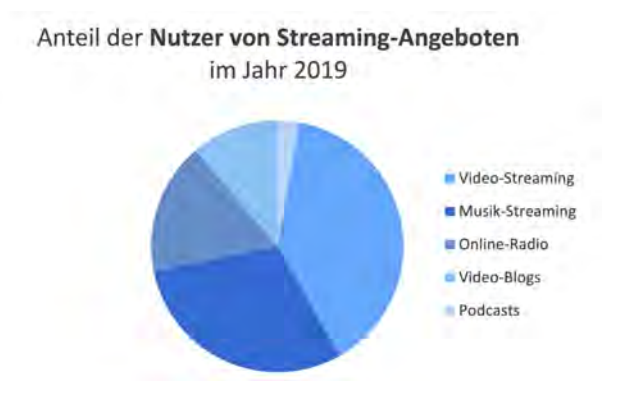

Abbildung 2.6: Umfrage in einem Kreisdiagramm dargestellt Quelle: In Anlehnung an Cole Knaflic, Storytelling mit Daten, 2017

len der Video-Streaming-Angebote und Musik-Streaming-Angeboten, ist der Unterschied zwischen ihnen kaum zu erkennen. Wenn die Größe der Anteile unterschiedlich ist, dann kann man nur erkennen, dass der eine Anteil größer als das andere ist, aber nicht, wie viel größer. Man könnte an den Anteilen des Diagramms Bezeichnungen hinzufügen, um festzustellen, welcher Anteil, welchen Wert hat. Aber Brinton kritisierte, dass die Bezeichnungen in Kreisdiagramme die Lesbarkeit erschwert, da es schwierig ist Zahlen so zu platzieren, dass sie leicht verglichen werden können [\[4\]](#page-94-3).

Alternativ könnte das Balkendiagramm verwendet werden, wie es in Abbildung [2.7](#page-24-0) dargestellt ist. Damit die Daten noch einfacher zu lesen sind, sind die Kategorien nach dem <span id="page-24-0"></span>größten Wert sortiert. Dem Nutzer fällt bei dieser Darstellung es leichter die Werte zu vergleichen, da er nur die Endpunkte vergleichen muss. Es lässt sich leicht erkennen, welche Kategorie den größten Anteil hat.

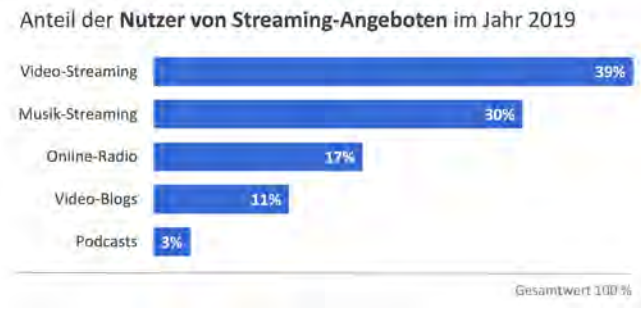

Abbildung 2.7: Alternative zum Kreisdiagramm

#### Skalierung

<span id="page-24-1"></span>Häufige Fehler beim Erstellen von Diagrammen entstehen durch falsches skalieren der Daten, wie es in Abbildung [2.8](#page-24-1) der Fall ist. Dieses Beispiel stammt aus dem US amerika-

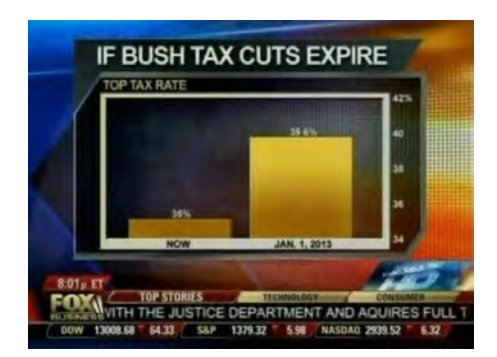

Abbildung 2.8: Umfrage über die Steuerkürzungen der Bush Regierung in 2012

Quelle: Cole Knaflic, Storytelling mit Daten, 2017

nischen Nachrichtensenders Fox News, bei der es um eine Umfrage über die Steuerkürzungen der Bush Regierung in 2012 ging [\[20\]](#page-96-1). Der linke Balken im Diagramm gibt den Höchststeuersatz mit 35 Prozent in 2012 an und der rechte Balken 39,6 Prozent für den 1. Januar 2013. Das Problem bei diesem Diagramm ist, dass der Grundwert der y-Achse nicht Null ist, sondern 34.

Quelle: In Anlehnung an Cole Knaflic, Storytelling mit Daten, 2017

In Abschnitt [2.2.1](#page-17-1) wurden die Grundsätze zur Vermeidung solcher Verzerrungen erläutert. Damit die Daten richtig dargestellt werden, braucht das Balkendiagramm eine klare und gründliche Beschriftung [\[27\]](#page-96-2). Das folgende Beispiel in Abbildung [2.9](#page-25-0) kann dies belegen. Die Balkendiagramme auf der rechten Seite enthalten eine Grundlinie bei Null. Durch die korrekte Grundlinie, wirkt die Zunahme viel geringer, als wie in dem linken Balkendiagramm. Weiterhin wurden noch die Bezeichnungen der Daten in die Balken gesetzt und die Bezeichnungen der y-Achse auf die linke Seite, um die Darstellung lesbarer zu machen.

<span id="page-25-0"></span>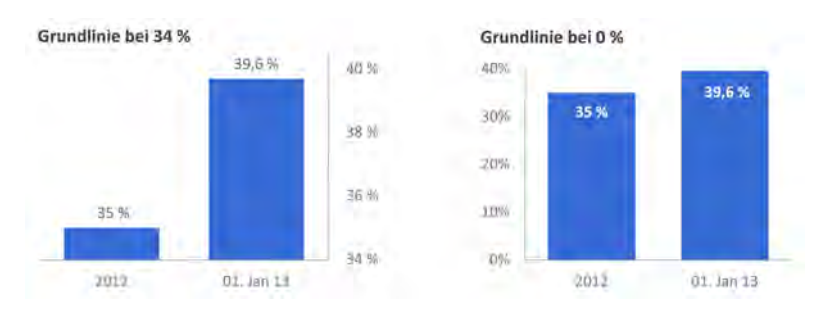

Abbildung 2.9: Auswirkung von Grundlinien in Balkendiagramme

Quelle: Übernommen und bearbeitet von Cole Knaflic, Storytelling mit Daten, 2017

#### Farben

In Unternehmen sind die Diagramme in Geschäftsberichten oftmals durch ein Corporate-Design geprägt, was dazu führt, dass diese oft zu bunt aussehen [\[9\]](#page-94-2). Dabei ist das Corporate Design dazu gedacht, das Erscheinungsbild des Unternehmens nach außen zu gestalten.

In Abbildung [2.10](#page-26-0) wurde die Farbe des Unternehmenslogos für die Gestaltung der Diagramme verwendet. Die Daten stammen aus einer Umfrage zur Einschätzung der Qualität des Medieninformationsangebots in Deutschland aus dem Herbst 2020 [\[6\]](#page-94-4). Durch die vielen Farben wird dem Betrachter es erschwert, die relevanten Informationen zu erkennen. Denn zu viele Elemente in dem Diagramm greifen nach der Aufmerksamkeit des Betrachters, der nicht weiß, wohin er als Ersten schauen soll. Hichert betonte in seiner Arbeit immer wieder, dass Farbe strategisch eingesetzt werden sollte, damit die wesentlichen Informationen besser hervorgehoben werden können [\[9\]](#page-94-2).

Dazu hat er Regeln für den Einsatz von Farbe aufgestellt, die vorgeben, dass generell unabhängig von der Unternehmensfarbe Diagramme gestaltet werden sollte [\[9\]](#page-94-2). Durch

<span id="page-26-0"></span>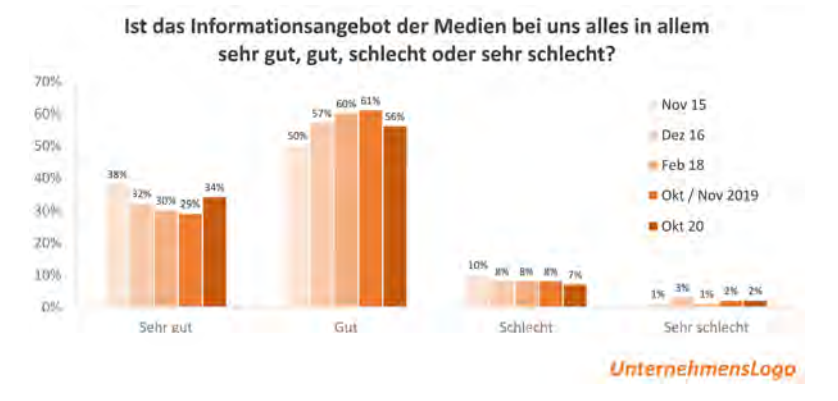

Abbildung 2.10: Diagramm, dass nach dem Corporate-Design visualisiert wurde Quelle: In Anlehnung an Cole Knaflic, Storytelling mit Daten, 2017

die Verwendung präattentiver Merkmale kann die Aufmerksamkeit auf die wesentlichen Informationen gelenkt werden, wie beispielsweise durch selektives Einsetzen von Farbe oder durch Fettschreibung von relevanten Wörtern [\[20\]](#page-96-1).

<span id="page-26-1"></span>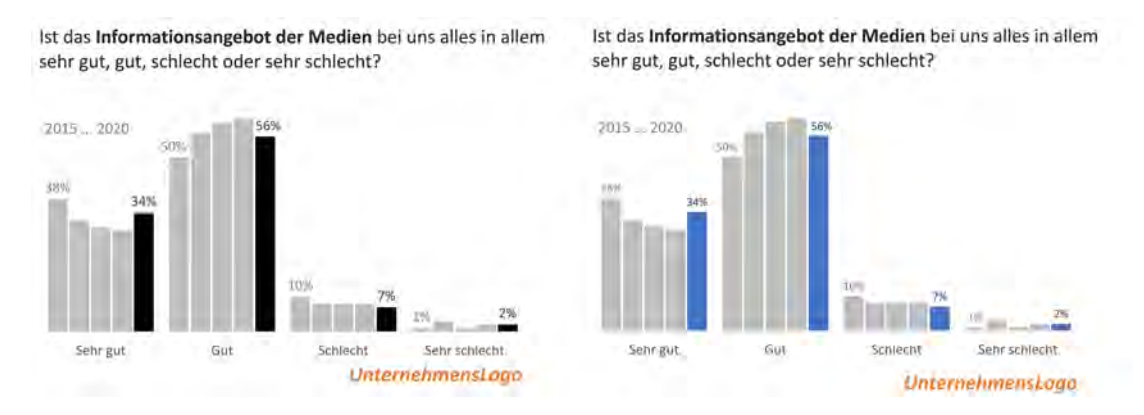

Abbildung 2.11: Strategisches Einsetzen von Farbe in Diagrammen Quelle: In Anlehnung an Cole Knaflic, Storytelling mit Daten, 2017

Das Beispiel in Abbildung [2.11](#page-26-1) kann dies belegen. Hier wurde die Unternehmensfarbe aus dem Diagramm entfernt. Stattdessen kann Schwarz oder eine andere Farbe verwendet werden, die nicht zu viel Kontrast zu der Farbe des Unternehmenslogos hat, um die wesentlichen Datenpunkte hervorzuheben. Dadurch das alles andere in Grau dargestellt wird, wird dem Betrachter signalisiert, worauf er die Aufmerksamkeit lenken sollte. Weiterhin wurde die Überschrift des Diagramms verbessert, in dem das Thema der Umfrage durch Fettschreibung hervorgehoben wird. Es war nicht nötig, die die gesamte Überschrift hervorzuheben. Das Diagramm in Abbildung [2.11](#page-26-1) kann weiter verbessert werden,

indem ein Liniendiagramm verwendet wird, da sie die Daten im zeitlichen Verlauf besser darstellen kann. Dadurch wird das Diagramm visuell reduziert und statt, dass die Daten jeweils in fünf Balken dargestellt werden, werden diese nun jeweils durch eine Linie dargestellt.

<span id="page-27-2"></span>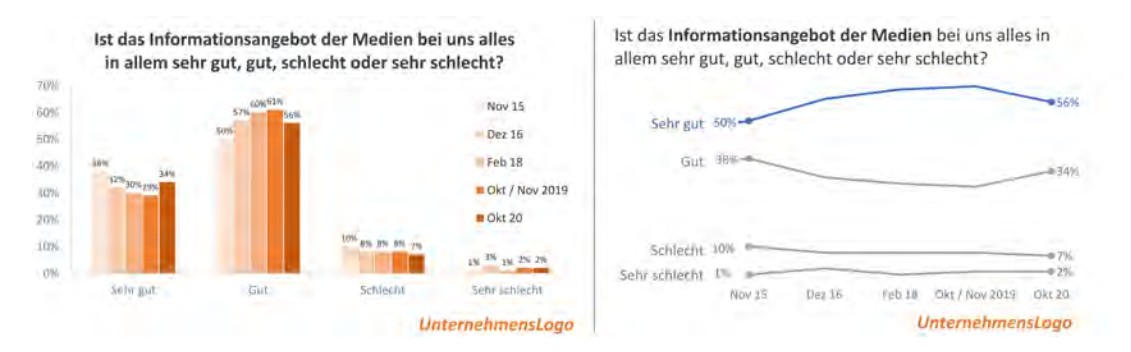

Abbildung 2.12: Vorher und nachher

Quelle: In Anlehnung an Cole Knaflic, Storytelling mit Daten, 2017

#### <span id="page-27-0"></span>2.3 Usability

Berichte und Dashboards sollen Daten benutzergerecht darstellen, sind aber oft nicht überschaubar. Eine geeignete Usability für eine Visual Analytics Anwendung ist wichtig, um einen hohen Erfolgsfaktor zu erreichen. Der Wahrnehmungspsychologe James J. Gibson prägte den Begriff Affordanzen, welche Handlungsanregungen von verschiedenen Objekte der menschlichen Umwelt beschreiben [\[30\]](#page-97-2). Donald Norman, ein wichtiger Vordenker auf dem Gebiet des effektiven Designs, hat den Begriff Affordanzen in seinem Buch "The Psychology of Everyday Things" auf das User-Interface-Design übertragen, welche Hinweise angibt, wie Objekte in einer Benutzeroberfläche verwendet werden können [\[19\]](#page-96-5). Durch den Einsatz von Affordanzen kann die Benutzerfreundlichkeit erhöht werden. In diesem Abschnitt werden grundlegende Begriffe zur Usability erläutert und verschiedene Arten von Affordanzen vorgestellt, wie diese in einem User-Interface-Design genutzt werden können.

#### <span id="page-27-1"></span>2.3.1 Definition Usability und User Experience

In jeder Anwendung spielt die Usability und die User Experience eine bedeutende Rolle. Dabei definiert die Usability die Benutzerfreundlichkeit [\[11\]](#page-95-6) und die User Experience das Nutzungserlebnis, die der Benutzerfreundlichkeit bei der Interaktion der Anwendung erlebt [\[10\]](#page-95-7). Im Folgenden wird auf die Unterschiede zwischen den beiden Begriffen eingegangen und welche Bedeutung die Usability und die User Experience aus Sicht der Visual Analytics Anwendung haben.

#### Usability

Die Usability befasst sich nach der internationalen Norm DIN ISO 9241-11 mit der Benutzerfreundlichkeit einer Webseite, einer Software oder eines Produkts, so dass Benutzer lernen können, sie zu benutzen, um eine angenehme Erfahrung zu machen [\[11\]](#page-95-6). Im Kontext von Visual Analytics Anwendungen beschreibt die Usability, wie gut ein Nutzer mit der Anwendung zurechtkommt, um aus den Daten interaktiv sinnvolle Analysen durchführen zu können. Eine hohe Usability für die Visual Analytics Anwendung wird nur erreicht, wenn der Inhalt der Anwendung klar und damit schnell erfassbar strukturiert ist. Ein weiterer wichtiger Aspekt dabei ist, dass die Anwendung auf die Interaktion ihrer Benutzer mit erwarteten Rückmeldungen reagiert [\[26\]](#page-96-6).

#### User Experience

Die internationale Norm DIN ISO 9241-210 beschreibt User Experience als die Wahrnehmung und Reaktion eines Nutzers, wie sämtliche Emotionen und Erwartungen, die ein Nutzer während und nach der Nutzung eines Produkts oder Dienstleistung erfährt [\[10\]](#page-95-7). Im Kontext von Visual Analytics Anwendung definiert es das gesamte Nutzungserlebnis, welches der Benutzer bei der visuellen Interaktion erfährt.

#### <span id="page-28-0"></span>2.3.2 Affordanz

Affordanzen sind visuelle Anhaltspunkte im Design und geben an, wie Benutzer mit etwas interagieren sollen [\[19\]](#page-96-5). Diese können eingesetzt werden, um den Nutzer durch die Anwendung zu führen. Es gibt verschiedene Affodanzen, die im Folgenden vorgestellt werden.

#### Arten von Affordanzen

Explizite Affordanzen sind Hinweise, die sofort ersichtlich sind [\[5\]](#page-94-5), wie beispielsweise eine Schaltfläche, die den Hinweis gibt, ihn drücken zu können.

Metaphorische Affordanzen verwenden bekannte Symbole, um eine Aktion zu signalisieren [\[5\]](#page-94-5). Beispielsweise signalisiert eine Lupe als Symbol die Suchfunktion.

Pattern-Affordanzen sind Hinweise, die auf bekannte Muster basieren [\[5\]](#page-94-5), wie ein blauer, unterstrichener Text. Dieser signalisiert einen Hyperlink und gibt den Hinweis, dass der Nutzer darauf klicken kann.

Versteckte Affordanzen sind Aktionen, die zunächst nicht ersichtlich sind, bis der Nutzer diese ausgeführt hat [\[30\]](#page-97-2), wie beispielsweise ein Dropdown-Menü. Hier erscheinen die Elemente erst, wenn der Nutzer auf das Dropdown-Menü klickt.

Negative Affordanzen weisen auf eine Interaktivität einer Funktion hin [\[5\]](#page-94-5). Zum Beispiel bleibt ein Login-Button so lange ausgegraut, bis der Benutzer gültige Informationen eingegeben hat.

Falsche Affordanzen sind offensichtliche Aktionen, die nicht wie erwartet funktionieren [\[30\]](#page-97-2), wie beispielsweise eine Suchfunktion, dass nach der Eingabe kein Ergebnis liefert.

#### Der Einsatz von Affordanzen im User-Interface-Design

Die Benutzeroberfläche einer Anwendung soll den Benutzer nicht verwirren und sie zu einer fehlenden Aktion führen. Interaktive Elemente sollen dabei hervorstechen und wichtige Funktionen offensichtlich sein, was mit dem Einsatz von Affordanzen möglich ist [\[5\]](#page-94-5).

Button bzw. Schaltflächen werden eingesetzt, um auf die Interaktivität in einer Benutzeroberfläche hinzuweisen. Bei der Gestaltung der Schaltfläche muss darauf geachtet werden, dass das Element klar ersichtlich gestaltet ist, um eine versteckte Affordanz zu vermeiden.

Animationen weisen oft auf Aktionen wie Streichen, Schieben oder Drücken hin. Ein Beispiel ist eine "Toggle-Switch" die dem Benutzer durch die Änderung der Farbe beim Schieben der "Toggle-Switch" zeigen, wenn etwas eingeschaltet ist.

Eingabefelder zeigen an, dass ein Benutzer Daten eingeben kann. Diese werden oft durch ein rechteckiges Feld vermittelt.

Icons basieren auf bekannte Muster oder metaphorische Affordanzen, um dem Benutzer bei der Navigation durch eine Schnittstelle zu führen. Beispielsweise ein Lupen-Symbol kennzeichnet eine Suchfunktion.

Hover-Zustände sind eine Grundfunktion der Interaktivität auf Desktop-Geräten. Wenn der Benutzer seine Maus über ein Element bewegt, dann wird der visuelle Status aktualisiert, wodurch dem Nutzer mitgeteilt wird, dass er darauf klicken kann.

#### <span id="page-30-0"></span>2.3.3 User Experience Evaluation

Usability wird wahrgenommen und kann nur subjektiv gemessen werden, indem man Tests wie die Benutzerakzeptanz durchführt [\[22\]](#page-96-7). Dabei sollten die Tester idealerweise zu der Zielgruppe gehören, um sicherzustellen, dass die Anwendung für diejenigen verständlich und intuitiv benutzbar ist, für die es entwickelt wurde.

Angenommen dem Tester wird ein Szenario vorgegeben, das er mithilfe der Visual Analytics Anwendung durchführen soll. Es gibt dabei verschiedene Möglichkeiten, um die Benutzerfreundlichkeit dieser Anwendung zu testen. Dabei können die Anzahl der identifizieren Usability-Schwachstellen helfen, um zu untersuchen, wie benutzbar die Anwendung ist [\[7\]](#page-94-6). Wenn ein Benutzer die Aufgabe abschließen kann, ohne eine falsche Schaltfläche zu klicken, dann verhält sich die Anwendung richtig. Während der Evaluation kann die Anzahl der Klicks, die ein Benutzer braucht, um seine Aufgabe erfolgreich abzuschließen, aufgenommen und gemessen werden [\[22\]](#page-96-7). Dazu kann die Durchführung einer Aufgabe zeitlich gemessen werden, um beispielsweise die Bedienbarkeit der Schaltflächen zu untersuchen [\[22\]](#page-96-7). Der Entwickler weiß bereits, wie viele Klicks er braucht und kann das Ergebnis vom Tester vergleichen und anschließend analysieren. Weiterführend kann die Durchführung einer Aufgabe zeitlich gemessen werden, um beispielsweise die Bedienbarkeit der Schaltflächen zu untersuchen [\[22\]](#page-96-7). Auf Basis der Befunde und den Erkenntnissen kann der Entwickler dann Maßnahmen unternehmen, um die Schwachstellen zu reduzieren.

#### Maße der Usability

Evaluation beschreibt die systematische und möglichst objektive Bewertung eines laufenden Projekts [\[22\]](#page-96-7). Es beschäftigt sich damit, wie gut Benutzer ein Produkt erlernen und verwenden können, um ihre Ziele zu erreichen. Bei der Usability-Evaluation wird das Ausmaß an Benutzerfreundlichkeit mit möglichst objektiven Bewertungsmethoden gemessen, dass erst in realen Nutzungssituationen deutlich wird. Damit die Usability wissenschaftlich messbar ist, eignen sich zum Beispiel die drei Kerngrößen der Usability Effektivität, Effizienz und Zufriedenheit [\[11\]](#page-95-6).

Effektivität beinhaltet die Genauigkeit und Vollständigkeit, mit der Benutzer ein bestimmtes Ziel erreicht.

Effizienz beschreibt den möglichst geringsten Einsatz, den Benutzer zum Erreichen seines Ziels benötigt.

Zufriedenheit entsteht, wenn die Erwartungen des Benutzers bezüglich des Ziels erreicht werden.

Es gibt viele Usability-Inspektionsmethoden, um eine Benutzeroberfläche zu inspizieren. Diese werden häufig in verschiedenen Entwicklungsstadien der Anwendung eingesetzt, die im Folgenden vorgestellt werden.

#### Cognitive Walkthrough

Cognitive Walkthrough ist eine Inspektionsmethode, bei der ein Usability-Experte vorgegebene Aufgaben aus Benutzersicht durchführt, um die Benutzeroberfläche zu untersuchen [\[22\]](#page-96-7). Dabei wird die Cognitive Walkthrough in vier Schritten durchgeführt [\[22\]](#page-96-7):

#### 1. Vorbereitung

Der User bzw. Nutzergruppen werden zuerst definiert. Danach werden Beispielaufgaben definiert, die der User durchführen muss.

#### 2. Analyse der Handlungen beim Durchführen der Aufgaben

Der Usability-Experte überprüft jeden Schritt seiner Aufgabe und hinterfragt dabei jede einzelne Benutzereingabe einer Software.

#### 3. Festhalten von möglichen Problemen

Der Tester untersucht mögliche Probleme bei der Bedienung und erfasst nötige Daten sowie Fragen zur Nutzung.

#### 4. Überarbeitung der Nutzeroberfläche

Auf Basis der Befunde gibt er mögliche Hinweise für Verbesserungsmöglichkeiten des Produkts.

#### Heuristische Evaluation

Die heuristische Evaluation ist eine expertenbasierte Evaluation, bei der die Benutzeroberfläche vom Tester mithilfe von Heuristiken untersucht wird [\[22\]](#page-96-7). Dabei versetzt der Tester sich in die Rolle eines Nutzers und versucht Aufgaben aus Sicht des Benutzers zu lösen. Danach werden die Befunde von allen Testern gesammelt und bewertet. Jakob Nielsen entwickelte 10 Heuristiken, die Kriterien für eine gute Usability vorgeben [\[8\]](#page-94-7):

#### 1. Sichtbarkeit des Systemstatus

Für jede ausgeführte Aktion erhält der Nutzer vom System ein Feedback.

#### 2. Übereinstimmung von System und Wirklichkeit

Der Usability-Experte überprüft jeden Schritt seiner Aufgaben. Dabei hinterfragt er jede einzelne Benutzereingabe einer Software.

#### 3. Nutzerkontrolle

Der Nutzer sollte über eine Rückgängig-Funktion getätigte Aktionen rückgängig machen können.

#### 4. Standard

Damit der Nutzer sich schnell in einer Anwendung zurechtfindet, sollten Konventionen und Standards verwendet werden. Dazu gehört, dass verwendeten Begriffe in der Anwendung gleich zu Begriffen in ähnlichen Anwendungen sein sollten.

#### 5. Fehlervermeidung

In der Anwendung sollten Fehler vermieden werden. Hierzu sollte der Nutzer über eine Bestätigungsoption prüfen, ob er die Aktion durchführen will.

#### 6. Wiedererkennungswert

Das Kurzzeitgedächtnis des Nutzers ist begrenzt. Aus diesem Grund sollte die Benutzeroberfläche einen Wiedererkennungswert haben und intuitiv bedienbar sein.

#### 7. Anpassung und Effizienz

Nutzer, die die Seite bereits besucht haben, sollte beim Wiederkehren auf die Anwendung sich schnell zurechtfinden. Dazu können Kurzbefehle helfen, die jedoch für Erstbesucher zu verbergen sind.

#### 8. Ästhetisches und minimalistisches Design

Die Gestaltung der Benutzeroberfläche sollte klar strukturiert sein und keine irrelevanten Informationen enthalten, die den Nutzer ablenken.

#### 9. Hilfe beim Erkennen, Diagnostizieren und Beheben von Fehlern

Bei Fehler sollen Fehlermeldungen angezeigt werden, die genaue Informationen über die Ursache des Problems geben.

#### 10. Hilfe und Dokumentation

Der Nutzer sollte in der Anwendung möglichst ohne Hilfe zurechtkommen. In wenigen Fällen kann es aber hilfreich sein, Hilfestellungen anzubieten.

#### Usability Test im Labor

Beim Usability-Test im Labor wird eine Anwendung in einem Beispiel Szenario von der Zielgruppe getestet [\[22\]](#page-96-7). Die Usability-Experten beobachten die Testpersonen bei der Lösung der Aufgaben und können aktiv Fragen stellen. Während der Evaluation geben die Tester regelmäßig ihre Empfindungen und Gedanken zur Anwendung aus.

#### Eyetracking

Das Eyetracking ist die Messung des Blickverlaufs und wird häufig bei der Evaluation interaktiver Anwendungen verwendet [\[22\]](#page-96-7). Damit kann herausgefunden werden, welche User-Interface-Elemente in welcher Reihenfolge vom Nutzer betrachtet wurden. Dazu kann die Eye-Tracking-Analyse mit anderen Usability-Tests kombiniert werden.

### <span id="page-34-0"></span>3 Verwandte Arbeiten

In diesem Kapitel wird zunächst die Herausforderungen und Chancen für die Analyse von Nutzerkommentaren erläutert. Daraufhin werden zwei Prototypen für eine Visual Analytics Anwendung, die die Analyse von Nutzerkommentaren im Bereich des Online-Journalismus ermöglicht, vorgestellt. Die vorgestellten Prototypen dienen als Grundlage für die Analyse im nächsten Kapitel.

Der erste vorgestellte Visual Analytics Prototyp stammt aus einer Masterarbeit von Jakob Smedegaard Andersen<sup>[1](#page-34-2)</sup>, welcher als Web-Anwendung umgesetzt wurde [\[2\]](#page-94-8). Anschließend wird der Visual Analytics Prototyp REM (Efficient Realtime-Moderation)[2](#page-34-3) vorgestellt. Diese Anwendung unterstützt die Moderation von Kommentarsektionen und verwendet im Gegensatz zum ersten Prototypen echte Daten. Die wesentlichen Anforderungen dieser Anwendungen ist es, Redakteure und Journalisten dabei zu unterstützen, eine explorative Analyse durchzuführen, um Einblicke in Kommentare der Leser zu ermöglichen. Während der explorative Analyse kann der Anwender sich mehrere Ansichten anzeigen lassen und dadurch die Nutzerkommentare aus verschiedenen Perspektiven betrachten und analysieren.

### <span id="page-34-1"></span>3.1 Herausforderungen und Chancen für die Analyse von Nutzerkommentaren

Wie in Kapitel [2](#page-12-0) aufgeführt, ist die Kommentarfunktion in vielen Medienunternehmen bereits Bestandteil geworden. Diese bieten ihren Lesern die Möglichkeit, sich mit den journalistischen Artikeln jeglicher Themen auseinanderzusetzen und sich inhaltlich auszutauschen, indem die Leser beispielsweise Artikel kommentieren [\[3\]](#page-94-9).

<span id="page-34-2"></span><sup>1</sup>https://mast-scan.informatik.uni-hamburg.de

<span id="page-34-3"></span><sup>2</sup>http://soso2020-zkn.ful.informatik.haw-hamburg.de

Eine Studie von Forschern der University of Texas in Austin ging der Frage nach, wie Nutzerkommentare andere Leser aber auch das Erscheinungsbild von Unternehmen beeinflussen [\[21\]](#page-96-8). Aus der Studie kam heraus, dass die Leser die Medienunternehmen insgesamt schlechter bewerten, wenn unter den Artikeln überwiegend Kommentare mit beleidigenden Äußerungen zu finden sind. Zudem müssen Unternehmen auch für beleidigende Nutzerkommentare haften [\[28\]](#page-96-9). Der europäische Menschenrechtsgerichtshof entschied 2018, dass ein Verlag auch dann haften muss, wenn er rechtswidrige Inhalte nach einem Hinweis darauf löscht [\[28\]](#page-96-9). Neben diesen Herausforderungen bei der Analyse von Nutzerkommentaren kommt noch hinzu, dass Kommentare von Lesern aber auch von Moderatoren verändert werden können, indem sie Kommentare löschen oder die Sichtbarkeit der Kommentare einschränken. Damit erhalten verschiedene Anwender die Daten von Nutzerkommentaren nicht in gleicher Form.

Durch eine geeignete Analyse der Nutzerkommentare können Medienunternehmen die genannten Herausforderungen effektiv bewältigen und somit ihre Contentstrategien verbessern. Die Medienunternehmen müssen dafür verstehen wie ihre Inhalte bei ihren Lesern ankommen. Der richtige Einsatz von Analyse Anwendungen können daher einen großen Mehrwert haben und gibt wichtige Einblicke in das Verhalten der Leser. Im Folgenden werden zwei Visual Analytics Prototypen vorgestellt, die unter anderem die Daten im Zeitverlauf darstellen oder das Stimmungsbild der Leser zu einem Artikel visuell darstellen können. Dadurch können beispielsweise Journalisten erkennen, wie ihre Artikel bei den Lesern abschneiden. Dem Anwender können einige Metriken und Nutzerkommentare geliefert werden, die sie mit dem Durchschnitt vergleichen können, um so Muster und Trends zu identifizieren.

#### <span id="page-35-0"></span>3.2 Die Visual Analytics Anwendung von Jakob Andersen

Journalisten finden häufig unter ihren Artikeln beleidigende Kommentare von Nutzern vor [\[21\]](#page-96-8). Bei den Kommentaren muss daher zwischen objektiven Kommentaren und Kommentare mit beleidigenden Äußerungen unterschieden werden, die sich beispielsweise durch Beschimpfungen oder Schreien in Großbuchstaben auszeichnen. Mithilfe der Visual Analytics Anwendung von Jakob kann untersucht werden, ob beleidigende Kommentare dazu führen, dass Leser sich beeinflussen lassen.
## 3.2.1 Anforderungskatalog

Die Anforderungen der Visual Analytics Anwendung [\[2\]](#page-94-0) basiert auf einer Studie zur Anforderungsidentifizierung und -validierung [\[16\]](#page-95-0), die sich an die Bedürfnisse von Journalisten und Moderatoren richtet, um eine automatisierte Analyse von Nutzerkommentaren zu ermöglichen. Die funktionalen Anforderungen, die für den Prototyp umgesetzt wurden, werden im Folgenden vorgestellt [\[2\]](#page-94-0):

## 1. Artikel und Kanal-Auswahl

Nutzer können einzelne oder mehrere Artikel auswählen.

2. Themen und Adressaten

Nutzer können Kommentaren aus verschiedenen Themen und von verschiedenen Adressaten auswählen.

## 3. Diskussion und Argumentation

Nutzer können die Klassifikation von Meinungen einsehen.

## 4. Qualitätsindikatoren

Nutzer können die Qualität der Kommentar untersuchen und mit Metriken nach Kommentare filtern.

## 3.2.2 Ansichten

Die Ansichten der Web-Anwendung stehen in einer festen Ordnung zueinander, wobei jede Ansicht eine einheitliche Menüseite enthält, bei dem der Anwender die Ansicht über ein Menüband rechts an der Kopfzeile nach Belieben ein- und ausblenden kann. Der Anwender kann eine beliebige Ansicht für die Analyse auswählen und muss nicht alle nachfolgenden Ansichten durchlaufen [\[2\]](#page-94-0).

## Artikelauswahl

Die Web-Anwendung beginnt ganz oben mit der Ansicht für die Artikelauswahl (siehe Abbildung [3.1\)](#page-37-0). Anwender können einzelne oder mehrere Artikel zu verschiedenen Themenbereichen auswählen und diese in den darauf folgenden Ansichten näher analysieren [\[2\]](#page-94-0). Kommentare sind nach Artikeln gruppiert und einem Ressort, Thema und Autor zugehörig. Die Ansicht für die Artikelauswahl teilt sich in zwei Bereiche auf. Auf der linken

<span id="page-37-0"></span>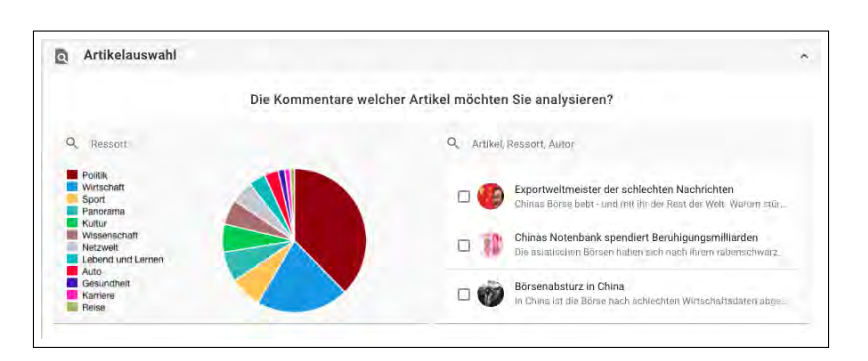

Abbildung 3.1: Ansicht für die Artikelauswahl [\[1\]](#page-94-1)

Seite der Ansicht wird durch ein Kreisdiagramm das Aufkommen von Kommentaren in verschieden Themenbereichen veranschaulicht. Die rechte Seite hingegen zeigt eine Auswahl an Artikeln in tabellarische Form an und ermöglicht dem Anwender durch einen Hinweis, dass er nach Artikeln, Ressorts oder Autoren suchen kann. Anschließend kann der Anwender verschiedene Artikeln auswählen und für die Analyse nutzen.

#### Kanalauswahl

Die nächste Ansicht ist die Kanalauswahl, bei dem der Anwender sich einen Überblick über die Verteilung der Kommentare auf verschiedenen Kanälen verschaffen kann (siehe Abbildung [3.2\)](#page-37-1). In einem Kreisdiagramm wird das Aufkommen der Kommentare veranschaulicht. Der Anwender kann selbst auswählen, auf welchen Kanälen er das Aufkommen der Kommentare untersuchen will, in dem er auf die Kanäle draufklickt. Diese lassen sich dann deaktivieren und werden bei der Analyse nicht berücksichtigt.

<span id="page-37-1"></span>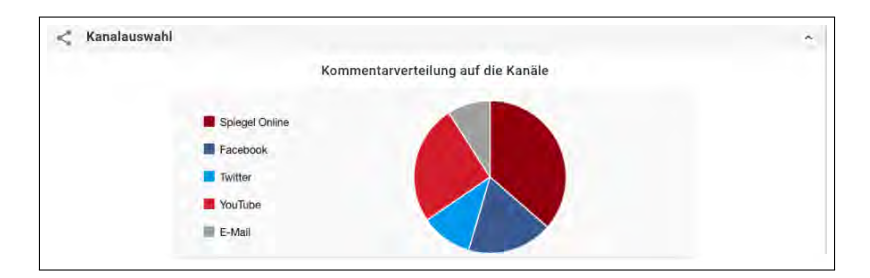

Abbildung 3.2: Ansicht für die Kanalauswahl [\[1\]](#page-94-1)

## Themen und Adressaten

Unter der Ansicht für die Kanalauswahl folgt die Ansicht für Themen und Adressaten (siehe Abbildung [3.3\)](#page-38-0), die den Anwendern das Stimmungsbild der Leser zu verschiedenen Standpunkten veranschaulicht. Ein Standpunkt ist beispielsweise die durch einen Artikel vertretene Meinung in Form einer Aussage [\[2\]](#page-94-0). Der Anwender kann sich einen Überblick über die in den Kommentaren genannten Themen und Adressaten verschaffen und sich exemplarische Kommentare für eine Auswahl von Themen oder Adressaten anzeigen lassen [\[2\]](#page-94-0). Für die Veranschaulichung des Stimmungsbildes zu verschiedenen Themen wurde das Kreisdiagramm gewählt. Die Interaktionen in dieser Ansicht beschränken sich auf das Auswählen von einzelnen Themenbereichen sowie das Auswählen bzw. Filtern von Merkmalsausprägungen.

<span id="page-38-0"></span>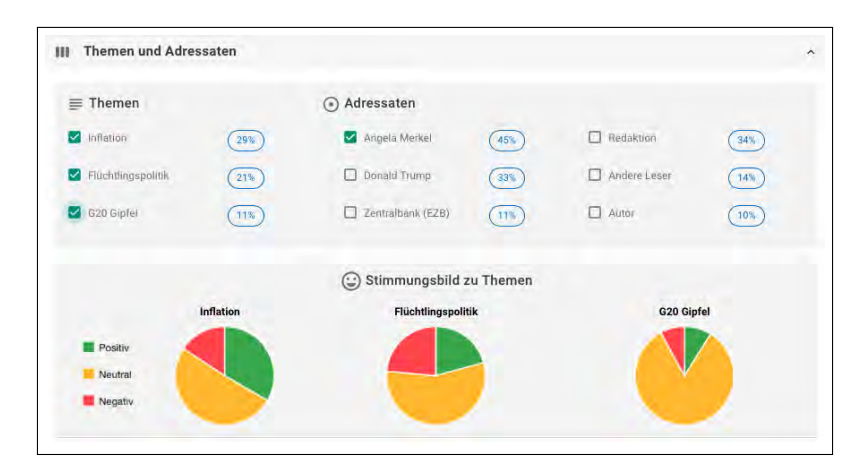

Abbildung 3.3: Ansicht für die Themen und Adressaten [\[1\]](#page-94-1)

#### Debatte

Als Nächstes folgt die Ansicht für die Debatte (siehe Abbildung [3.4\)](#page-39-0), die die Kommentare aus Sicht der enthaltenen Meinungen und Standpunkte betrachtet. Der Anwender kann hier sich einen Überblick über das Meinungsbild der Leser verschaffen. Zu einem Standpunkt können sich Anwender die zeitliche Verteilung von Pro- und Kontra-Argumenten darstellen lassen. Dabei werden die Kommentare in textueller Form dargestellt, bei der relevante Wörter durch Hinterlegen von Farbe hervorgehoben werden. Der Anwender kann auf der linken Seite der Ansicht erkennen, welcher Teil der Kommentare dazu führen, dass diese als positiv oder negativ empfunden werden. Die rechte Seite zeigt die zeitliche Entwicklung von Meinungen in einem Liniendiagramm dar. Dadurch können die Anwender Trends und Entwicklungen im zeitlichen Verlauf erkennen. Anwender können mehrerer Kurven aus Pro und Kontra Kommentaren vergleichen und um das zeitabhängige Auftreten von Meinung zu erkunden, soll der Anwender über das Liniendiagramm interessante Zeitintervalle auswählen können [\[2\]](#page-94-0). Zudem kann er einzelne Datenpunkte durch Selektionen auswählen.

<span id="page-39-0"></span>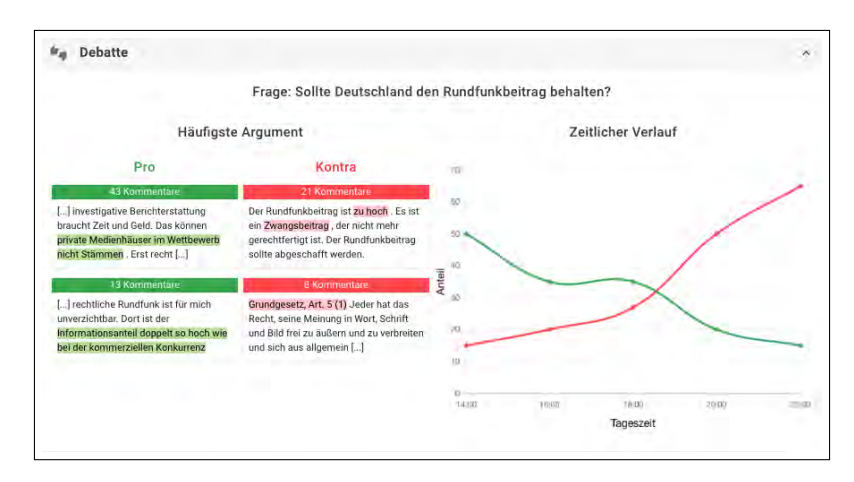

Abbildung 3.4: Ansicht für die Debatte [\[1\]](#page-94-1)

## Qualität

Die nächste Ansicht ist die Abbildung von Qualitätsindikatoren, die in Abbildung [3.5](#page-40-0) dargestellt ist. Diese Ansicht veranschaulicht die Qualität der Nutzerkommentare. Diese Ansicht teilt sich in zwei Bereiche auf. Der obere Bereich zeigt in drei Kreisdiagrammen die Qualität der Nutzerkommentare hinsichtlich ihrer Lesbarkeit, Netiquette und Artikelbezugs. Im unteren Bereich werden in textueller Form die ausgewählten Artikel dargestellt. Ein Segment des Kreisdiagramms repräsentiert eine Klassifikation. Der erste Qualitätsindikator klassifiziert die Lesbarkeit der Kommentare nach den Kategorien Einfach, Mittel und Komplex. Der zweite Qualitätsindikator beschreibt die Einordnung der Kommentare nach Netiquette. Ein Kommentar ist entweder konform, ein Spam oder diskriminierend. Der letzte Qualitätsindikator klassifiziert den Artikelbezug. Ein Kommentar ist entweder auf einen Artikel bezogen (On-Topic), richtet sich an eine übergeordnete Einheit (Meta) oder ist anderenfalls bezugsfremd (Off-Topic).

Der Anwender kann sich auf einzelne Merkmalsausprägungen festlegen und die Menge der zu analysierenden Kommentare einschränken. Anwender können sich qualitativ hochwertige Kommentare basierend auf den Qualitätsindikatoren betrachten [\[2\]](#page-94-0). Im unteren

<span id="page-40-0"></span>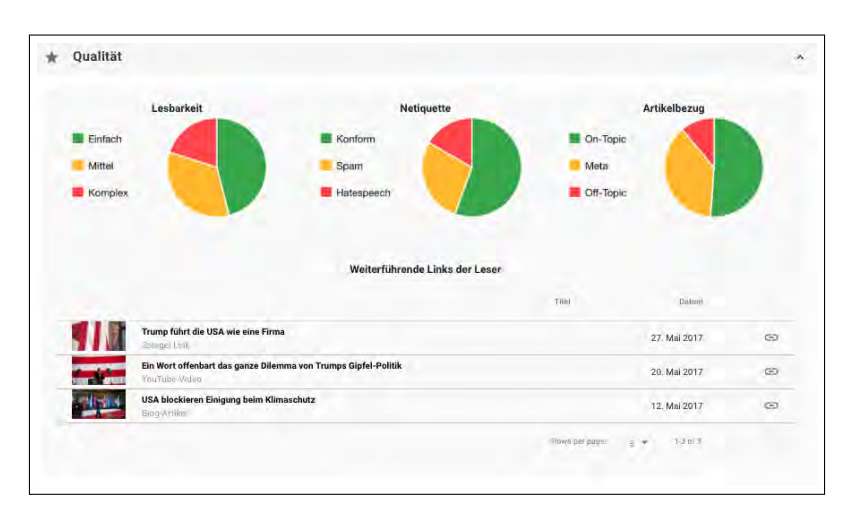

Abbildung 3.5: Ansicht für die Qualität [\[1\]](#page-94-1)

Bereich der Ansicht können Anwender anschließend die Originalität von Kommentaren untersuchen.

## Demografie

Die Abbildung [3.6](#page-40-1) stellt die Ansicht für die Demografie dar. Nutzer können beispielsweise die Verteilung der verschiedenen Nutzertypen unter den Kommentaren untersuchen. Die Verteilung der verschiedenen Nutzertypen werden hierbei in einem Balkendiagramm dargestellt.

<span id="page-40-1"></span>

| Demographie<br>$\Theta$ |                     |            |              |              |
|-------------------------|---------------------|------------|--------------|--------------|
| Nutzertypen             | Bemühte             | Pöbler     | Besserwisser | Troll        |
| Gender                  | Männlich            |            |              | Weiblich     |
| Politische Präferenz    | CDU / CSU           | <b>SPD</b> | Die Grünen   | AtD          |
| Alter                   | unter <sub>20</sub> | $20 - 39$  | $40 - 59$    | 60 und älter |

Abbildung 3.6: Ansicht für die Demografies

## Passende Kommentare

Anschließend folgt die letzte Ansicht Passende Kommentare, welches in Abbildung [3.7](#page-41-0) dargestellt ist. In dieser Ansicht werden in textueller Form passende Kommentare zu dem zuvor ausgewählten Kommentar angezeigt. Bei der Web-Anwendung wurde bewusst das

<span id="page-41-0"></span>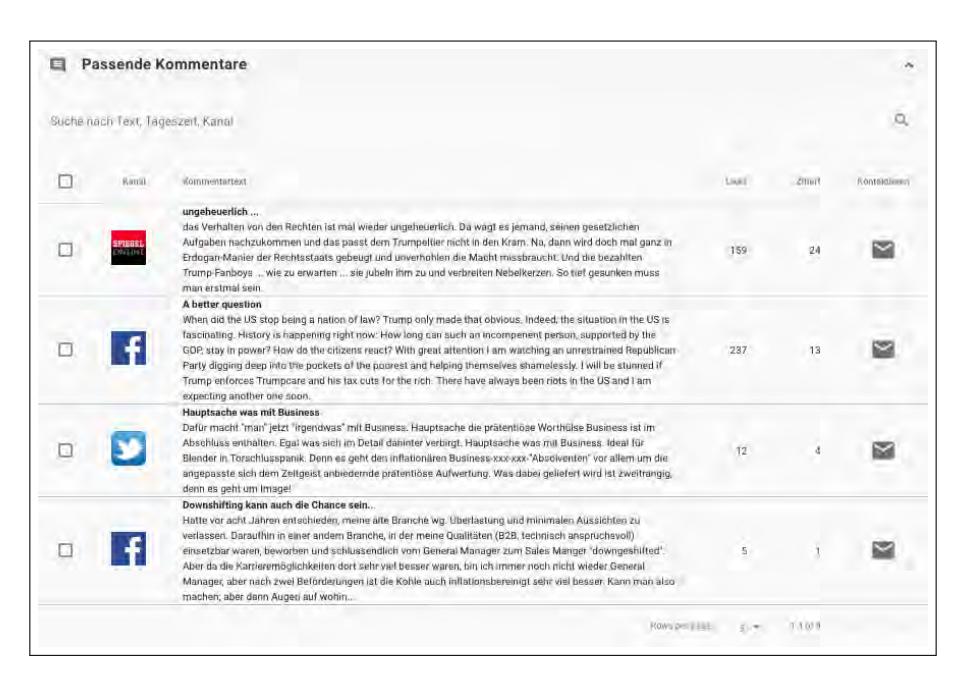

Abbildung 3.7: Ansicht für die passenden Kommentare [\[1\]](#page-94-1)

Sichten der Kommentare ganz unten umgesetzt, da die vorherigen Ansichten mehrere Kommentare für eine weitere Analyse weiterreichen [\[2\]](#page-94-0). Die einzelnen Kommentare sind innerhalb einer Tabelle aufgeführt und Anwender können die Analyse mit dem Sichten der Kommentare abschließen. Anwender können zudem die Tabelle manuell sortieren, beispielsweise nach der Anzahl der Likes sowie nach Artikel suchen.

# 3.3 REM (Efficient Realtime-Moderation)

Der REM Prototyp eignet sich für Moderatoren, die mithilfe der Anwendung beispielsweise analysieren können, ob die Kommentarfunktion für einen Artikel zu aktivieren ist oder um respektvolle und konstruktive Kommentare zu untersuchen. Ebenso kann der Moderator analysieren, wie das Stimmungsbild der Leser zu einem Artikel ist und dementsprechend die Contentstrategie verbessern. Wenn das Unternehmen die Kommentarfunktion anbietet und den Lesern erlaubt, auf der eigenen Seite Kommentare zu posten, dann kann das Unternehmen einstellen, dass bestimmte Wörter automatisch blockiert oder gefiltert werden.

# 3.3.1 Ansichten

Die REM Web-Anwendung ist in zwei Bereiche aufgeteilt. Auf der linken Seite befindet sich die Ansicht für das Aufkommen der Kommentare, die sich wiederum in drei Teilbereiche unterteilt. Weiterhin befindet sich auf der rechten Seite die Moderationsansicht, die in zwei Teilbereiche aufgeteilt ist. Im Folgenden werden die einzelnen Ansichten im Detail vorgestellt.

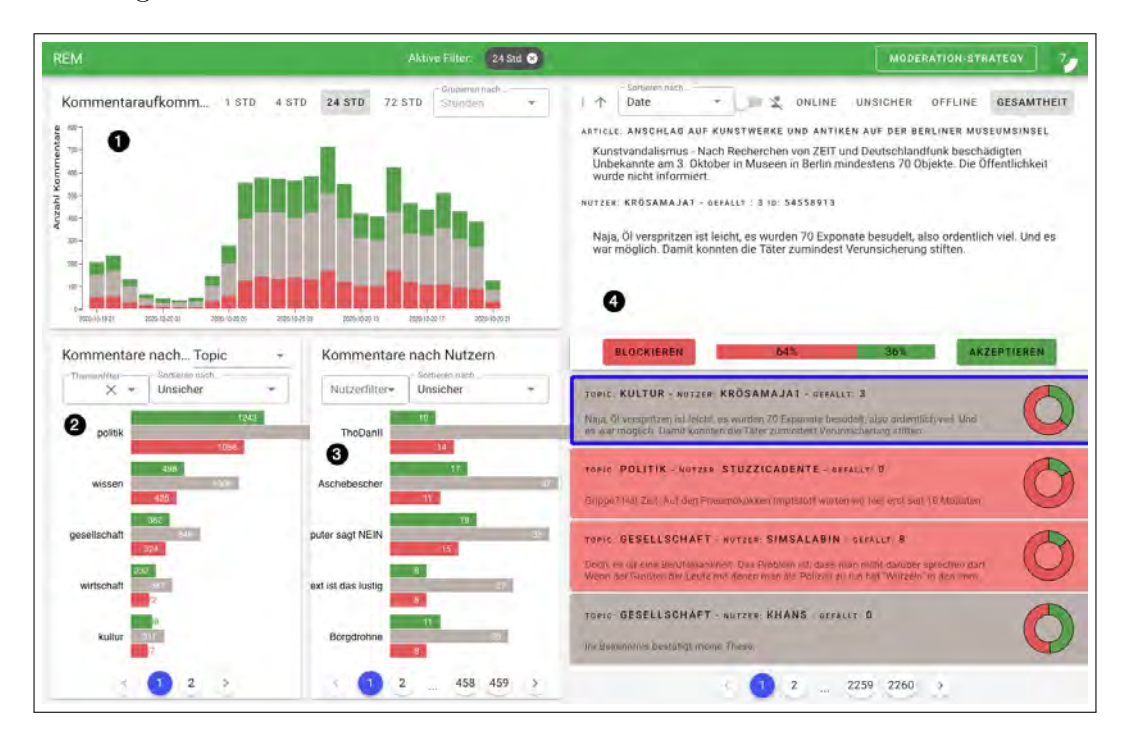

Abbildung 3.8: REM (Efficient Realtime-Moderation) [\[31\]](#page-97-0)

## Kommentaraufkommen

Die Ansicht ① zeigt ein gestapeltes Säulendiagramm, dass das Aufkommen der Kommentare im zeitlichen Verlauf veranschaulicht. Bei der Analyse kann der Anwender eine zeitliche Spanne auswählen, um sich die Kommentare in diesem Zeitraum anzeigen zu lassen.

## Kommentare nach Themen

Unter der Ansicht für das Aufkommen der Kommentare (1) befindet sich links darunter die Ansicht für die Kommentare nach Themen (2). Das Aufkommen der Kommentare

wird hier in einem Balkendiagramm dargestellt. Der Anwender kann in einem Dropdown Menü ein beliebiges Thema auswählen und Kommentare nach bestimmten Merkmalsausprägungen filtern. Jede Kategorie in dem Balkendiagramm enthält dabei drei Balken, die jeweils zu den Merkmalsausprägungen Online, Unsicher und Offline zugehörig sind.

## Kommentare nach Nutzern

Die Ansicht für die Kommentare nach Nutzern (3) ist gleich aufgebaut wie die Ansicht für die Kommentare nach Themen (2). In dieser Ansicht kann der Anwender die Kommentare nach Nutzern filtern und diese ebenso nach bestimmten Merkmalsausprägungen sortieren.

## Moderationsansicht

Die Ansicht Moderationsansicht (4) ist in zwei Bereiche unterteilt und befindet sich rechts in der Web-Anwendung. In der unteren Ansicht werden verschiedene Kommentare in tabellarischer Form angezeigt, wobei jeder Kommentar mit einer Farbe unterlegt ist, die für die Merkmalsausprägung Online (Grün), Unsicher (Grau) und Offline (Rot) stehen. Jeder Kommentare enthält zudem rechts daneben ein Donut-Diagramm, dass die Ausprägung der Merkmalsausprägung Online und Offline veranschaulicht. Der Anwender kann sich einen beliebigen Kommentar auswählen, welches dann in der oberen Teilansicht mit dem zugehörigen Artikel angezeigt wird. Hier hat der Anwender mehrere Filteroptionen, wie beispielsweise das Filtern von Kommentaren nach Nutzern, die online oder offline sind. Ebenso kann der Anwender hier auswählen, ob er das jeweils angezeigte Kommentar blockieren oder akzeptieren soll.

# 4 Analyse der Anwendung

Dieses Kapitel baut auf die Grundlagen aus Kapitel [2](#page-12-0) auf und behandelt die Analyse der Prototypen, die im vorherigen Kapitel vorgestellt wurden. Es wird zu jedem Prototyp ein Anwendungsfall untersucht, welches die Analyse von Nutzerkommentaren ermöglicht. Im Fokus der Analyse steht die Gestaltung der Diagramme, ob sie die gewünschten Inhalte transportieren und den Erwartungen sowie den Bedürfnissen des Nutzers entsprechen. Um eine Ordnung zu halten, wird in jedem Abschnitt zuerst auf die Anwendung von Jakob Andersen und anschließend auf die REM Anwendung Bezug genommen.

# <span id="page-44-1"></span>4.1 Erster Eindruck

Bevor die beiden Prototypen genauer untersucht und analysiert werden, wird zunächst der erste Eindruck über das User Interface und den Anwendungsbereich der Prototypen aufgeführt. Anschließend werden die einzelnen Dialogelemente auf ihre Usability und auf ihre Kerngrößen Effektivität, Effizienz und Zufriedenheit der Anwendung untersucht.

## Visual Analytics Prototyp von Jakob Andersen

Bei der Anwendung von Jakob Andersen<sup>[1](#page-44-0)</sup> fällt auf, dass jede Ansicht klar voneinander getrennt und einheitlich aufgebaut ist. Das Beibehalten des Layouts ist vorteilhaft, da dem Anwender implizit mitgeteilt wird, wie er mit der Anwendung interagieren soll. Dadurch muss er sich nicht in jeder Ansicht neu orientieren.

Die Überschriften in jeder Ansicht, geben dem Anwender den Hinweis, welche Informationen in der jeweiligen Ansicht vermittelt werden sollen. Allerdings war in einigen Ansichten nicht sofort klar, wie man die interaktiven Visualisierungen nutzen soll. Das lag zum Teil daran, dass Beschriftungen oder Hinweise nicht vorhanden waren, die dem

<span id="page-44-0"></span><sup>1</sup>https://mast-scan.informatik.uni-hamburg.de

Anwender darauf hindeuten, wie er mit der jeweiligen Ansicht interagieren soll. Beispielsweise in der Ansicht Themen und Adressaten (siehe Abbildung [3.3\)](#page-38-0) ist es unklar, wie die drei Teilansichten Themen, Adressaten und Stimmungsbild zu Themen zueinander in Beziehung stehen. Weiterhin fällt auf, dass kein einheitliches Farbschema verwendet wurde. Beispielsweise wurden verschiedene Rottöne in verschiedenen Diagrammen verwendet, statt konstant denselben Farbton einzusetzen. Dies führt dazu, dass das Erscheinungsbild der Web-Anwendung sehr bunt wirkt.

## REM (Efficient Realtime-Moderation)

Auf den ersten Blick der REM Anwendung<sup>[2](#page-45-0)</sup> ist sofort klar, dass die Web-Anwendung einem Farbschema folgt. Die Anwendung verwendet in jeder Ansicht nur die Farben Grün, Grau, Rot und teilweise Blau. Wie in Abschnitt [2.2.1](#page-17-0) erläutert, schlägt Rolf Hichert für das Visualisieren von positiven Auswirkungen Grün und von negativen Auswirkungen Rot vor [\[9\]](#page-94-2). Damit der Empfänger eine automatische Mustererkennung entwickelt, muss er sich darauf verlassen können, dass beispielsweise Grün immer eine positive Wirkung signalisiert [\[9\]](#page-94-2). Obwohl die Anwendung keine Legende enthält, die darauf hinweist, wofür die Farben stehen, kann man als Anwender schnell vermuten, welche Bedeutung die Farben haben. Die Farben Grün signalisiert in der Anwendung positive Auswirkungen und Rot negative Auswirkungen. Um aber als Anwender herauszufinden, wofür die Farben stehen, kann er rechts oben auf die Schaltflächen Online, Unsicher oder Offline klicken. Dem Anwender werden dann nur noch Kommentare in der Farbe angezeigt, je nachdem welche Schaltfläche er ausgewählt hat. Weiterhin fällt auf, dass in der Anwendung nur die drei Darstellungsformen gestapelte Säulendiagramme, Balkendiagramme und Donut-Diagramme verwendet wurden. Dies hilft dem Anwender die Daten leichter zu verstehen, da ihm die Daten immer auf die gleiche Art und Weise dargestellt werden.

Bei den Überschriften der Ansichten fällt auf, dass einige zu lang sind. Das führt bei einem kleinen Bildschirm dazu, dass die Überschriften abgeschnitten werden. Darüber hinaus sind einige Elemente auf der Seite nicht korrekt ausgerichtet, wodurch die Anwendung unruhig wirkt. Das liegt zum einen daran, dass einige Schaltflächen nicht richtig ausgerichtet sind und zum anderen daran, dass einige Balken zu weit nach rechts herausragen, sodass diese in die nächste Ansicht übergehen.

<span id="page-45-0"></span> $2$ http://soso2020-zkn.ful.informatik.haw-hamburg.de

# 4.2 Evaluation

Der folgende Abschnitt behandelt die Frage, ob die Gestaltung der Diagramme in den Prototypen die relevanten Informationen geeignet vermitteln und ob sie die Erwartungen des Nutzers entsprechen. Die Gestaltung und die Usability der Benutzeroberfläche beider Prototypen werden anhand eines expertenbasierten Usability-Tests objektiv beurteilt. Dazu werden die Heuristiken von Nielsen vorgenommen, die in Abschnitt [2.3.3](#page-30-0) bereits eingeführt wurden. Der Zweck der Evaluierung soll eine Grundlage für das nächste Kapitel schaffen, bei dem der Fokus auf die Entwicklung eines Konzeptes für eine Visual Analytics Anwendung liegt. Bei der Evaluation wurde das User Interface der Prototypen mehrmals durchgegangen und die verschiedenen Dialogelemente begutachtet.

## 4.2.1 Visual Analytics Prototyp von Jakob Andersen

Eine gut durchdachte Gestaltung schafft eine visuelle Ordnung und erhöht die Usability, da sie als nützlicher und verständlicher vom Betrachter wahrgenommen wird als eine Gestaltung mit mangelnder Ästhetik [\[20\]](#page-96-0). In Abschnitt [2.2.2](#page-21-0) wurden Anwendungsbeispiele mit typischen Fehlern in Datenvisualisierungen untersucht, um ein Verständnis für gute Visualisierungen zu entwickeln. Im Folgenden werden die gewonnenen Erkenntnisse auf die Analyse des Prototyps von Jakob Andersen angewendet.

## 4.2.1.1 Untersuchung des Layout

Bei der Analyse wurde die Usability insbesondere unter Berücksichtigung der Heuristiken "ästhetisches und minimalistisches Design" und "Wiedererkennungswert" untersucht. Jegliche Dialogelemente sollten keine Chartjunks<sup>[3](#page-46-0)</sup> enthalten und eine logische Ordnung folgen. Um eine hohe Ästhetik in der Gestaltung zu schaffen, ist der Einsatz von Farbe, die Ausrichtung von Elementen und das Nutzen von Weißräumen essenziell [\[20\]](#page-96-0). Das Ziel besteht darin eine klare Linie in der Gestaltung zu schaffen und die wichtigen Elemente hervorzuheben, wodurch die Aufmerksamkeit des Betrachters auf die wesentlichen Elemente gelenkt und die Lesbarkeit erhöht wird.

<span id="page-46-0"></span><sup>3</sup>Chartjunks sind dekorative Elemente, die für das Diagramm nicht notwendig sind und den Betrachter nur ablenken [\[27\]](#page-96-1)

#### Ausrichtung und Weißräume

Elemente müssen so gestaltet sein, dass vertikale und horizontale Linien entstehen, um eine visuelle Ordnung zu schaffen [\[20\]](#page-96-0). Die visuelle Ordnung ist in diesen Prototypen [\[2\]](#page-94-0) nicht sofort ersichtlich. Weißräume sind teilweise zu gering oder zu groß. Darüber hinaus sind einige Elemente nicht korrekt ausgerichtet, wodurch die Gestaltung unruhig wirkt.

<span id="page-47-0"></span>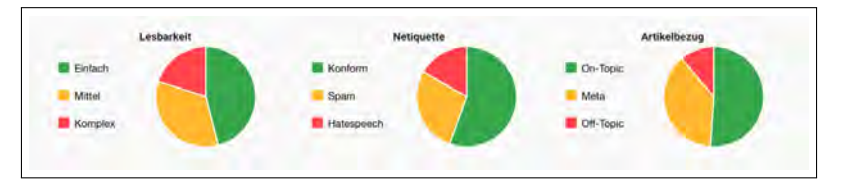

Abbildung 4.1: Fehler bei nicht korrekter Ausrichtung und zu großen Weißräumen [\[31\]](#page-97-0)

Als Beispiel soll die Abbildung [4.1](#page-47-0) mit der Ansicht Qualität dienen. Dadurch das die Legende links steht und linksbündig ausgerichtet ist, bildet sie automatisch eine vertikale Linie. Durch die Überschrift, die zentriert oberhalb der Legende und dem Kreisdiagramm steht, wirkt die Ausrichtung der Elemente unordentlich, da sie die vertikale Linie stört. Zudem sind die Weißräume zwischen den Kategorien zu groß, sodass die Objekte, die eigentlich zueinander gehören, keine Gruppe bilden. In Kapitel [2](#page-12-0) wurde das Prinzip der Nähe aufgeführt, das beschreibt, dass Objekte, die nahe beieinander liegen, als Gruppe wahrgenommen werden. Damit die Objekte, die zueinander gehören, eine Gruppe bilden, muss der Weißraum zwischen ihnen verringert werden. Die folgende Abbildung [4.2](#page-47-1) kann dies belegen, in der der Weißraum zwischen den zugehörigen Elementen verringert und der Weißraum zwischen den Gruppen vergrößert wurde.

<span id="page-47-1"></span>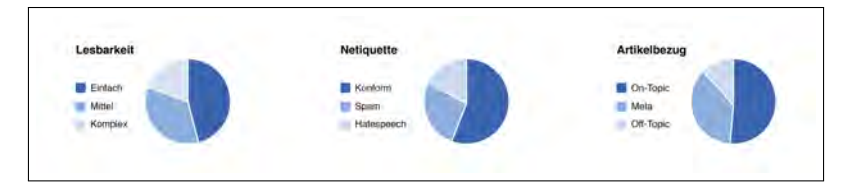

Abbildung 4.2: Objekte, die nahe beieinander liegen, werden als Gruppe wahrgenommen

Quelle: Übernommen und bearbeitet aus der Anwendung von Jakob Andersen [\[1\]](#page-94-1)

Die Kategorien Lesbarkeit, Netiquette und Artikelbezug sind nun durch den größeren Weißraum zwischen ihnen stärker voneinander getrennt. Weiterhin wurde die Ausrichtung der Texte verbessert, indem die Überschriften sowie die Legende linksbündig gesetzt wurden, wodurch diese nun eine klare Linie bilden. In der Farbpalette wurde ebenso eine Verbesserung vorgenommen, die im Folgenden genauer erläutert wird.

## Farben

Wie in Abschnitt [4.1](#page-44-1) beschrieben, verwendet der Prototyp von Jakob Andersen kein einheitliches Farbschema. Die Abbildung [4.1](#page-47-0) zeigt die verschiedenen Farben, die in der Anwendung eingesetzt wurden. Es wurden mehr als drei Farben verwendet und unter anderem verschiedene Rottöne.

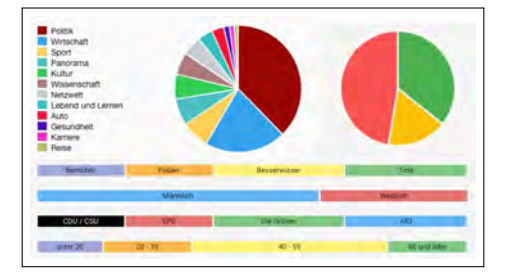

Abbildung 4.3: Verwendete Farben in der Anwendung von Jakob Andersen [\[31\]](#page-97-0)

Es greifen zu viele Farben nach der Aufmerksamkeit des Betrachters, welches zu einem geringen Daten-Tinten-Verhältnis (siehe Abschnitt [2.2.1\)](#page-17-0) in den Diagrammen führt. Wie in Abschnitt [2.2.1](#page-17-0) aufgeführt, erklärt Hichert, dass durch den Einsatz von Farbe eine Mustererkennung beim Betrachter entwickelt werden kann, wenn diese im richtigen Kontext eingesetzt werden. Damit beim Betrachter bei der Verwendung von Grün und Rot eine Mustererkennung entsteht, schlägt er vor, dass die Farben Grün für positive Auswirkungen und Rot für negative Auswirkungen eingesetzt werden sollte [\[9\]](#page-94-2).

In dem Prototyp von Jakob Andersen wurden allerdings Grün und Rot nicht immer für positive bzw. negative Auswirkungen eingesetzt. Beim Einsatz von Farbe ist es wichtig, dass man genau überlegt, welche Farben man verwenden will. Wie in Abschnitt [2.1.4](#page-14-0) aufgeführt, ist das Kurzzeitgedächtnis eines Menschen begrenzt. Diese sollte daher nicht durch Chartjunks strapaziert werden. Damit die Heuristik "Wiedererkennungswert" berücksichtigt wird, kann ein Farbschema dabei unterstützen ein einheitliches Design beizubehalten. Es wäre empfehlenswert sich an eine Farbpalette zu bedienen, die dann kontinuierlich in der gesamten Gestaltung der Anwendung eingesetzt wird. Oft genügt es eine Farbe zu verwenden, bei dem man dann verschiedene Sättigungen einsetzt.

In Abbildung [4.2](#page-47-1) wurde beispielsweise ein blaues Farbschema verwendet. Wenn man das Farbschema konsequent in der gesamten Anwendung einsetzt, trägt es dazu bei, dass die kognitive Belastung des Betrachters nicht erhöht wird. Der Anwender wird schnell lernen, wofür eine Farbe steht und dass die gleichen Details in den anderen Ansichten auch gelten. Ein mögliches Farbschema zeigt die Abbildung [4.4.](#page-49-0) Elemente, die wichtig

<span id="page-49-0"></span>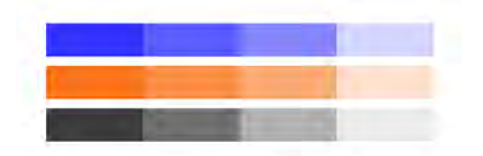

Abbildung 4.4: Beispiel für ein Farbschema Quelle: Eigene Darstellung

sind, sollten durch die Farbe Blau mit hoher Sättigung hervorgehoben werden, während Elemente, die weniger wichtig sind, in einem Blau mit geringerer Sättigung gefärbt werden sollten. Die Elemente, die keinen informativen Wert haben oder nur einen Hinweis geben, können in Grau gestaltet werden. Will man eine Veränderung darstellen, kann man zusätzlich zu der Farbe Blau noch eine weitere Farbe einsetzen. Neben Blau eignet sich beispielsweise dessen Komplementärfarbe Orange [\[20\]](#page-96-0). Diese kann eingesetzt werden um Abweichungen zu visualieren, während Blau für positive Auswirkungen eingesetzt wird. Weiterhin ist der Vorteil von einem Farbschema mit Blau und Orange, dass auch Menschen, die eine Rot-Grün-Sehschwäche haben, die Darstellungen lesen können [\[9\]](#page-94-2).

#### Schriftgröße

Die Schriftart und Schriftgröße spielt ebenso bei der Ästhetik in der Gestaltung eine wesentliche Rolle. Beispielsweise kann durch Fettschreibung wichtige Texte hervorgehoben werden. Es sollte möglichst die Verwendung von zu vielen wechselnden Schriftarten und Schriftgrößen vermieden werden. Denn wechselnde Schriftarten als auch Schriftgrößen können Chartjunks [\[27\]](#page-96-1) sein. Wie in Abschnitt [2.2.1](#page-17-0) erwähnt, appelliert Edward Tufte, dass man Chartjunks reduzieren oder entfernen sollte, um das Daten-Tinten-Verhältnis zu erhöhen [\[27\]](#page-96-1).

<span id="page-49-1"></span>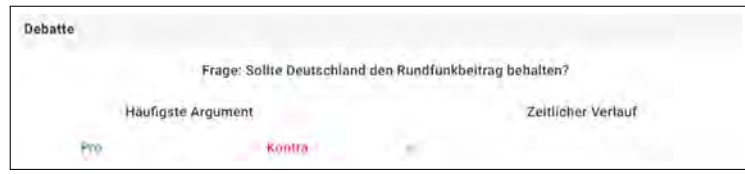

Abbildung 4.5: Schriftgröße [\[31\]](#page-97-0)

In der Anwendung von Jakob Andersen [\[31\]](#page-97-0) wurde die Schriftgröße nicht strategisch eingesetzt. Das Beispiel in Abbildung [4.5](#page-49-1) mit der Ansicht Debatte verdeutlicht dies. In dieser Ansicht konkurieren alle Überschriften gleich stark miteinander, da alle Überschriften fast gleich groß sind. Es gibt aber keinen Grund die Aufmerksamkeit auf alle Überschriften zu lenken. Hier wäre es empfehlenswert für die Überschrift der Umfrage eine Schriftgröße zu wählen, die sich stärker von den anderen Schriftgrößen unterscheidet. In der Abbildung [4.6](#page-50-0) wurden einige Verbesserungen vorgenommen, unter anderem wurden verschiedene Schriftgrößen eingesetzt, um die Aufmerksamkeit des Betrachters auf die wesentlichen Elemente zu lenken. Damit die Aufmerksamkeit auf den Titel der Umfrage gelenkt wird und diese sich mehr von den anderen Überschriften hervorhebt, ist der Titel in einer sehr großen Schriftgröße und zusätzlich in Kursivschreibung. Texte, die nur einen Hin-

<span id="page-50-0"></span>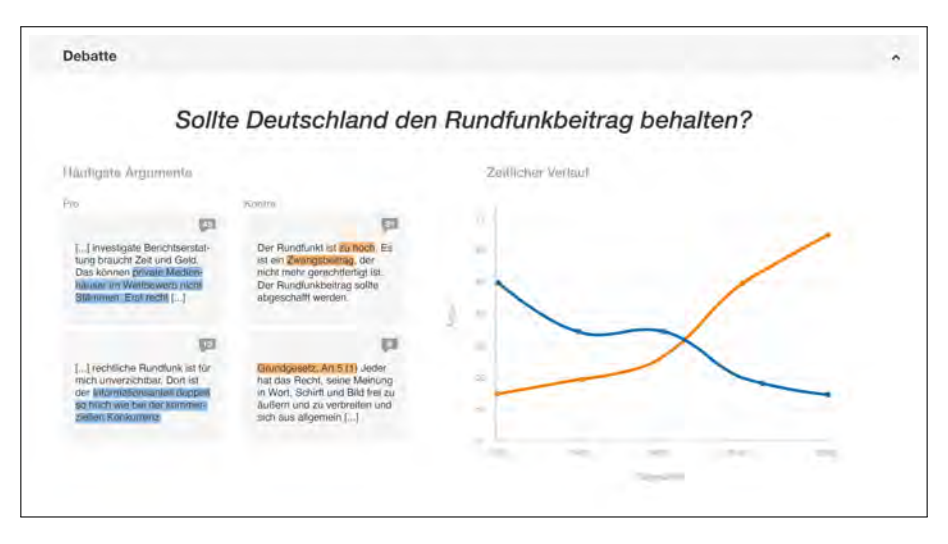

Abbildung 4.6: Gestaltung von Schriftarten und Schriftgrößen

weis geben, wurden in einer wesentlich kleineren Schriftgröße gesetzt. Damit das Layout beibehalten wird, wird auch hier das gleiche Farbschema verwendet. Dabei wurde Blau für die Pro-Argumente und Orange für die Kontra-Argumente verwendet. Elemente, die einen informativen Wert haben, wurden farbig dargestellt, um die Aufmerksamkeit auf sich zu lenken. Während die Elemente, die keinen informativen Wert haben oder nur einen Hinweis geben, in Grau dargestellt werden.

Weitere Verbesserungen wurden in der Ausrichtung der Texte vorgenommen. Damit eine klare Linie entsteht, wurden die Texte teilweise linksbündig statt zentriert gesetzt. Nutzer können Bilder schneller wahrnehmen als Texte, daher wurde die Anzahl der Kommentare in einem Icon, das eine Sprechblase symbolisiert und die Anzahl der Kommentare enthält, dargestellt.

## Darstellungsformen

In dem Prototyp wurden häufig Kreisdiagramme eingesetzt, wie beispielsweise in den Ansichten für die Artikelauswahl (siehe Abbildung [3.1\)](#page-37-0) und die Kanalsauswahl (siehe Abbildung [3.2\)](#page-37-1). Wie aus Abschnitt [2.2.2](#page-21-0) bekannt, warnt Brinton vor dem Einsatz von Kreisdiagrammen. Das Problem bei Kreisdiagrammen ist, das bei ähnlich bzw. gleich großen Segmente der Unterschied zwischen den Segmenten kaum erkennbar ist. Ein weiterer Aspekt, der die Informationsaufnahme erschwert, ist, wenn das Kreisdiagramm sehr viele Segmente enthält. Die kognitive Belastung des Betrachters wird erhöht, da er oft zwischen der Legende und den Daten in dem Diagramm wechseln muss.

Im Gegensatz zu dem Kreisdiagramm in der Ansicht für die Artikelauswahl, funktioniert das Kreisdiagramm in der Ansicht für Qualität (siehe Abbildung [3.5\)](#page-40-0) gut. Das liegt daran, dass jedes Kreisdiagramm hier nur drei Segmente enthält und dadurch noch lesbar ist. Dennoch muss der Betrachter zwischen der Legende und den Daten wechseln, um die Bedeutung der Farbe herauszufinden. Um die kognitive Belastung des Betrachters nicht zu strapazieren, kann man statt dem Kreisdiagramm ein horizontales Balkendiagramm verwenden<sup>[4](#page-51-0)</sup>. Die Kategorien stehen neben den Balken, was die Lesbarkeit vereinfacht. Ebenso ist der Vergleich zwischen den Balken einfacher als in dem Kreisdiagramm, da der Betrachter nur die Endpunkte vergleichen muss, um zu erfahren, welche Kategorien den größten oder den kleinsten Anteil haben.

## 4.2.1.2 Untersuchung der Tauglichkeit aus Benutzersicht

Als Nächstes wird die Tauglichkeit der Anwendung aus Sicht des Nutzers durch ein gegebenes Szenario untersucht. In der Arbeit von Jakob Andersen [\[2\]](#page-94-0) wurde erwähnt, dass nicht alle Anforderungen umgesetzt wurden. Eine vollständige expertenbasierte Evaluation kann daher nicht durchgeführt werden. Dies wurde bei der Analyse berücksichtigt und bewusst nur die umgesetzten Anforderungen auf ihre Usability untersucht.

#### Szeanrio

Sie möchten ein Artikel über die Erhöhung der Rundfunkbeiträge schreiben und untersuchen, ob diese gerechtfertigt sind. Aus diesem Grund verwenden sie eine Analyse Anwendung, um das Meinungsbild der Leser zu erfahren und durchsuchen die Nutzerkommentare unter verwandten Artikeln.

<span id="page-51-0"></span><sup>4</sup>Siehe Abschnitt [2.2.2](#page-21-0)

## 4 Analyse der Anwendung

Im Folgenden werden zu dem Szenario vier Testaufgaben definiert, die für die Zielgruppe häufig vorkommen.

## Aufgabe 1

Zunächst suchen Sie nach verwandten Artikeln und schränken die Suche nach dem Ressort "Kultur" ein.

Erwartetes Ergebnis: Der Testteilnehmer erhält nur Nutzerkommentare mit dem Ressort  $,Kultur$ " angezeigt.

## Aufgabe 2

Sie schränken die Auswahl auf Kommentaren mit einem inhaltlichen Bezug zum Thema Rundfunkbeitrag weiter ein.

Erwartetes Ergebnis: Dem Testteilnehmer werden nur Nutzerkommentare mit einem inhaltlichen Bezug zum Thema Rundfunkbeitrag angezeigt.

#### Aufgabe 3

Sie untersuchen das Meinungsbild der Leser. Inwiefern lässt sich das Meinungsbild visualisieren?

Erwartetes Ergebnis: Der Testteilnehmer kann in einem Diagramm das Meinungsbild der Leser ablesen.

## Aufgabe 4

Abschließend möchten Sie die Qualität der Kommentare untersuchen und erfahren, ob diese den Kommentar-Richtlinien folgen.

Erwartetes Ergebnis: Der Testteilnehmer erhält zu jeder Merkmalsausprägung die Anzahl an Nutzerkommentaren angezeigt. Dabei kann er nach Belieben die Nutzerkommentare zu einem Qualitätsindikator, wie beispielsweise, ob die Kommentare konform sind, anzeigen lassen.

#### Ergebnisse

Im Folgenden werden die Befunde aufgeführt, die bei den Testaufgaben identifiziert wurden.

Um die Aufgabe 1 durchzuführen, kann der Nutzer in der Ansicht für die Artikelauswahl (siehe Abbildung [3.1\)](#page-37-0) in der Suchfunktion nach Nutzerkommentaren zu einem Ressort suchen. Die Suchfunktion ist durch das Eingabefeld unmittelbar ersichtlich. Dieser enthält ein Text als Platzhalter, der einen Hinweis gibt, dass der Nutzer beispielsweise nach einem Ressort, Artikel oder einem Autor suchen kann. Führt man allerdings die Suche durch, indem man das Ressort "Kultur" eingibt, dann funktioniert die Suche nicht wie erwartet. Die Heuristik "Sichtbarkeit des Systemstatus" wird nicht berücksichtigt, da dem Nutzer die Nutzerkommentare zu diesem Ressort nicht angezeigt werden.

Für die Durchführung der Aufgabe 2 gibt es mehrere Möglichkeiten, um nach den Nutzerkommentaren mit dem inhaltlichen Bezug zum Rundfunkbeitrag zu suchen. Beispielsweise kann in der Ansicht für die Artikelauswahl nach Artikeln gesucht werden. Wie im vorherigen Abschnitt erwähnt, funktioniert die Suche aber nicht wie erwartet.

Alternativ kann man in der Ansicht für passende Kommentare (siehe Abbildung [3.7\)](#page-41-0) nach Artikeln suchen. Hier enthält die Suchfunktion ein Text als Platzhalter, der den Hinweis gibt, dass der Nutzer nach einem Text, Tageszeit oder einem Kanal suchen kann. Im Gegensatz zu der Suchfunktion in der Ansicht für die Artikelauswahl erhält man in der Suchfunktion in der Ansicht für passende Kommentare ein Ergebnis zurück.

Die Aufgabe 3 kann sowohl in der Ansicht für Themen und Adressaten (siehe Abbildung [3.3\)](#page-38-0) als auch in der Ansicht Debatte (siehe Abbildung [3.4\)](#page-39-0) durchgeführt werden. In der Ansicht für Themen und Adressaten kann man das Meinungsbild der Leser erfahren. Hier ist die Ansicht in die drei Teilansichten Themen, Adressaten und Stimmungsbild zu Themen unterteilt. In der Teilansicht für Themen werden verschiedene Themen aufgelistet, die jeweils eine Schaltfläche mit einem Prozentanteil enthalten. Es gibt allerdings keinen Hinweis, was die Zahlen in Prozente bedeuten. Wenn man mit der Maus auf die Prozentanteile klickt, dann erscheint kein Ergebnis. Unter der Teilansicht für Themen befindet sich die Teilansicht für das Stimmungsbild zu Themen.

Hier wird zu jedem Thema das Stimmungsbild in einem Kreisdiagramm dargestellt. Wenn man mit der Maus über die Segmente eines Kreisdiagramms geht, dann wird in einem Pop-up-Fenster die Anzahl der Nutzerkommentare zu diesem Segment angezeigt. Die "Sichtbarkeit des Systemstatus" ist hier zwar berücksichtigt allerdings wurde die Heuristik "Hilfe und Dokumentation" vernachlässigt. Ein gutes User Interface sollte möglichst keine Erklärungen brauchen.

In einigen Fällen kann dies aber hilfreich sein. Aus diesem Grund wäre es hilfreich, wenn in der Teilansicht für Themen ein Hinweis gegeben wird, wofür die Prozentzahlen stehen. Eine weitere Möglichkeit, um die Aufgabe 3 durchzuführen, hat man in der Ansicht Debatte. In dieser Ansicht erhält man in einem Liniendiagramm einen Überblick über die Zunahme der Pro- und Kontra-Kommentare im zeitlichen Verlauf. Um sich die Anzahl der Kommentare zu einem Zeitpunkt anzeigen zu lassen, kann man mit der Maus über die Datenpunkte im Liniendiagramm gehen. Das System gibt die Anzahl der Kommentare in einem kleinen Pop-up-Fenster zurück. Allerdings verschwindet diese wieder, sobald die Maus nicht mehr über den Datenpunkt im Liniendiagramm liegt.

Zur Durchführung der Aufgabe 4 kann die Ansicht Qualität (siehe Abbildung [3.5\)](#page-40-0) herangezogen werden. Hier wird in einem Kreisdiagramm die Qualität der Kommentare zu jedem Qualitätsindikator angezeigt. Wenn man mit der Maus über die einzelnen Segmente in einem Kreisdiagramm geht, so erhält man über ein Pop-up-Fenster die Anzahl der Kommentare zu dem jeweiligen Segment angezeigt. Die Ansicht Qualität ist allerdings nicht benutzerfreundlich. Zum einen liegt das an der fehlenden Hilfestellung in der Ansicht und zum anderen an der fehlenden Nutzerkontrolle. Unter der Kreisdiagramme stehen in textuelle Form weitere Artikel. Es ist nicht klar in welchem Bezug die Artikel zu den Kreisdiagrammen stehen. In den Kreisdiagrammen kann der Nutzer nach bestimmten Merkmalsausprägungen filtern, in dem man an der Legende eine Merkmalsausprägung anklickt. Allerdings muss man, wenn man zu dem vorherigen Zustand zurückkehren will, alle ausgewählten Merkmalsausprägungen wieder anklicken. Eine Rückgängig-Funktion wäre hier empfehlenswert.

## 4.2.2 REM (Efficient Realtime-Moderation)

Die REM Anwendung [\[31\]](#page-97-0) unterstützt die Moderation von Kommentarsektionen, die im Folgenden genauer untersucht wird.

#### 4.2.2.1 Untersuchung des Layouts

Die REM Anwendung wurde ebenfalls wie die Anwendung von Jakob Andersen auf die Gestaltung der Diagramme und ihrer Tauglichkeit aus Sicht des Benutzers untersucht.

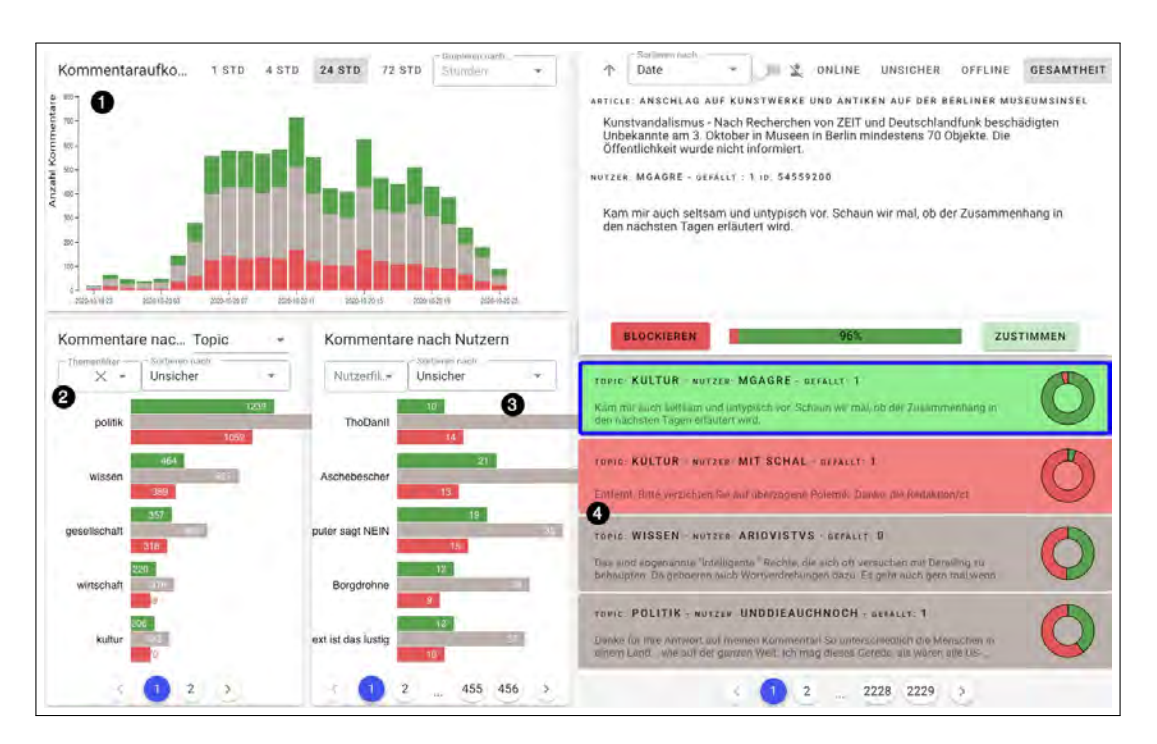

Abbildung 4.7: REM (Efficient Realtime-Moderation) [\[31\]](#page-97-0)

## Ausrichtung und Weißräume

Bei der Ansicht Kommentaraufkommen (1) ist die Ausrichtung der Überschriften und Beschriftung der y-Achse des gestapelten Balkendiagramms nicht optimal ausgerichtet. Dadurch das die Beschriftung der y-Achse weiter links steht als die Überschrift darüber, entsteht keine klare Linie an der linken Seite. Weiterhin sind hier die Weißräume teilweise nicht vorhanden, wie das in der Teilansicht Kommentare nach Themen (2) der Fall ist, bei dem zwischen den zwei Dropdown-Menüs der Weißraum fehlt. Wenn der Bildschirm zu klein ist, kann es passieren, dass einige Balken zu weit nach links herausragen, wie beispielsweise in der Teilansicht Kommentare nach Nutzern 3. Das Layout wirkt durch die fehlenden Weißräume zwischen den Elementen unruhig. Es wäre empfehlenswert zwischen den Dialogelementen ein Weißraum zu lassen und die Skalierung der Diagramme zu verringern, sodass diese nicht aus den jeweiligen Ansichten herausragen.

## Farben

Bei dem REM Prototypen werden ausschließlich Grün, Rot und Grau für Darstellungsformen und teilweise Blau für die Unterlegung von Elementen verwendet. Dabei wird

Grün für positive Auswirkungen und Rot für negative Auswirkungen eingesetzt, wie es Rolf Hichert auch vorschlägt [\[9\]](#page-94-2). Das hat den Vorteil, dass der Anwender sich nicht in jeder Ansicht neu orientieren muss. Er kann sich darauf verlassen, dass Grün immer für positive Auswirkungen und Rot für negative Auswirkungen eingesetzt werden. Wie aus Kapitel [2](#page-12-0) bekannt, haben etwa neun Prozent der Männer eine Rot-Grün-Sehschwäche [\[9\]](#page-94-2). Hichert empfiehlt daher eine zusätzliche Farbpalette für Nutzer mit einer Rot-Grün-Sehschwäche einzusetzen [\[9\]](#page-94-2). Als Alternative kann man noch eine Farbpalette mit Blau und Orange (siehe Abbildung [4.4\)](#page-49-0) verwenden.

Bei dem Prototyp wurde die Heuristik "ästhetisches und minimalistisches Design" nicht berücksichtigt. Zu viele Elemente, die farblich sind, greifen nach der Aufmerksamkeit des Betrachters. Dadurch steht jedes farbliche Element in Konkurrenz zueinander, wodurch die Elemente mit den relevanten Informationen mehr in den Hintergrund rücken. Aus diesem Grund sollten nur die Elemente mit relevanten Informationen farblich gestaltet werden, während die Elemente, die keine Informationen vermitteln, in Grau gestaltet werden sollten.

## Schriftgröße

Bei dem Prototyp sind die Überschriften in den Ansichten nicht klar hervorgehoben. Es greifen zu viele Beschriftungen mit einer ähnlichen Schriftgröße nach der Aufmerksamkeit des Betrachters. Darüber hinaus werden teilweise wechselnde Schriftgrößen für die Bezeichnungen und den dazugehörigen Beschreibungen verwendet, was die Ästhetik stört. Dies ist beispielsweise in der *Moderationsansicht* (4) der Fall, in der die Ansicht durch die wechselnde Schriftgröße unruhig wirkt.

Es wäre empfehlenswert die Texte durch Fettschreibung hervorzuheben, statt wechselnde Schriftgrößen zu verwenden. Alternativ kann man auch die Elemente Topic, Nutzer und Gefällt durch Icons darstellen. Die Ansicht würde dadurch weniger textlastig wirken und der Betrachter kann die Informationen besser aufnehmen.

## Darstellungsformen

Die Auswahl der Darstellungsformen in der REM Anwendung ist überschaubar. In der Anwendung werden nur gestapelte Balkendiagramme, vertikale Balkendiagramme mit mehreren Datenreihen und Donut-Diagramme verwendet. Die Heuristiken "Wiedererkennung statt Erinnerung" und "Konsistenz und Standards" werden dadurch unterstützt.

Nutzer müssen sich nicht in jeder Ansicht fragen, was die Diagramme bedeuten und sich nicht Informationen von einem Teil eines Dialoges zu einem anderen merken. Das ist beispielsweise in den Ansichten Kommentare nach Themen (2) und Kommentare nach  $Nutzern$   $\Im$  der Fall. Dem Nutzer wird implizit gezeigt, wie er die Informationen aufnehmen kann. Dabei wird die kognitive Belastung nicht strapaziert und er kann die folgenden Diagramme leichter verstehen.

In der rechten Ansicht (4) werden die Kommentare der Nutzer in textueller Form dargestellt. Es gibt zu jedem Kommentar ein Donut-Diagramm, dass die Klassifikation des Kommentars darstellt. Durch den Hintergrund der Kommentare und den Donut-Diagrammen, die ebenso farbig hinterlegt sind, rufen zu viele Elemente nach der Aufmerksamkeit des Betrachters. Um dies zu vermeiden, sollte Farbe strategisch eingesetzt werden. In Abbildung [4.8](#page-57-0) wurden daher einige Verbesserungen vorgenommen. Die Hintergründe der Kommentare sollten nicht mit einer Farbe hinterlegt werden stattdessen sind die Hintergründe mit einem hellen Grau hinterlegt. Kommentare die vom Nutzer ausgewählt werden, werden in einem dunkleren Grau hinterlegt, um diese mehr von den anderen Kommentaren hervorzuheben.

<span id="page-57-0"></span>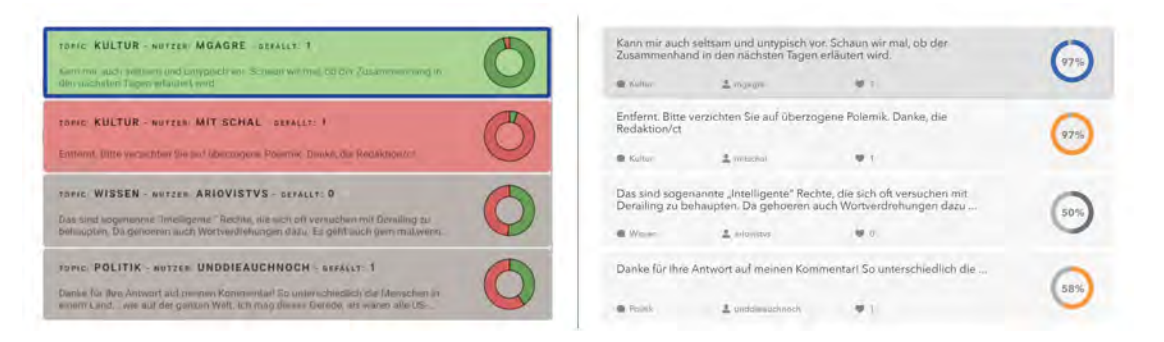

Abbildung 4.8: Ansicht für die Kommentare im Detail - Vorher und Nachher

Die Donut-Diagramme sind in der Farbe mit dem größten Anteil eingefärbt, um die Klassifikation der Kommentare darzustellen. Eine weitere Verbesserung wurde in der Schriftgröße vorgenommen, dessen Problematik bereits im vorherigen Abschnitt erwähnt wurde. Statt wechselnde Schriftgrößen in den Texten der Elemente Topic, Nutzer und Gefällt zu verwenden, wurden eindeutige Icons eingesetzt. Dadurch wird die Ansicht übersichtlicher und lesbarer. Weiterhin wurde die Anordnung der Elemente geändert. Da der Fokus auf die einzelnen Kommentare liegt, wurden diese an erster Stelle gesetzt. Die Informationen über das Thema, dem Nutzer und wie viele Nutzer der Kommentar gefällt, sind weniger

wichtig und werden daher unter dem Kommentar gestellt.

## 4.2.2.2 Untersuchung der Tauglichkeit aus Benutzersicht

Um die Tauglichkeit der Anwendung zu testen, wird zunächst ein Szenario definiert, das für die Zielgruppe häufig vorkommt.

#### Szeanrio

Sie haben ein Artikel zu der Einflussnahme von Medien auf die Wähler beim Bundestagswahl geschrieben. Unter dem Artikel sind die Meinungen sehr unterschiedlich. Daher wollen Sie das Meinungsbild der Leser aus den letzten 24 Stunden erfahren und untersuchen, welche Kommentare sich an die Kommentar-Richtlinien halten und welche nicht. Dazu verwenden Sie eine Analyse Anwendung und durchsuchen die Nutzerkommentare unter dem Artikel.

Im Folgenden sind die Testaufgaben für das Szenario definiert.

## Aufgabe 1

Zunächst wollen Sie das Aufkommen der Kommentare zu diesem Artikel untersuchen. Daher suchen Sie nach dem Artikel, indem Sie in der Suchleiste "Einflussnahme von Medien auf die Politik und Wähler" eingeben und schränken den Zeitraum auf die letzten 24 Stunden ein.

Erwartetes Testergebnis: Das erwartete Ergebnis ist die Anzahl der Kommentare zu dem gesuchten Artikel aus den letzten 24 Stunden.

## Aufgabe 2

Als Nächstes schränken Sie die Nutzerkommentare ein, die nicht konform sind.

Erwartetes Testergebnis: Dem Testteilnehmer werden nur Nutzerkommentare, die nicht konform sind, angezeigt.

#### Aufgabe 3

Schränken Sie die Nutzerkommentare weiter ein, indem Sie die Nutzerkommentare nach Likes filtern.

Erwartetes Testergebnis: Die Nutzerkommentare sind nach Likes sortiert.

#### Aufgabe 4

Sie untersuchen die Kommentare mit den meisten Likes, die nicht konform sind und entscheiden, ob der Kommentar den Kommentar-Richtlinien entsprechen. Bei nicht Einhalten der Richtlinien, dann verbergen Sie den Kommentar.

Erwartetes Testergebnis: Der Testteilnehmer erhält die Nutzerkommentare mit den meisten Likes, die nicht den Kommentar-Richtlinien entsprechen. Nach Überprüfung der Kommentare, kann er die Nutzerkommentare verbergen, die nicht konform sind.

#### Ergebnisse

Um die Aufgabe 1 auszuführen, kann die Ansicht Kommentaraufkommen  $(1)$  und Kommentare nach Topic/Article (2) verwendet werden. Beim Ausführen der Aufgabe haben sich dabei einige Problembereiche ergeben. In der Ansicht Kommentaraufkommen kann der Nutzer nach den Nutzerkommentaren in den letzten 24 Stunden filtern, in dem er auf die Schaltfläche "24 STD" klickt. Jede Ansicht wird aktualisiert, allerdings gibt das System nicht das erwartete Ergebnis zurück. Es werden noch Kommentare aus den vergangenen Tagen angezeigt. Ein weiteres Problem, ist, dass die Suche nach Artikeln nicht sofort ersichtlich ist. Im Dropdown-Menü ist als Default Topic ausgewählt.

Erst wenn der Nutzer auf das Dropdown-Menü klickt, sieht er, dass er auch nach Artikeln filtern kann. Hier wäre ein Hinweis hilfreich, damit die Suche nach Artikeln ersichtlicher ist. Weiterhin fällt im Drowdown-Menü auf, dass hier englische Begriffe verwendet werden. Da die REM Anwendung aber überwiegend auf Deutsch ist, wäre es empfehlenswert alle Begriffe auch auf Deutsch zu schreiben. In dem Dropdown Menü Aktive Filter kann man dann schließlich nach Artikeln filtern. Die Heurisitk "Standards" definiert unter anderem, dass Ausdrücke in Menüs und Bedienelementen für den Nutzer hilfreich sind, um Unsicherheiten in der Bedienung zu vermeiden. Aus diesem Grund ist es wichtig, das bestehende Standards eingehalten werden, sodass der Nutzer weiß, wie er das System

bedienen soll. Bei der Suche nach Themen steht im Dropdown-Menü der Hinweis Themenfilter. Für die Suche nach Artikel allerdings Aktive Filter. Diese Beschreibung gibt aber keinen eindeutigen Hinweis darüber, wonach der Nutzer hier filtern kann. Um eine Konsistenz in der Beschreibung zu erhalten, wäre es empfehlenswert für die Suche nach Artikeln die Beschreibung Artikelfilter zu verwenden. Führt man die Filterfunktion aus, so erhält man nicht das erwartete Ergebnis vom System. In der aktuellen Ansicht  $(2)$ erscheint ein Balkendiagramm, die alle die Werte 0 haben. Darüber hinaus werden die anderen Ansichten nach der Ausführung der Filterfunktion blank.

Für die Durchführung der Aufgabe 2 gibt es mehrere Möglichkeiten, um nach der Klassifikation der Nutzerkommentare zu filtern. In den Ansichten Kommentare nach Topic/Article  $(2)$ , Kommentare nach Nutzern  $(3)$  und Moderationsansicht  $(4)$  kann man nach Nutzerkommentare filtern, die nicht konform sind. Dies ist zunächst nicht klar ersichtlich, da in der Anwendung keine einheitliche Bezeichnung für die Klassifikationen der Kommentare verwendet wurde. Beispielsweise in den Ansichten Kommentare nach Topic/Article und Kommentare nach Nutzern kann man die Nutzerkommentare nach den Kategorien Akzeptiert, Unsicher und Blockiert sortieren. In der Moderationsansicht hingegen werden die Bezeichnungen für die Klassifikation der Kommentare Online, Unsicher und Offline verwendet. Bezeichnungen, die das Gleiche bedeuten, sollten jedoch gleich benannt werden, um eine Beständigkeit in den Bezeichnungen zu erhalten. Darüber hinaus sind die Bezeichnungen für die Klassifikation der Kommentare nicht selbsterklärend. Damit die Aufgabe 2 durchgeführt werden kann, muss man in der Moderationsansicht die Schaltfläche Offline anklicken. Dem Nutzer werden anschließend nur Nutzerkommentare angezeigt, die nicht konform sind.

Damit die Aufgabe 3 ausgeführt werden kann, kann die Moderationsansicht (4) verwendet werden. Hier kann man in einem Dropdown-Menü die Nutzerkommentare nach Likes filtern. Die Sortierung funktioniert hier wie erwartet und Nutzerkommentare werden nach der Anzahl der Likes sortiert.

Die Aufgabe 4 kann ebenfalls in der Moderationsansicht (4) durchgeführt werden. In der Ansicht befinden sich zwei Schaltflächen, um den jeweiligen Kommentar zu verbergen oder zu akzeptieren. Die Bezeichnungen für die Schaltflächen variieren oft, je nachdem welchen Kommentar man auswählt. Unter anderem werden für beide Schaltflächen jeweils die Bezeichnungen Zustimmen und Akzeptieren verwendet. Diese sind verwirrend, da sie beide das Gleiche bedeuten. Hier wäre es empfehlenswert für die Schaltflächen

konstant dieselben Bezeichnungen zu verwenden und für das Verbergen der Kommentare die Bezeichnung "Verbergen" oder "Blockieren".

# 4.3 Zusammenfassung

Im ersten Teil dieses Kapitels wurden die Prototypen zunächst auf ihr Layout und anschließend auf ihre Tauglichkeit aus Sicht des Benutzers untersucht. Hierzu wurden die Heuristiken von Nielsen herangezogen [\[8\]](#page-94-3), die eine gute Grundlage geben, um eine benutzerfreundliche Anwendung zu gestalten. Aus der Analyse wurden Befunde erfasst, die bereits gut funktionieren und beibehaltet werden können, wie beispielsweise die geringe Anzahl an eingesetzten Darstellungsformen. Dem Anwender werden ähnliche Informationen immer auf die gleiche Art und Weise dargestellt, wodurch er sich nicht ständig neu orientieren muss und die kognitive Belastung wird nicht erhöht. In beiden Anwendungen ist das Layout größtenteils übersichtlich strukturiert, bei der die Ansichten klar voneinander getrennt sind.

Daneben wurden in beiden Prototypen Schwachstellen ermittelt, die dem Nutzer dabei hindern seine Aufgabe effizient und zielgerecht zu erledigen. Unter anderem wurden Schwachstellen in der Farbpalette, der Ausrichtung von Elementen und dem Einsatz von Weißräumen gefunden. Beispielsweise wiesen beide Prototypen ein geringes Daten-Tinten-Verhältnis auf. Zudem wirkte die Ausrichtung der Elemente unruhig, da diese teilweise keine klaren Linie in der Gestaltung geschaffen haben. Eine übersichtliche und gut strukturierte Web-Anwendung ist aber wichtig, da sie dem Nutzer schneller zum Ergebnis führt als eine bunte und auffällig gestaltete Benutzeroberfläche. Durch den Einsatz eines Farbschemas und das Beibehalten des Layouts soll ein Wiedererkennungswert geschaffen werden. Das Ziel dieser Arbeit ist es ein Konzept für Visual Analytics Anwendungen zu entwickeln, dass vielseitig eingesetzt werden kann. Damit die Visualisierung aber in allen Bereichen funktionieren kann, muss bei der Gestaltung Notationsstandards eingehalten werden. Denn wenn Diagramme ohne Notationsstandards gestaltet werden, kann beim Betrachter kein Muster erkannt werden, da er sich jedes Mal neu orientieren muss. Es ist daher wichtig für Akzeptanz und Verbreitung der Notationsstandards zu sorgen. Die Befunde und die daraus hergeleiteten Empfehlungen in diesem Kapitel dienen zur Grundlage für die Konzeption im nächsten Kapitel, bei der anwendungsspezifische Maßnahmen insbesondere unter Berücksichtigung der Notationsstandards verfeinert und konkretisiert werden.

# 5 Konzeption einer Visual Analytics Anwendung

In diesem Kapitel liegt der Fokus auf die Konzeption einer Visual Analytics Anwendung mit dem Schwerpunkt der Analyse von Nutzerkommentaren. Das Konzept wird auf Basis der vorgestellten Prototypen, die in Kapitel 3 vorgestellt wurden und unter Berücksichtigung der Notationsstandards von bekannten Vordenkern der Datenvisuali-sierung<sup>[1](#page-62-0)</sup>, den gewonnenen Erkenntnissen aus der Analyse<sup>[2](#page-62-1)</sup> und den daraus gegebenen Empfehlungen entwickelt. Darüber hinaus sollen Grundsätze für gute Visualisierungen von Daten konkretisiert werden, die nicht nur speziell für die vorgestellten Prototypen verwendet werden können, sondern auch für Visual Analytics Anwendungen aus anderen Bereichen. Abschließend wird die Benutzeroberfläche in Abschnitt 5.6 auf Basis der entwickelten Maßnahmen und Anforderungen durch Mockups visualisiert.

# 5.1 Funktionale Anforderungen

Im Folgenden werden die Kernfunktionen aufgeführt, die für beide Prototypen gelten und unbedingt umgesetzt werden sollten. Anschließend werden die bereits bestehenden Funktionalitäten zu den jeweiligen Prototypen aufgeführt und um weitere ergänzt.

## Kernfunktionen für beide Prototypen

## Authentifizierung

Damit das System vor unbefugten Zugriffen geschützt ist, muss die Anwendung über eine Authentifizierung verfügen. Der Nutzer kann sich mit einem Usernamen und Passwort registrieren und die Zugangsdaten zum Anmelden benutzen.

<span id="page-62-0"></span><sup>1</sup>Siehe Abschnitt 2.2.1

<span id="page-62-1"></span> ${}^{2}$ Siehe Kapitel 4

#### Ansichten editieren

Der Nutzer kann die Ansichten frei anordnen und nach Belieben ausblenden. Er kann auswählen, in welcher Ansicht er die Analyse durchführen will. Durch das Editieren der Ansichten wird die bedarfsgerechte Analyse unterstützt und der Nutzer kann Ansichten besser miteinander vergleichen.

#### Konfiguration speichern

Der Nutzer kann in jeder Ansicht die aktuelle Konfiguration speichern, um die Analyse beim nächsten Besuch fortzuführen.

## Kommentaraufkommen filtern

Damit der Nutzer einen Überblick über das Aufkommen zu einem Kommentar erhält, kann er einzelne oder mehrere Artikel bzw. Kanäle auswählen. Zusätzlich kann er über eine Suchfunktion nach Artikeln suchen und durch die Filterfunktion die Suche einschränken. In einem Diagramm werden dann anschließend das Kommentaraufkommen visuell dargestellt, die der Nutzer jeder Zeit anpassen kann, indem er bestimmte Metriken in der Filterfunktion einstellt. Weiterführend kann der Nutzer detaillierte Informationen zu den einzelnen Kategorien eines Diagramms einsehen, indem er mit der Maus über die Kategorien geht.

## Hinweise und Hilfestellungen anzeigen

Jede Ansicht enthält Hinweise in Form von Pop-up-Fenstern, die vom Nutzer eingeblendet werden können, indem er mit der Maus über das Element geht. Die Hinweise helfen dem Nutzer sich in der Anwendung zurechtzufinden, indem Anweisungen angegeben werden, wie der Nutzer in der jeweiligen Ansicht interagieren kann.

## Rückgängig-Funktion

Damit die Benutzerkontrolle gewährt wird, soll der Nutzer jede getätigte Aktion über eine Funktion rückgängig machen können. Beispielsweise soll der Nutzer Konfigurationen oder ausgewählte Filteroptionen rückgängig machen können.

#### Anforderungen an die Visual Analytics Anwendung von Jakob Andersen

## Freischalten von Kommentarfunktionen

Der Nutzer erhält in der Gesamtübersicht Vorschläge über Artikel und entscheidet, ob die Kommentarfunktion aktiviert werden soll.

#### Kommentare einer Debatte im Detail untersuchen

In der Ansicht Debatte werden dem Nutzer die Klassifikation und Aggregation von Meinungen veranschaulicht. Der Nutzer kann zu einem beliebigen Artikel das Meinungsbild der Leser sich anzeigen lassen. Durch Texthervorhebungen von Wörtern bzw. Phrasen wird dem Nutzer gezeigt, welche Stellen im Kommentar konform sind oder welche nicht. Außerdem kann er in einem Liniendiagramm die zeitliche Verteilung der Klassifikation der Kommentare darstellen lassen und in den Datenpunkten die Informationen ablesen, indem er mit der Maus über die Datenpunkte geht.

#### Passende Kommentare anzeigen

Der Nutzer kann zu einem Artikel, Adressat oder Kanal passende Kommentare anzeigen lassen, indem er in einer Suchleiste nach Begriffen sucht. Anschließend wird ihm in textueller Form eine Liste an passenden Kommentaren angezeigt. Er kann einzelne Kommentare auswählen und diese im Detail untersuchen.

#### Qualitätsindikatoren filtern

Die Qualität der Nutzerkommentare kann sich der Nutzer anhand von Qualitätsindikatoren wie beispielsweise die Lesbarkeit, Konformität oder Artikelbezug anzeigen lassen. Anschließend kann er die Originalität der Kommentare einsehen und diese im Detail untersuchen.

#### Anforderungen an die REM Anwendung

#### Kommentare nach Nutzern suchen

Der Nutzer kann einzelne Nutzerkommentare zu einem Leser untersuchen. Hierzu kann er nach Lesern suchen und die Suche durch Eigenschaften wie die Klassifikation eines Kommentars einschränken.

#### Kommentare verbergen / akzeptieren

Die Kommentare eines Lesers kann der Nutzer im Detail untersuchen, indem er einzelne Kommentare auswählen kann. Um die Entscheidung für den Nutzer zu vereinfachen, ob er ein Kommentar akzeptieren oder verbergen sollte, werden die nicht konformen Wörter bzw. Phrasen durch Texthervorhebungen verdeutlicht. Durch zwei Schaltflächen kann er entscheiden, ob er den Kommentar verbergen oder akzeptieren will. Anschließend muss er bestätigen, ob er die Aktion durchführen will.

# 5.2 Nicht-Funktionale Anforderungen

Als Nächstes wird definiert, wie sich die Visual Analytics Anwendung für den Nutzer bei der Analyse von Nutzerkommentaren verhalten soll.

#### Gebrauchstauglichkeit und Benutzerfreundlichkeit

Es werden wie eingangs erwähnt die vorgestellten Notationsstandards von bekannten Vordenkern der Datenvisualisierung verwendet. Beide Prototypen verfolgen bereits den Ansatz einer übersichtlichen und einheitlichen Gestaltung. Das primäre Ziel ist es eine hohe Benutzerfreundlichkeit zu erreichen, in dem die Komplexität der Anzeige gering gehalten wird. Als Grundregel sollte gelten, dass die Diagram-me frei von Chartjunks sein sollten. Dabei sollen präattentive Merkmale<sup>[3](#page-65-0)</sup> helfen, um beispielsweise Komponenten, die zueinander gehören, als Gruppe darzustellen. Beschreibungen, die zu einem Diagramm gehören, sollen nah beieinander gestaltet werden, sodass diese eine Gruppe bilden. Weiterhin soll die Strukturierung der Ansichten nachvollziehbar sein, damit der Nutzer die Anwendung intuitiv und ohne viele Erklärungen bedienen kann.

## Erreichbarkeit

Die Anwendung soll weiterhin als Web-Anwendung entwickelt werden und in jedem gängigen Browser aufgerufen werden können.

#### Effizienz

Die Anwendung von Jakob Andersen ermöglicht die Analyse von Nutzerkommentaren und die REM Anwendung die Moderation von Kommentarsektionen. Für beide gilt, dass der Nutzer häufig mit enormen Datenmengen interagiert, die eine hohe Interaktionsrate verlangen. Daher ist es notwendig eine schnelle Rückmeldung und kurze Reaktionszeit der Informationen zu erzielen.

#### Sicherheit

Die Anwendung verwendet personenbezogene Daten. Daher sind diese vor unbefugten Zugriffen zu schützen. Bei der Anmeldung nach drei Fehlversuchen schickt das System eine E-Mail mit einem Bestätigungscode an den Nutzer, die er bei der erneuten Anmeldung eingeben muss.

## **Wartbarkeit**

Bei jeder Änderung am System soll mit vertretbarem Aufwand gewartet werden

<span id="page-65-0"></span><sup>3</sup>Siehe Abschnitt 2.1.4

können. Beispielsweise neue Ansichten, die in der Anwendung hinzukommen, sollen die bestehenden Funktionalitäten nicht beeinträchtigen.

## Konsistenz

Damit die Anwendung einen Wiedeerkennungswert hat, muss das User-Interface Notationsstandards und Gestaltungsrichtlinien einhalten. Dazu gehört auch, dass gängige Begriffe einheitlich und eindeutig benannt werden.

#### Zuverlässigkeit

Die Anwendung sollte fehlerfrei funktionieren. Bei der Interaktion mit der Anwendung soll der Nutzer für jede Aktion eine Rückmeldung erhalten. Daher sollte die Anwendung zuverlässig sein und für jede Aktion visuelle Rückmeldungen und Statusanzeigen ausführen.

# 5.3 Gestaltungsregeln für das User Interface

Dieser Abschnitt definiert Gestaltungsregeln und anwendungspezifische Maßnahmen, die bei der Umsetzung der Benutzeroberfläche eingehalten werden sollen. In Abschnitt [2.2.1](#page-17-0) wurden typische Fehler in Diagrammen ausführlich untersucht. Unter anderem war eine fehlende Notationsstandard der Grund. Durch die Standardisierung in der Gestaltung von Diagrammen soll eine Mustererkennung entwickelt werden, damit der Betrachter die Informationen in den Diagrammen schneller verstehen kann. Dieser Ansatz wird im Folgenden weiter verfolgt.

## 5.3.1 Einheitliche und selbsterklärende Begriffe

Damit das Konzept für die Visual Analytics Anwendung in allen Bereichen angewendet werden kann, muss eine einheitliche visuelle Sprache für Visual Analytics Anwendungen entwickelt werden. Bei der visuellen Sprache ist dabei nicht nur die Standardisierung in der Gestaltung wichtig, sondern auch die geschriebene Sprache, die dem Leser eine Orientierung in der Benutzeroberfläche geben. Hichert empfiehlt für Unternehmensberichte und interne Präsentationen eine einheitliche Notation für die verwendeten Begriffe einzubinden [\[9\]](#page-94-2). Diese sollten dann auch weiterführend im gesamten Unternehmen verwendet

werden wie beispielsweise für die Entwicklung von Anwendungen. Dazu müssen verwendete Beschreibungen in der gesamten Anwendung verständlich und eindeutig gestaltet sein.

Beide vorgestellten Prototypen verwenden verschiedene Bezeichnungen für die Klassifikation der Nutzerkommentare. Beispielsweise in der Anwendung von Jakob Andersen werden für die Klassifikation der Nutzerkommentare "positiv", "neutral" und "negativ" verwendet. In der REM Anwendung werden hingegen die Bezeichnungen " $Online$ ", " $Un$  $sicher$ " und " $Offline$ " eingesetzt. Es wäre empfehlenswert für Visual Analytics Anwendungen, die den Schwerpunkt für die Analyse von Nutzerkommentare haben, gleiche Bezeichnungen zu verwenden. In Abbildung [5.1](#page-67-0) sind Ausschnitte von Sentiment Analyse Tools dargestellt, die gezielt Analysen der Stimmung und Markenwahrnehmung in sozialen Medien vornehmen. Diese verwenden für die Klassifikation der Kommentare die Bezeichnungen "*positive"*, "*neutral"* und "*negative"*. Damit eine Konsistenz in den verwendeten Begriffe für Visual Analytics Anwendungen von Nutzerkommentaren entwickelt wird, muss für die REM Anwendung die gleichen Bezeichnungen verwendet werden.

<span id="page-67-0"></span>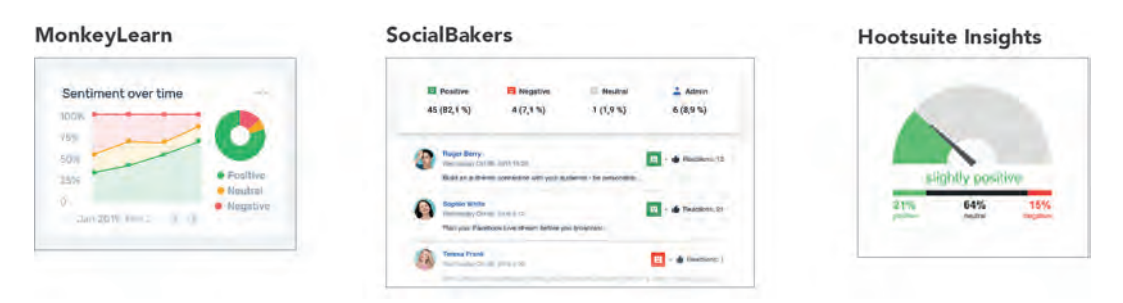

Abbildung 5.1: Ausschnitte aus Sentiment Analyse Tools [\[17\]](#page-95-1)[\[24\]](#page-96-2)[\[15\]](#page-95-2)

## 5.3.2 Schrift

Aus der Analyse in Abschnitt 4.2 kam heraus, dass die Schriften in beiden Prototypen nicht responsive waren, weshalb einige Bezeichnungen bei kleinen Bildschirmen abgeschnitten wurden. Die Angaben für Schriften in Pixel sind nicht zu empfehlen, da diese absolute Maßeinheiten sind und für jede Bildschirmgröße dieselbe Größe einnehmen. Aus diesem Grund ist es empfehlenswert relative Maßeinheiten wie  $em<sup>4</sup>$  $em<sup>4</sup>$  $em<sup>4</sup>$  für die Schriftgrößen zu verwenden, die sich an den nächsthöheren Container beziehen. Neben den richtigen

<span id="page-67-1"></span><sup>4</sup>Die Schrifteinheit em hat keinen festen Wert und richtet sich an einer bereits angegebenen Schriftgröße [\[26\]](#page-96-3)

<span id="page-68-0"></span>

| Header 1<br>Poppins SemiBold 32 px        | Lorem ipsum dolor sit                                                              |  |
|-------------------------------------------|------------------------------------------------------------------------------------|--|
| Header 2<br>Poppins SemiBold 24 px        | Lorem ipsum dolor sit                                                              |  |
| Header 3<br>Poppins SemiBold 18 px        | Lorem ipsum dolor sit                                                              |  |
| <b>Body Text</b><br>Poppins Regular 16 px | Lorem ipsum dolor sit amet, consectetuer<br>adipiscing elit, sed diam nonummy nibh |  |
| Caption<br>Poppins Regular 14 px          | Lorem ipsum dolor sit amet, consectetuer adipiscing elit,<br>sed diam nonummy nibh |  |

Abbildung 5.2: Vorgabe für die richtige Schriftgröße

Quelle: Eigene Darstellung

Schrifteinheiten ist auch die Auswahl der Schriften und die Schriftgrößen essenziell. Generell sollte im User Interface nicht zu viele verschiedene Schriftarten benutzt werden, da diese die visuelle Ordnung stören. Als Maßangabe für die richtige Schriftgröße kann man eine Standardschriftgröße wählen, die als Referenz für anderen Schriftgrößen verwendet wird. Beispielsweise sollten die meisten Beschriftungen die Standardschriftgröße verwenden und Beschriftungen für Titel sollten als Referenz eine größere Schriftgröße wählen. In einem Design Manual können die Schriftarten und Schriftgrößen festgehalten werden, wie beispielsweise in Abbildung [5.2.](#page-68-0) Diese können von Designer eines User-Interfaces als Vorlage verwendet werden.

## 5.3.3 Ausrichtung

Die Ausrichtung der Texte sowie grafischen Elemente muss ebenso festgelegt werden, um eine Einheit und Zusammenhang in der Gestaltung zu schaffen [\[20\]](#page-96-0). Damit die visuelle Ordnung beibehalten wird, sollte die Ausrichtung aller Elemente nicht zentriert sein, da weder auf der linken noch auf der rechten Seite klare Linien entstehen. Die richtige Ausrichtung der Elemente in einem Diagramm gibt dem Betrachter visuelle Hinweise, wie er die Daten lesen soll [\[20\]](#page-96-0). Um die Lesbarkeit zu erhöhen, reicht es häufig die Elemente linksbündig zu setzen. Dabei kann man Elemente, die hervorgehoben werden müssen, zentriert setzen. Beispielsweise in der Abbildung [4.2](#page-47-1) wurde der Titel der Umfrage zentriert gesetzt, um diese hervorzuheben, während die anderen Elemente linksbündig gesetzt sind.

## 5.3.4 Weißraum

Neben der Ausrichtung der Elemente spielt der Einsatz von Weißräumen in der Ästhetik einer Gestaltung seine essenzielle Rolle. Der Weißraum zwischen den Elementen sollte einheitlich definiert sein. Dies hilft dabei die visuelle Ordnung sowie das Beibehalten des Layouts zu halten. Damit dies gelingt, sollten alle zugehörigen Elemente einen einheitlichen Abstand haben und Elemente, die nicht zueinander gehören, sollten einen größeren Weißraum einnehmen. Als Hilfe kann man die präattentive Merkmale, die in Abschnitt 2.1.4 aufgeführt sind, verwenden, um die wichtigen Elemente in einer Gestaltung hervorzuheben.

## 5.3.5 Farbe

Bei der Umsetzung einer Standardisierung für die visuelle Sprache in Visual Analytics Anwendungen ist ebenso eine Standardisierung in der Auswahl der Farbe nötig. Hierzu wurde in den vorherigen Kapiteln ausführlich der Einsatz von Farbe untersucht. Bereits bekannte Vordenker wie Tufte und Hichert appellieren an die Ersteller einer Gestaltung, dass Farbe nur strategisch eingesetzt werden sollte, um die wichtigen Elemente hervorzu-heben. Dabei sollte das Daten-Tinten-Verhältnis<sup>[5](#page-69-0)</sup> nicht durch Chartjunks verringert und die Auswahl der Farbe mit Bedacht gewählt werden [\[9\]](#page-94-2). Wenn zu viele Elemente farblich sind, dann greifen zu viele Elemente nach der Aufmerksamkeit des Betrachters und strapazieren die kognitive Belastung. Weiterhin sollen Farben aus dem Corporate Design nicht für die Gestaltung der Diagramme verwendet werden, wie aus dem Abschnitt [2.2.1](#page-17-0) bekannt. Denn beispielsweise, wenn die Unternehmensfarbe Grün ist, ist es nicht empfehlenswert alle Diagramme Grün zu färben [\[9\]](#page-94-2). Generell sollte Grün nur eingesetzt werden, um positive Auswirkungen zu visualisieren.

In dieser Arbeit wurde bewusst für die Visualisierungen der Diagramme Blau und Orange (siehe Abbildung [5.3\)](#page-70-0) verwendet. Dieser Ansatz wurde für die Konzeption weiter verfolgt. Dazu kann die Farbe Grau verwendet werden, um Hinweise oder Elemente, die keinen informativen Wert haben darzustellen.

<span id="page-69-0"></span> ${}^{5}$ Siehe Abschnitt 2.2.1

<span id="page-70-0"></span>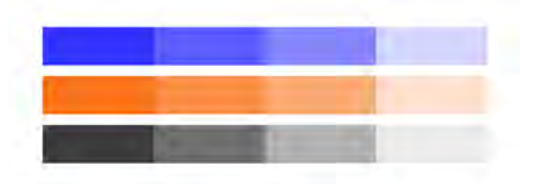

Abbildung 5.3: Beispiel für ein Farbschema

Quelle: Eigene Darstellung

## 5.3.6 Kontrast

Neben den primären Farben ist es hilfreich verschiedene Sättigungen (siehe Abbildung [5.3\)](#page-70-0) von den Farben zu verwenden, um beim Visualisieren von wichtigen und weniger wichtigen Elemente zu variieren. Denn klare Kontraste können dabei helfen, die wesentliche Elemente hervorzuheben. Außerdem ist es empfehlenswert kein Schwarz neben den primären Farben Blau und Orange zu verwenden, da dieser einen höheren Kontrast hat und daher die Aufmerksamkeit auf sich lenken würde. Stattdessen kann ein Grau und verschiedene Sättigungen verwendet werden.

## 5.3.7 Nutzerfreundliche Icons

<span id="page-70-2"></span>Um die Benutzerfreundlichkeit zu erhöhen, können metaphorische Affordanzen<sup>[6](#page-70-1)</sup> verwendet werden. Dadurch können Bildschirmelemente verständlicher und intuitiver gestaltet werden. Die eingesetzten Icons sollten dabei selbsterklärend und auf das Nötigste redu-

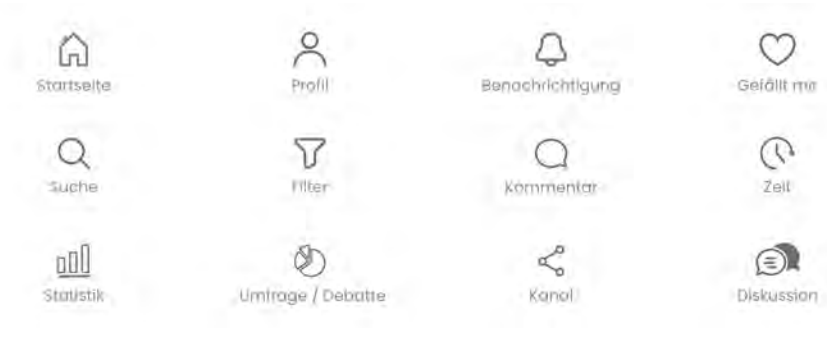

Abbildung 5.4: Beispiel für Icons

Quelle: Eigene Darstellung

<span id="page-70-1"></span> $^6$  Siehe Abschnitt 2.3.2  $\,$ 

ziert sein. Für beide Anwendungen können beispielsweise die Icons in der Abbildung [5.4](#page-70-2) verwendet werden. Durch die Verwendung der Icons wird die Ästhetik der Anwendungen sowie die Lesbarkeit verbessert, da Icons optisch ansprechender sind als Texte.

# 5.4 Gestaltung der Benutzeroberfläche

In diesem Abschnitt wird die Benutzeroberfläche für beide Prototypen basierend auf der Konzeption visualisiert. Das Ziel ist die Usability beider Prototypen zu erhöhen. Damit dies erreicht wird, darf die kognitive Belastung des Nutzers nicht strapaziert werden. Aus diesem Grund brauchen beide Anwendungen eine übersichtliche Benutzeroberfläche, die nicht kompliziert und intuitiv bedienbar ist.

## 5.4.1 Visual Analytics Anwendung von Jakob Andersen

Die folgenden Abbildungen stellen die Funktionsweise der Visual Analytics Anwendung von Jakob Andersen anhand von Mockups dar, die mit der Software Adobe Illustrator erstellt wurden.

#### 5.4.1.1 Gesamtübersicht

Die Abbilung [5.5](#page-72-0) stellt die Startseite, die der Nutzer sieht, nachdem er sich authentifiziert hat. Hier erhält der Nutzer die wichtigsten Daten aus verschiedenen Ansichten dargestellt. Der Prototyp von Jakob Andersen wurde ursprünglich als Single-Page-Webanwendung entwickelt, welches bei der Analyse in Abschnitt 4.2.1 mehrere Probleme bei der Benutzerfreundlichkeit aufwies. Zum einen muss der Nutzer sehr lange scrollen, um bis zur untersten Ansicht zu gelangen und zum anderen ist der Vergleich von mehreren Ansichten schwer, da alle Ansichten eine feste Anordnung haben und untereinander stehen. Das Ziel ist es eine bedarfsgerechte Analyse mit einer übersichtlichen Benutzeroberfläche zu ermöglichen. Jede Ansicht bietet dem Nutzer umfangreiche Informationen, die auf einem Single-Page-Webanwendung nicht übersichtlich dargestellt werden können.

Aus diesem Grund sollen die Ansichten in Unterseiten aufgeteilt werden. Die Navigation der Webanwendung befindet sich dabei links an der Seite. Das aktuell ausgewählt Navigationsfeld wird farblich hervorgehoben, wodurch sofort ersichtlich ist, auf welcher Seite der Nutzer sich befindet. Um die Ästhetik der Webanwendung zu erhöhen, wurden für die
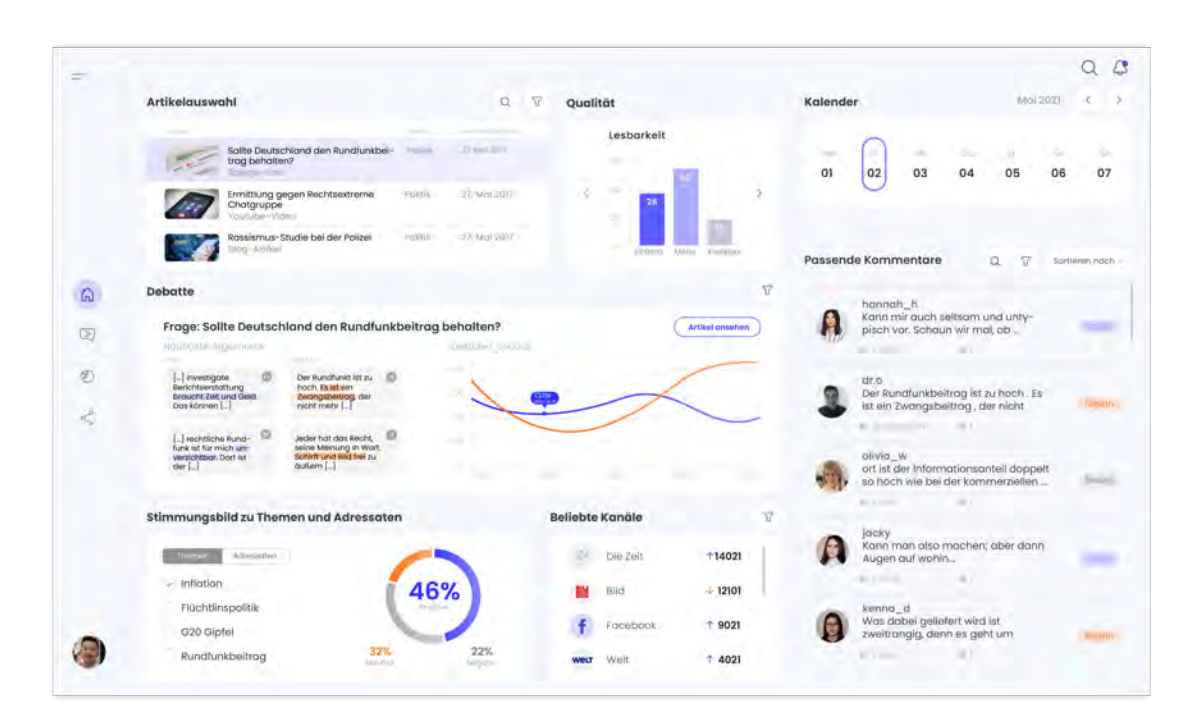

Abbildung 5.5: Mockup für die Gesamtübersicht (Anwendung von J. Andersen)

meisten Aktionen Icons verwendet, die selbsterklärend und intuitiv bedienbar sind (Siehe Abschnitt [5.3.7\)](#page-70-0). Im Folgenden werden die Funktionalitäten in der Gesamtübersicht näher dargestellt, die auf Grundlage der Funktionalitäten aus Abschnitt [5.1](#page-62-0) gestaltet wurden.

## Filterfunktion

Die folgende Abbildung [5.6](#page-73-0) zeigt die Filterfunktion der Ansicht Artikelauswahl. Wenn der Nutzer auf den Button mit dem Filter Symbol draufklickt, dann erscheint ein neues Fenster mit verschiedenen Optionen, die der Nutzer auswählen kann, um die Ergebnisse einzuschränken. Beispielsweise kann der Nutzer verschiedene Themen, Adressate oder Kanäle auswählen. Anschließend kann er auf den Button Speichern klicken, um die Filterfunktion durchzuführen. Weiterhin ist die Anforderung Konfiguration speichern in der Filterfunktion berücksichtigt wurden. Die ausgewählten Filteroptionen werden so lange gespeichert bis der Nutzer diese selbst zurücksetzt. Das hat den Vorteil, dass der Nutzer die Analyse zu einem späteren Zeitpunkt fortsetzen kann.

<span id="page-73-0"></span>Darüber hinaus wurde die Rückgängig-Funktion, die im Abschnitt [5.1](#page-62-0) eingeführt wurde, ebenso berücksichtigt.

| Artikelauswahl |                                                                       |         | 7<br>Ω                                                                                                    |
|----------------|-----------------------------------------------------------------------|---------|----------------------------------------------------------------------------------------------------|
| - Aldere       |                                                                       |         | Themen                                                                                                    |
|                | Sollte Deutschland den Rundfunkbei-<br>trag behalten?<br>Spiegel-Link | Politik | Aller<br><b>Politik</b><br>Wirtschaft<br>Sport<br>Panorama<br>Adressaten<br>×<br>Kanale<br>$\sim$<br>Speichern<br>Eurucksetzen |
|                | Ermittlung gegen Rechtsextreme<br>Chatgruppe<br>Youtube-Video         | Politik |                                                                                                    |
|                | Rassismus-Studie bei der Polizei<br>Blog-Artikel                      | Politik |                                                                                                    |

Abbildung 5.6: Mockup für die Filterfunktion (Anwendung von J. Andersen)

Der Nutzer kann die Konfiguration rückgängig machen, indem er auf Zurücksetzen klickt. Weitere Ansichten enthalten auch die gleiche Filterfunktion, die vom Aufbau ähnlich gestaltet ist.

## Suchfunktion

Wenn der Nutzer nach Artikeln in der Ansicht Artikelauswahl suchen will, dann kann er auf den Button mit der Lupe klicken (siehe Abschnitt [5.7\)](#page-73-1). Diese wird anschließend Grau hinterlegt und gibt den Nutzer durch einen Text den Hinweis, dass er etwas eingeben kann. Ebenfalls wie die Filterfunktion enthalten mehrere Ansichten die Suchfunktion. Diese sind in den jeweiligen Ansichten ähnlich gestaltet.

<span id="page-73-1"></span>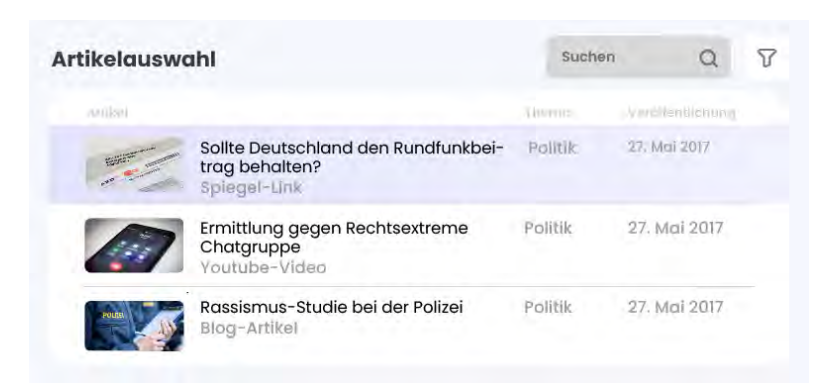

Abbildung 5.7: Mockup für die Suchfunktion (Anwendung von J. Andersen)

## 5.4.1.2 Unterseite für die Auswahl der Kommentare

Die folgende Abbildung [5.8](#page-74-0) zeigt die Unterseite für die Ansichten der Kommentare an. Auf dieser Seite kann der Nutzer nach Kommentaren suchen oder filtern. Die Filterfunktion ○1 ist per Default eingeblendet und kann vom Nutzer nach Belieben ausgeblendet werden, indem er auf das Icon mit dem Filter klickt.

<span id="page-74-0"></span>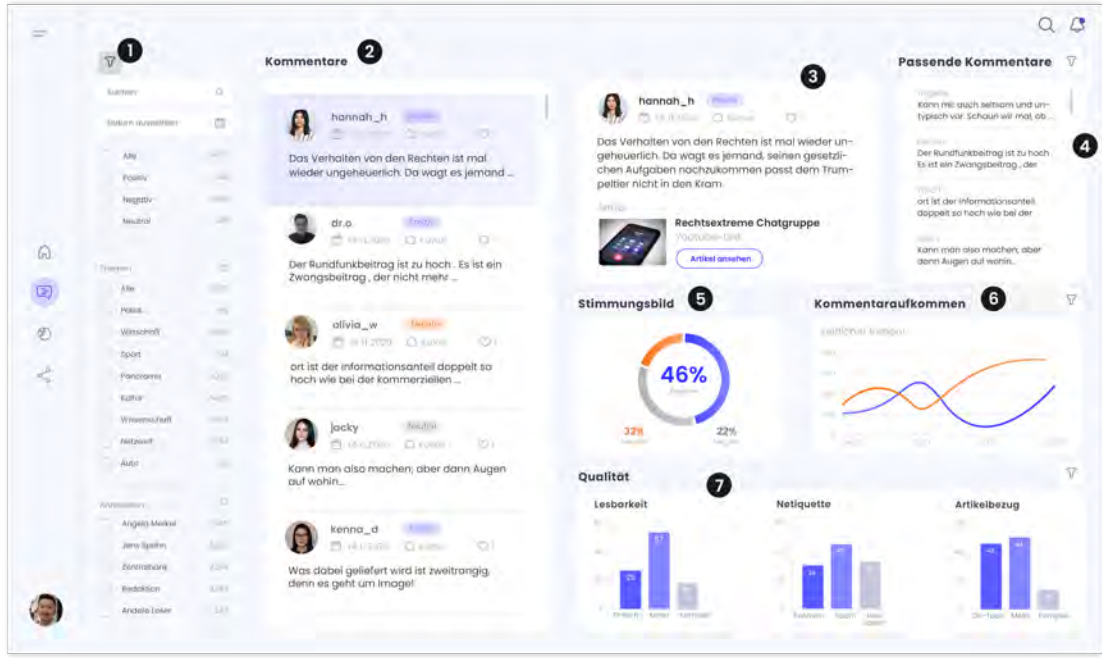

Abbildung 5.8: Mockup zur Unterseite für die Kommentarauswahl (Anwendung von J. Andersen)

Wenn der Nutzer ein Kommentar in der Ansicht Kommentare (2) ausgewählt hat, so werden auf der rechten Seite alle Ansichten aktualisiert. Auf der rechten Seite 3 wird dem Nutzer dem Kommentar vollständig mit allen relevanten Informationen, wie das Erstellungsdatum, das Thema, die Anzahl der Nutzer, die den Kommentar gefällt sowie der dazugehörige Artikel eingeblendet. Über den Button "Artikel ansehen" wird der Nutzer zum Artikel weitergeleitet.

## Passende Kommentare anzeigen

Weiterführend kann der Nutzer neben der Detailansicht des ausgewählten Kommentars passende Kommentare zu dem Artikel ansehen (4). Hier kann er ähnlich wie die anderen Ansichten über die Filterfunktion die Ergebnisse weiter einschränken.

#### Stimmungsbild zu einem Artikel ansehen

Unter der Detailansicht kann der Nutzer sich einen Überblick über das Stimmungsbild der Leser (5) zu dem ausgewählten Artikel verschaffen. In einem Donut-Diagramm werden die Ausprägung der Klassifikation der Kommentare visuell dargestellt.

#### Kommentaraufkommen filtern

<span id="page-75-0"></span>In der Ansicht Kommentaraufkommen 6 kann der Nutzer das Aufkommen der Kommentare im zeitlichen Verlauf untersuchen. Eine weitere funktionale Anforderung war es, die Kommentaraufkommen zu filtern (siehe Abschnitt 5.1). Diese ist in der folgenden Abbildung [5.9](#page-75-0) dargestellt. Wenn der Nutzer die Filterfunktion anklickt, kann er ein Zetfenster auswählen und die Klassifikation der Kommentare weiter einschränken.

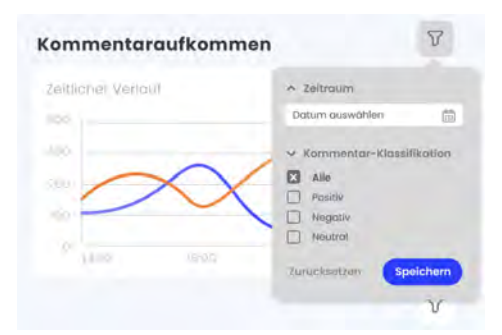

Abbildung 5.9: Mockup für das Filtern der Kommentaraufkommen (Anwendung von J. Andersen)

## Qualitätsindikatoren ansehen und filtern

<span id="page-75-1"></span>Weiter unten befindet sich die Ansicht für die Darstellung der Qualität der Kommentare (7). Die Qualitätsindikatoren wurden in der vorherigen Gestaltung (siehe Abschnitt

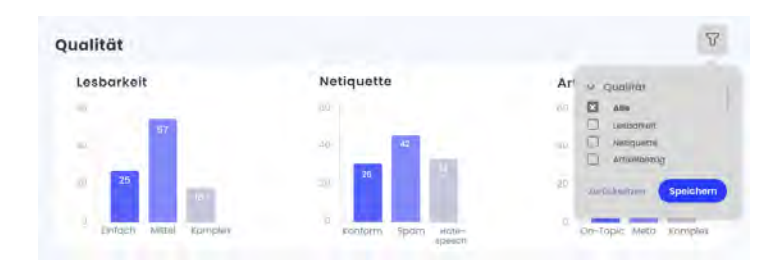

Abbildung 5.10: Mockup für das Filtern der Qualitätsindikatoren (Anwendung von J. Andersen)

3.2.2) jeweils in Kreisdiagrammen dargestellt. Um die Lesbarkeits zu erhöhen, werden stattdessen Balkendiagramme verwendet. Zudem kann der Nutzer das Ergebnis über die Filterfunktion weiter einschränken (siehe Abbildung [5.10\)](#page-75-1)

## 5.4.1.3 Unterseite für die Kommentare einer Debatte

Die Unterseite für die Kommentare einer Debatte (siehe Abbildung [5.11\)](#page-76-0) ist sehr ähnlich aufgebaut wie die Unterseite für die Kommentarauswahl (siehe Abbildung [5.8\)](#page-74-0). In der Ansicht Debatte (1) erhält der Nutzer mehrere Artikel angezeigt, die er durch die Filterfunktion auf der linken Seite weiter einschränken kann.

<span id="page-76-0"></span>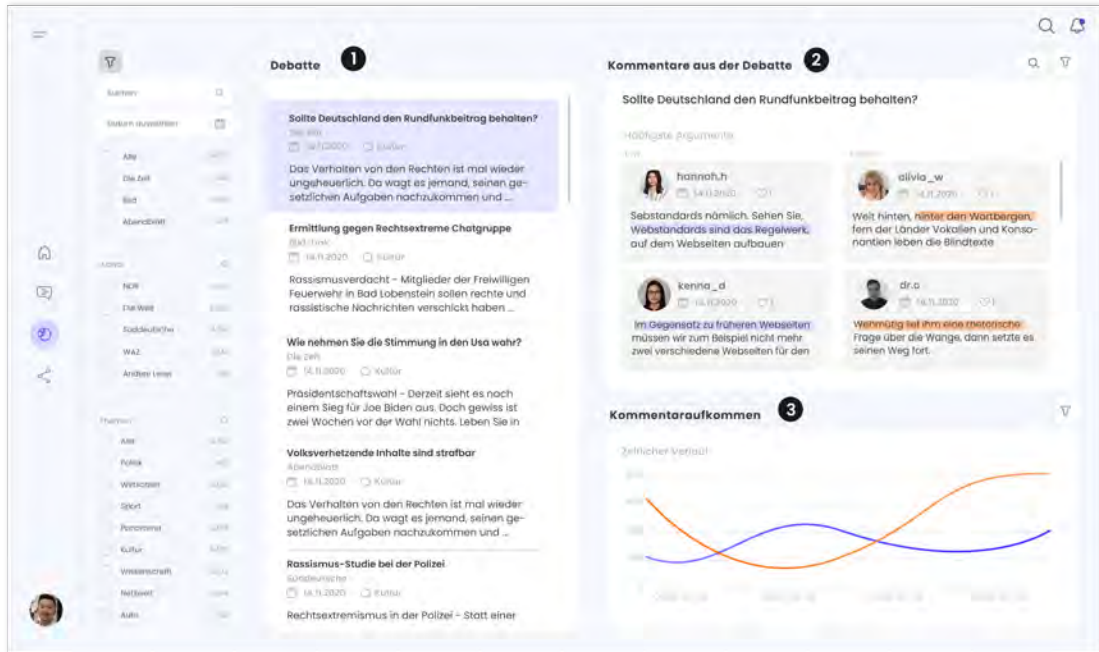

Abbildung 5.11: Mockup zur Unterseite Debatte (Anwendung von J. Andersen)

Zudem kann er in der Suchleiste links nach Artikeln suchen. Wenn der Nutzer ein Artikel ausgewählt hat, so werden die Ansichten auf der rechten Seite aktualisiert. In der Ansicht Kommentare aus der Debatte (2) werden die Pro- und Kontra-Argumente zu der ausgewählten Debatte angezeigt, bei denen die signifikanten Wörter oder Phrasen durch Texthervorhebung signalisiert werden. Weiter unten befindet sich die Ansicht Kommentaraufkommen, dass das Aufkommen der Kommentare im zeitlichen Verlauf anzeigt (3).

### 5.4.1.4 Unterseite für die Kanalauswahl

Die Unterseite für die Kanalauswahl (siehe Abbildung [5.12\)](#page-77-0) enthält ähnlich zu den vorherigen Unterseiten gleiche Ansichten, um die explorative Analyse durchzuführen. Dadurch das ihm ähnliche Daten immer auf gleiche Art und Weise dargestellt werden, wird beim Nutzer schnell eine Mustererkennung entwickelt werden. Er wird dadurch schnell lernen, wie er die Ansichten intuitiv bedienen kann. In der ersten Ansicht (1) werden alle Kanäle mit der Anzahl der Kommentare angezeigt. Wenn der Nutzer ein Kanal ausgewählt hat, werden die darunter stehenden Ansichten aktualisiert. In der Ansicht Artikelauswahl (2) werden alle Artikel zu dem ausgewählten Kanal angezeigt.

<span id="page-77-0"></span>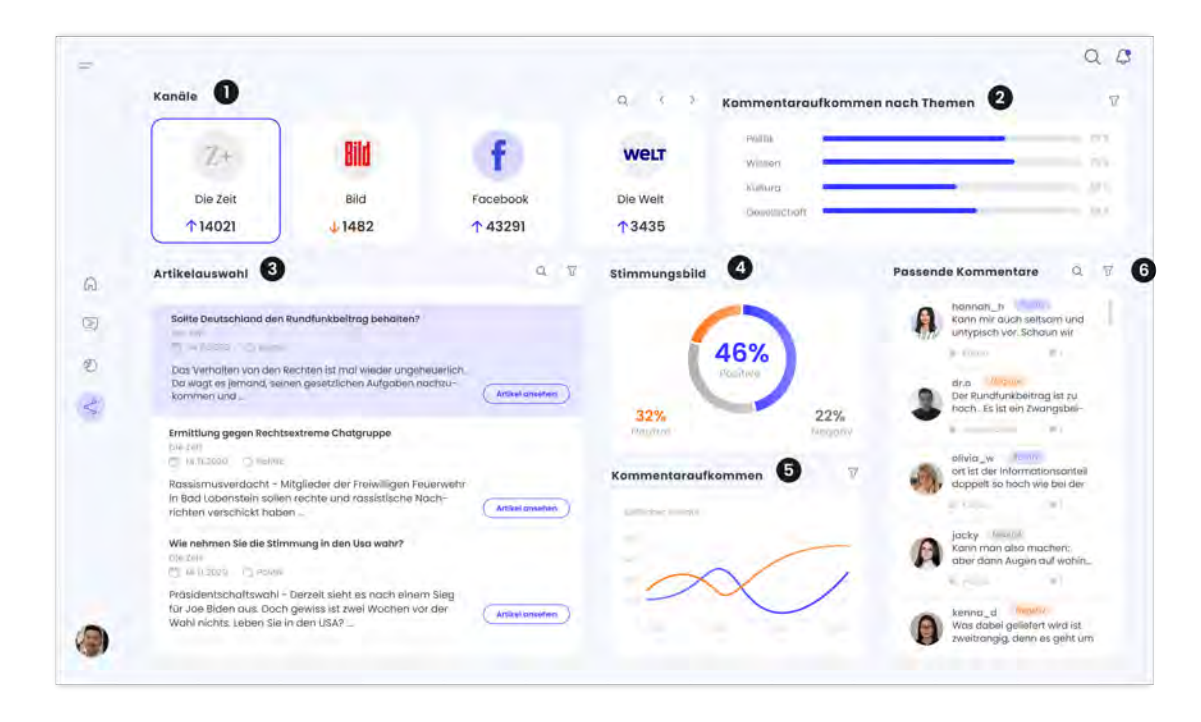

Abbildung 5.12: Mockup zur Unterseite Kanalauswahl (Anwendung von J. Andersen)

Hier kann der Nutzer außerdem über den Button mit der Lupe oder dem Filter nach Kommentaren suchen oder filtern. Wenn der Nutzer ein Artikel ausgewählt hat, so werden ihm auf der rechten Seite das Stimmungsbild (3) und das Kommentaraufkommen (4) zu dem Artikel angezeigt. Weiterführend werden zu dem ausgewählten Kanal das Kommentaraufkommen zu allen Themen (5) in einem Balkendiagramm visualisiert.

In der ursprünglichen Gestaltung wurden diese in einem Kreisdiagramm dargestellt. Wie aus Abschnitt 4.2.1.1 bekannt, ist das Kreisdiagramm mit sehr vielen Segmenten aufgrund der Lesbarkeit nicht empfehlenswert. Aus diesem Grund werden die Daten in einem Balkendiagramm dargestellt. Zur Lesbarkeit wurden die Daten der Kategorien zu den Balken gesetzt.

## Freischalten von Kommentarfunktionen

<span id="page-78-0"></span>Wenn bei einem Artikel noch keine Kommentarfunktion freigeschaltet ist, dann erscheint eine Modalbox, der den Nutzer fragt, ob er die Kommentarfunktion freischalten möchte. Um die Kommentarfunktion freizuschalten, muss er auf den Button Freischalten klicken, wie es in Abbildung [5.13](#page-78-0) dargestellt ist.

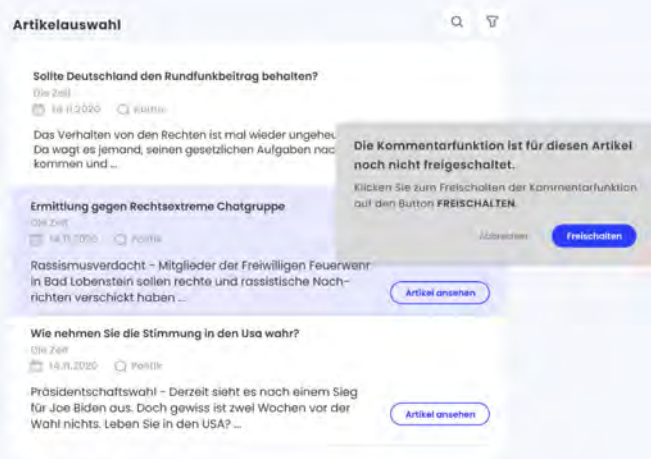

Abbildung 5.13: Mockup für die Modalbox zum Freischalten der Kommentarfunktion (Anwendung von J. Andersen)

## <span id="page-78-1"></span>5.4.2 REM Anwendung

Die REM Anwendung wurde ursprünglich wie die Anwendung von Jakob Andersen als eine Single-Page-Webanwendung entwickelt. Im Gegensatz zu der Anwendung von Jakob Andersen funktioniert diese Form der Webanwendung gut, da alle Ansichten auf einem Blick ersichtlich sind.

## 5.4.2.1 Gesamtübersicht

Die Abbildung [5.14](#page-79-0) stellt die Seite dar, welche der Nutzer nach der Anmeldung sieht. Hier erhält er mehrere Ansichten dargestellt, die er miteinander vergleichen kann.

<span id="page-79-0"></span>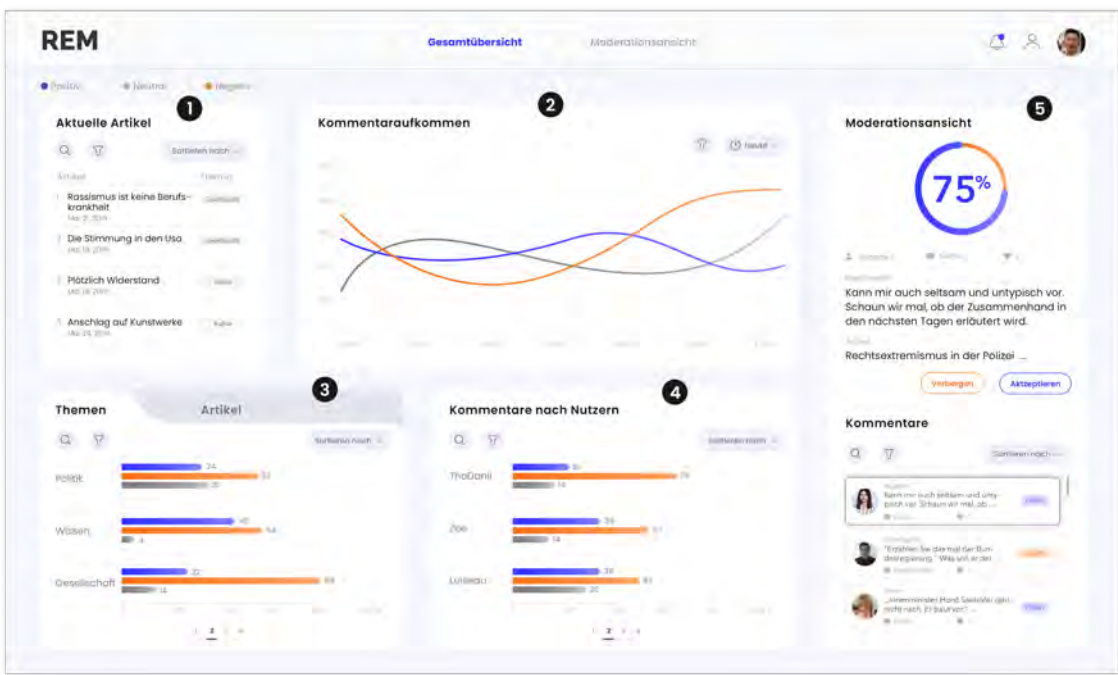

Abbildung 5.14: Mock-up zur Gesamtübersicht (REM Anwendung)

## Vorschläge für aktuelle Artikel erhalten

<span id="page-79-1"></span>In der Ansicht Aktuelle Artikel (1) erhält der Nutzer Vorschläge für aktuellen Artikel angezeigt. Hier kann er nach Artikel suchen, indem er auf den Button mit der Lupe klickt.

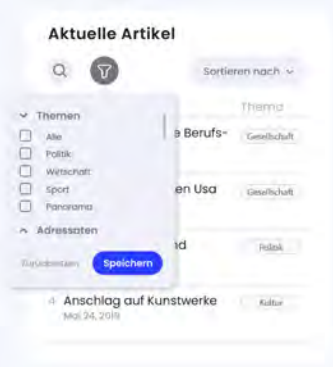

Abbildung 5.15: Mock-up für die Filterfunktion (REM Anwendung)

Weiterhin kann er die Ergebnisse mit der Filterfunktion weiter einschränken, wie es in

Abbildung [5.15](#page-79-1) dargestellt ist.

## Kommentaraufkommen filtern

Neben der Ansicht Aktuelle Artikel befindet sich die Ansicht Kommentaraufkommen ○2 , die das Aufkommen der Kommentare im zeitlichen Verlauf anzeigt. In der REM Anwendung ist das Kommentaraufkommen ursprünglich als gestapeltes Balkendiagramm dargestellt, bei denen die Balken schwer miteinander zu vergleichen sind.

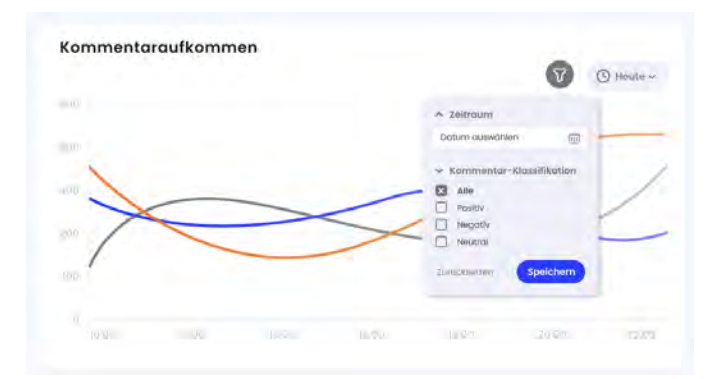

Abbildung 5.16: Mock-up für das Filtern der Kommentaraufkommen (REM Anwendung)

Aus diesem Grund wurde das Kommentaraufkommen in einem Liniendiagramm dargestellt, da diese Darstellungsform sich besser eignet, um Daten zu visualisieren, die sich im Laufe der Zeit ändern. Der Nutzer kann in dieser Ansicht das Kommentaraufkommen weiter einschränken, indem er auf den Button mit dem Filter Symbol klickt. Hier kann er den Zeitraum für das Kommentaraufkommen festlegen und die Klassifikation der Kommentare weiter einschränken.

## Kommentare nach Themen und Artikel ansehen

Im unteren Bereich der Webanwendung befinden sich die Ansichten für die Kommentare nach Themen und Artikel ○3 . Diese Ansicht wurde verbessert, indem die Funktion zum Filtern nach Artikeln ersichtlicher gestaltet ist. In der vorherigen Gestaltung (siehe Abschnitt 4.2.2.2) war diese Funktion nicht ersichtlich, da diese in einem Dropdown-Menü versteckt war und per Default das Filtern nach Themen ausgewählt war. Die Ansichten für die Kommentare nach Themen und Artikeln sind nun in zwei Tabs unterteilt.

#### Kommentare nach Nutzern suchen

In der Ansicht für die Kommentare nach Nutzern (4) wird in einem Balkendiagramm das Aufkommen der Kommentare nach Nutzern angezeigt. Hier kann der Nutzer durch die Suchfunktion, welches durch das Symbol mit der Lupe signalisiert wird, nach anderen Nutzern suchen. Weiterhin kann er das Ergebnis weiter einschränken, in dem er auf die Filterfunktion mit dem Filter Symbol klickt.

#### Kommentare verbergen / akzeptieren

Auf der rechten Seite befindet sich, wie in der ursprünglichen Gestaltung, die Moderationsansicht ○5 . Hier wurde ebenso einige Verbesserungen vorgenommen. Zum einen wurde das Visualisieren der Klassifikation der Kommentare in einem Kreisdiagramm dargestellt und zum anderen wurden Tags für die Klassifikation der Kommentare eingeführt. Wenn der Nutzer ein Kommentar ausgewählt hat, werden ihm in der Detailansicht der vollständige Kommentar mit den dazugehörigen Informationen wie der Username, das Thema und der dazugehörige Artikel angezeigt. Das Donut-Diagramm, das ursprünglich neben jedem Kommentar stand (siehe Abschnitt 4.2.2), steht stattdessen nun in der Detailansicht darüber. Dadurch wird die Aufmerksamkeit des Nutzers auf die Detailansicht gelenkt. In der Detailansicht kann der Nutzer den ausgewählten Kommentar genauer untersuchen. Zudem kann er durch die zwei Buttons entscheiden, ob er den Kommentar verbergen oder akzeptieren will.

## 5.4.3 Weitere Benutzeroberflächen

Dieser Abschnitt stellt weitere Benutzeroberflächen dar, die sowohl für die Anwendung von Jakob Andersen als auch für die REM Anwendung gilt.

## 5.4.3.1 Authentifizierung

Bei der Analyse von Nutzerkommentaren arbeitet der Nutzer mit personenbezogenen Daten. Diese müssen daher vor unbefugten Zugriffen geschützt werden. Aus diesem Grund sollte jeder Nutzer sich authentifizieren, bevor er die Visual Analytics Anwendung benutzen kann.

<span id="page-82-0"></span>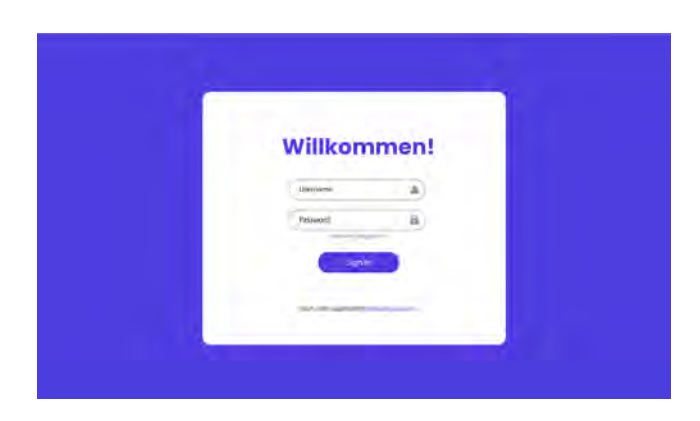

Abbildung 5.17: Mockup zur Login Seite

Die Abbildung [5.17](#page-82-0) stellt die Login-Seite dar, die der Nutzer als Erstes sieht. Der Nutzer kann sich auf der Seite anmelden, indem er in die Eingabefelder für die E-Mail und das Passwort gültige Informationen eingibt. Wenn die Eingaben nicht gültig sind, erhält der Nutzer einen Hinweis seine Eingabe zu korrigieren. Besitzt der Nutzer noch keinen Account, so kann er sich über den Button "Erstelle einen Account" registrieren.

## 5.4.3.2 Hinweise und Hilfestellungen anzeigen

<span id="page-82-1"></span>Der Nutzer kann über verschiedene Elemente mit der Maus rübergehen, um sich Hinweise in Form von Pop-up-Fenstern anzeigen zu lassen (siehe Abschnitt [5.1\)](#page-62-0). Die folgende

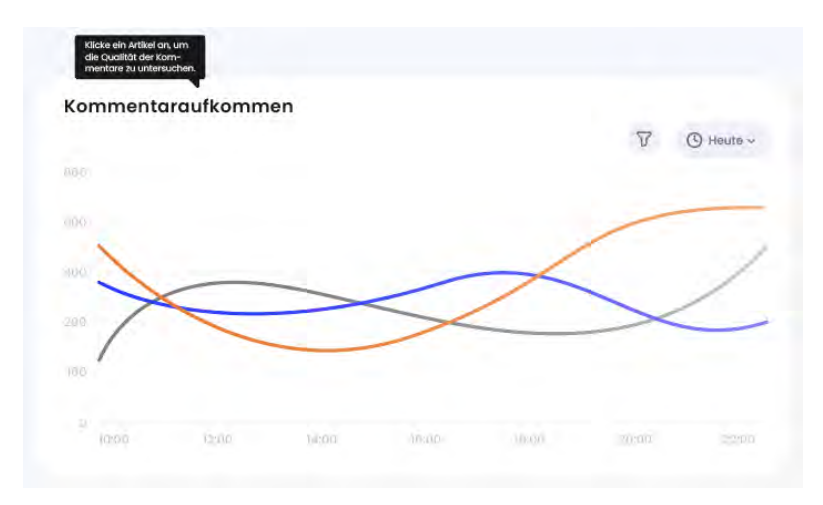

Abbildung 5.18: Mockup für Hinweise und Hilfestellungen

Abbildung [5.18](#page-82-1) stellt das Anzeigen der Hinweise dar, die sowohl für die Anwendung von Jakob Andersen als auch für die REM Anwendung gilt.

# 5.5 Fazit und methodische Abstraktion

In Abschnitt [5.5.1](#page-83-0) werden die Erkenntnisse aus der Analyse in Kapitel [4](#page-44-0) und aus der Konzeption in diesem Kapitel zusammengefasst. Daraufhin werden die abgeleiteten Empfehlungen und Maßnahmen zusammengefasst und abschließend diskutiert, wie diese für ähnliche Visual Analytics Anwendungen eingesetzt werden können.

## <span id="page-83-0"></span>5.5.1 Fazit

Visual Analytics basiert auf verschiedene Forschungsrichtungen, unter anderem die Informationsvisualisierung und die menschliche Wahrnehmung, die in dieser Arbeit ausführlich untersucht wurden. Eine gut aufbereitete Darstellung in Visual Analytics Anwendungen kann dem Nutzer dabei helfen, sein Wissen und seine Fähigkeiten zur explorativen Analyse stärker zu nutzen. Aus diesem Grund wurden zwei Visual Analytics Prototypen (siehe Abschnitt [4.2\)](#page-46-0) ausführlich auf ihre Gestaltung der vermittelten Daten, ihre Benutzeroberfläche und Tauglichkeit untersucht. Dabei identifizierte die expertenbasierte Evaluation mehrere Usability-Schwachstellen. Beispielsweise enthielten die Gestaltungen beider Anwendungen ein geringes Daten-Tinten-Verhältnis, weshalb der Nutzer sich sehr anstrengen muss, um die relevanten Informationen aufzunehmen. Gründe hierfür waren unter anderem, dass Farbe sowie der Weißraum nicht strategisch eingesetzt wurden. Zu viele dekorative Elemente waren farblich gestaltet, die den Nutzer von den wesentlichen Informationen abgelenkt haben.

Damit die Daten effektiv in Visual Analytics Anwendungen kommuniziert werden, muss jedes hinzugefügte Element in der Gestaltung mit Bedacht gewählt werden. Denn jedes weitere Element erhöht die kognitive Belastung des Nutzers. Aus diesem Grund müssen Gestaltungsprinzipien bei der Entwicklung von Visual Analytics Anwendungen berücksichtigt werden, die dem Nutzer dabei helfen, sich in der Anwendung zurechtzufinden. Dazu können präattentive Maßnahmen aus der Gestaltpsychologie und Standardisierungen von Datenvisualisierungen helfen. Durch die Standardisierung in Datenvisualisierungen können die Ersteller und Empfänger ihre Arbeit effizienter und schneller erledigen, da sie sich weniger Gedanken über die Gestaltung der Daten machen müssen.

## <span id="page-84-0"></span>5.5.2 Methodische Abstraktion

Auf Basis der Befunde wurde anschließend in diesem Kapitel konkrete Maßnahmen und Empfehlungen abgeleitet, die die Usability erhöhen und einen Wiedererkennungswert in der Gestaltung von Visual Analytics Anwendungen schaffen. Damit die abgeleiteten Maßnahmen in allen Bereichen der Visual Analytics funktioniert, benötigt es Notationstandards der Visualisierung von Daten. Im Folgenden werden daher die Empfehlungen und Maßnahmen abstrahiert und zusammengefasst, die zukünftig für Visual Analytics Anwendungen eingesetzt werden können:

- Verwende ein einheitliches Farbschema, dass kontinuierlich in der gesamten Gestaltung der Benutzeroberfläche von Visual Analytics Anwendungen eingesetzt wird. Damit wird der Wiedererkennungswert der Benutzeroberfläche gewährleistet. Weiterhin wird die kognitive Belastung des Nutzers durch das Einsetzen eines einheitlichen Farbschemas nicht erhöht, wie das bei zu viel wechselnden Farben der Fall wäre (siehe Abschnitt 4.2.1.1). Die Auswahl der Farbe soll gut durchdacht sein und im richtigen Kontext eingesetzt werden [\[9\]](#page-94-0).
- Setze Farbe selektiv ein, um die wesentlichen Informationen hervorzuheben. Elemente, die einen informativen Wert haben, sollen farbig und Elemente, die keinen informativen Wert haben, in Grau dargestellt werden. Weiterhin können Kontraste helfen, um die Wichtigkeit der Elemente visuell darzustellen (siehe Abschnitt [5.3.6\)](#page-70-1).
- Schaffe eine visuelle Ordnung in der Gestaltung, indem klare vertikale und horizontale Linien geschaffen werden. Dazu können präattentive Merkmale wie die Ausrichtung der Elemente und der Weißraum helfen, um die wichtigen Informationen hervorzuheben. Um eine einheitliche und strukturierte Gestaltung zu gewährleisten, kann ein Design Manual eingeführt werden, in der die Ausrichtung der Texte sowie der grafischen Elemente festgelegt werden (siehe Abschnitt [5.3.3\)](#page-68-0).
- Wähle geeignete Darstellungsformen aus, um die Daten effektiv zu kommunizieren. Dabei sollen Darstellungsformen vermieden werden, die schwer lesbar sind, bei denen beispielsweise die Segmente schwer vergleichbar sind. Die genannte Gestaltungsrichtlinie Datenvariation statt Designvariation in Abschnitt 2.2.1 definiert, dass bekannte Darstellungsformen verwendet und zu viele verschiedene Darstellungsformen verhindert werden sollen.
- Gleiches soll gleich und verschiedenes verschieden gestaltet werden, welches eines der SUCCES-Regeln von Hichert ist [\[9\]](#page-94-0). Das bedeutet, dass Informationen, die das Gleiche abbilden auf gleiche Art und Weise dargestellt werden sollen, wodurch der Nutzer eine Mustererkennung in der explorativen Analyse entwickeln kann.
- Schaffe einen übersichtlichen Text-Aufbau, indem aussagekräftige Bezeichnungen für die Dialogelemente verwendet werden. Für Fachbegriffe können Hilfestellungen angeboten werden, wie beispielsweise durch ein Pop-up-Fenster, dass eine Beschreibung zu einem Element in der Benutzeroberfläche gibt, sobald mit der Maus über das Element gegangen wird.
- Verwende gängige und bekannte Icons, um die User-Interface-Elemente verständlicher und intuitiver zu gestalten. Hierzu können metaphorische Affordanzen verwendet werden, die auf bekannte Muster basieren, wie es in Abschnitt [5.3.7](#page-70-0) aufgeführt ist.
- Ein Vergleich der Ansichten muss für den Nutzer möglich sein. Dazu kann eine Gesamtübersicht dienen, die die wichtigsten Daten auf einem Blick ersichtlich darstellt (siehe Abschnitte [5.4.1](#page-71-0) und [5.4.2\)](#page-78-1). Nutzer sollen verschiedene Ansichten miteinander vergleichen können. Weiterhin kann die Anwendung um weitere Unterseiten erweitert werden, um die Ansichten detaillierter zu gestalten.
- Erstelle eine responsive Anwendung, dass sich je nach Bildschirmgröße oder Gerät anpasst. Nutzer sollen unabhängig davon die Anwendung problemlos nutzen können. Verwende dazu relative Maßeinheiten, um die Elemente oder auch Beschriftungen zu gestalten.
- Mache Kernfunktionen sofort ersichtlich. Nutzer sollen wichtige Funktionen nicht suchen müssen. Weiterhin sollen Funktionen, die bereits gut funktionieren und vielseitig eingesetzt werden können, in jeder Visual Analytics Anwendung eingesetzt werden. Dazu gehört, dass der Nutzer sich eine Übersicht aller wichtigen Daten verschaffen kann, Filter- und Suchfunktionen, womit der Nutzer sein Ergebnis kontinuierlich verfeinern kann. Weiterhin soll der Anwender die Möglichkeit haben, verschiedene Ansichten miteinander zu vergleichen und Ansichten editieren, nach Belieben ausblenden und verschieben können.

#### Anregungen für Visual Analytics Anwendungen aus anderen Bereichen

Damit das Konzept auf zukünftige Visual Analytics Anwendungen verwendet werden kann, müssen Notationsstandards bei der Entwicklung berücksichtigt werden. Denn im Gegensatz zu Musiknoten sehen die Datenvisualisierungen in Unternehmen häufig unterschiedlich aus [\[9\]](#page-94-0). In dieser Arbeit wurde daher auf Basis von bekannten Gestaltungsrichtlinien und Standardnotationen ein Konzept entwickelt, dass vielseitig eingesetzt werden kann. Um aufzuzeigen, dass das Konzept für zukünftige Visual Analytics Anwendungen eingesetzt werden kann, wird im Folgenden aufgeführt, wie das Konzept im Bereich der Finanzrisikoanalyse zur Betrugserkennung eingesetzt werden kann [\[12\]](#page-95-0).

Im Internet stellen Datenbetrug und Cyberattacken große Bedrohungen dar, die durch Visual Analytics Anwendungen aufgedeckt und verhindert werden können. Damit Bankinstitute die Sicherheit ihrer Kunden gewährleisten können, müssen sie die Daten der Kundenprofile in Echtzeit analysieren und Transaktionen überwachen, um verdächtige Zahlungsmethoden zu erkennen. Mithilfe von Visual Analytics können die Daten auf zugängliche Weise und in einem verständlichen Kontext präsentiert werden. Bankinstitute können durch das Zusammenspiel von Visualisierungsmethoden und den automatischen Analysemethoden [\[12\]](#page-95-0) auffällige Zahlungsarten frühzeitig erkennen und dadurch sofortige Maßnahmen ergreifen, um weitere Schäden zu verhindern.

Die Abbildung [5.19](#page-87-0) zeigt wie eine mögliche Visual Analytics Anwendung im Bereich der Finanzanalyse aussehen kann. Diese wurde unter Berücksichtigung der genannten Maßnahmen in Abschnitt [5.5.2](#page-84-0) gestaltet. Wie in Abschnitt [2.1.5](#page-15-0) kombiniert Visual Analytics interaktive Visualisierungen mit automatisierten Analysetechniken [\[12\]](#page-95-0). Um die Mensch-Computer-Integration also zu erleichtern, müssen die Daten daher sinnvoll kommuniziert werden. In Abbildung [5.19](#page-87-0) wurden aus diesem Grund die Datenvisualisierungen frei von Chartjunks [\[27\]](#page-96-0) gestaltet, um zu gewährleisten, dass der Nutzer seine Aufmerksamkeit auf die wesentlichen Informationen lenkt. Farbe wurde dabei selektiv und im richtigen Kontext eingesetzt. In Abbildung [5.19](#page-87-0) wurden drei Farben verwendet, um Transaktionen, die abgeschlossen, verdächtigt oder auffällig sind, farblich zu kennzeichnen. Beispielsweise wurden geblockte bzw. gesperrte Transaktionen, die auf Datenbetrug hinweisen, in einem sättigen Orange gestaltet und abgeschlossene Transaktionen in Blau.

Weiterführend wurden Kernfunktionen berücksichtigt, die eine explorative Analyse ermöglichen sollen (siehe Abschnitt [5.5.2\)](#page-84-0). Diese basieren insbesondere auf das Mantra "overview first, zoom and filter, then details on demand" von Ben Shneiderman [\[23\]](#page-96-1), die

<span id="page-87-0"></span>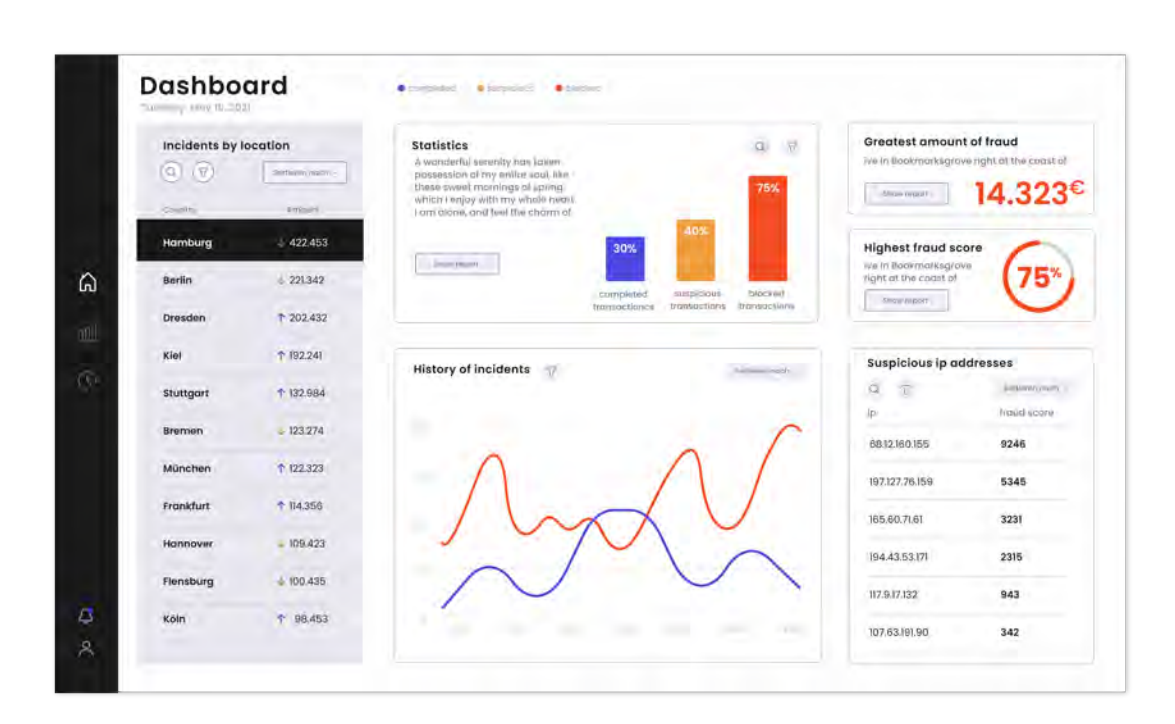

Abbildung 5.19: Mockup für eine Visual Analytics Anwendung im Bereich der Finanzanalyse

in Abschnitt [2.1.5](#page-15-0) aufgeführt ist. Der Nutzer soll in der Anwendung eine Gesamtübersicht aller wichtigen Daten, auf Anfrage einzelne Ansichten aufrufen, mehrere Ansichten in Beziehung bringen und Filterfunktionen aufrufen können. Damit wird dem Nutzer gewährleistet, dass er eine bedarfsgerechte Analyse durchführen kann und aus den enormen Datenmengen verborgene Erkenntnisse gewinnen und auf Erkenntnisse frühzeitig reagieren kann [\[12\]](#page-95-0). Beispielsweise können Finanzanalysten in der Gesamtübersicht (siehe Abbildung [5.19\)](#page-87-0) einen Standort auswählen und hierzu die Statistik der Transaktionen untersuchen. Weiterhin kann er unter anderem den zeitlichen Verlauf von Transaktionen einsehen oder die auffälligsten IP-Adressen einsehen, die für verdächtigt eingestuft wurden.

Zusammenfassend lässt sich sagen, dass Visual Analytics Anwendungen, die basierend auf Standardnotationen erstellt wurden, eine visuelle Sprache sprechen, da sie sich immer ähnlich sehen. Ähnlich wie das bei technischen Zeichnungen wie Baupläne oder das Komponieren von Musikstücken ist. Diese sehen immer ähnlich aus, da sie auf Standardnotationen basieren [\[14\]](#page-95-1). Mithilfe der Konzeption aus diesem Kapitel können Entwickler ihre Arbeit effizienter und schneller erledigen, da sie sich weniger Gedanken über die Datenvisualisierung machen müssen.

# 6 Zusammenfassung und Ausblick

In diesem Kapitel wird die Arbeit zusammengefasst und Schwerpunkte der einzelnen Kapitel benannt, die eine Basis für die Konzeption einer Visual Analytics Anwendung geben. Anschließend wird ein Ausblick gegeben, wie das Konzept erweitert und zukünftig eingesetzt werden kann.

## 6.1 Zusammenfassung

Das Ziel dieser Arbeit war es ein Konzept für eine Visual Analytics Anwendung zu entwickeln, dass den Schwerpunkt auf der Analyse von Nutzerkommentaren hat. Es sollte insbesondere die Usability der Prototypen von Jakob Andersen [\[1\]](#page-94-1) und der REM Anwendung [\[31\]](#page-97-0) erhöht werden, indem eine optimale Interaktion mit dem Benutzer gewährleistet wird.

In Kapitel 1 wurde zunächst die Motivation und die Zielsetzung dieser Arbeit aufgeführt. Die Kommentarfunktionen sind mittlerweile integraler Bestandteil von Onlinemedien, die den Lesern ermöglichen ihre Meinungen öffentlich zu teilen und miteinander zu diskutieren. Journalisten finden dabei unter den Nutzerkommentaren häufig beleidigende Kommentare, die nicht den Kommentar-Richtlinien entsprechen [\[18\]](#page-95-2). Dabei ergab eine Studie von Forschern der University of Texas, dass beleidigende Nutzerkommentare die Qualität eines Artikels negativ beeinflussen [\[21\]](#page-96-2). Durch Moderatoren kann aber überprüft werden, ob die Kommentare konform und konstruktiv sind. Die Zahl der Nutzerkommentare steigt aber exponentiell [\[18\]](#page-95-2), sodass die Moderation ressourcenaufwendiger wird und die Herausforderung die Nutzerkommentare zu moderieren, steigt. Um den beleidigenden Nutzerkommentaren entgegenzuwirken, können Journalisten eine Visual Analytics Anwendung heranziehen, um beispielsweise das Meinungsbild ihrer Leser zu erfahren und basierend darauf ihre Contentstrategien verbessern. Visual Analytics kombiniert die menschlichen Fähigkeiten mit den maschinellen Fähigkeiten und ermöglicht es relevante Erkenntnisse aus den enormen Datenmengen zu erkennen. Journalisten können mit Visual Analytics Anwendungen beispielsweise Diskussionen unter den Artikeln besser steuern oder die Kommentarfunktion überdenken.

In Kapitel 2 wurde ein Überblick über die Themen dieser Arbeit gegeben, die in den folgenden Kapiteln Verwendung fand. Das Thema Visual Analytics basiert auf verschiedene Forschungsrichtungen wie unter anderem die Informationsvisualisierung, Data-Mining, menschliche Kognition und Wahrnehmung [\[14\]](#page-95-1). Aus diesem Grund wurden Diagramme mit typischen Fehlern untersucht, um ein Verständnis für gute Visualisierungen aufzubauen. Denn durch die geeignete Wahl von Darstellungsformen kann der Betrachter die Informationen in den Daten leichter verstehen und dadurch bessere Entscheidungen treffen [\[20\]](#page-96-3). Eine einheitliche Standardisierung für Visualisierungen von Daten kann dabei Unternehmen helfen, die Informationen sinnvoll zu kommunizieren. Daher wurden grundlegende Konzepte von bekannten Vordenkern der Datenvisualisierung wie Brinton, Tufte und Hichert herangezogen und für diese Arbeit erweitert.

Kapitel 3 nahm Bezug auf den Prototypen von Jakob Andersen und der REM Anwendung und stellte diese im Detail vor. Die Anwendung von Jakob Andersen ermöglicht dabei die Analyse der Nutzerkommentare im Bereich des Online-Journalismus, welche basierend auf einer Studie zur Anforderungsidentifizierung und -validierung entwickelt wurde [\[16\]](#page-95-3). Weiterhin wurde die REM Anwendung vorgestellt, die die Moderation von Kommentarsektionen unterstützt.

Daraufhin wurde in Kapitel 4 auf Basis der Grundlagen die Prototypen ausführlich auf ihre Benutzeroberfläche und Tauglichkeit aus Sicht des Benutzers untersucht. Für die Analyse wurde eine expertenbasierte Evaluation unter Berücksichtigung der Heuristiken von Nielsen [\[8\]](#page-94-2) durchgeführt. Dabei wurden Problemstellungen identifiziert und erste Anforderungen entwickelt, die für die Konzeption eine hohe Relevanz haben.

Aufbauend auf den Grundlagen und der Erkenntnisse aus der Analyse wurden in Kapitel 5 die erforderlichen Maßnahmen für eine Visual Analytics Anwendung verfeinert und konkretisiert. Die Konzeption wurde dabei insbesondere für die vorgestellten Prototypen entwickelt und soll eine Grundlage für weitere Visual Analytics Anwendungen aus anderen Bereichen geben. Damit das Konzept vielseitig eingesetzt werden und der Nutzer eine Mustererkennung entwickeln kann, müssen Standardnotationen eingehalten werden. Als Grundregel soll gelten, dass die Diagramme frei von Chartjunks sind, um die kognitive Belastung des Nutzers nicht zu erhöhen. Weiterhin müssen die Gestaltungen der Visual Analytics Anwendungen eine visuelle Sprache sprechen, damit beim Nutzer eine Mustererkennung entwickelt wird. Abschließend wurden für die entwickelten Maßnahmen und Gestaltungsregeln die Benutzeroberfläche durch Mockups visualisiert. Diese stellen die wesentlichen Dialoge dar.

# 6.2 Ausblick auf zukünftige Visual Analytics Anwendungen

In dieser Arbeit wurden zwei Prototypen vorgestellt, die die Analyse der Nutzerkommentare unter journalistischen Artikeln ermöglichen. Dabei wurde in Kapitel 5 unter Berücksichtigung von Standardisierungen der Datenvisualisierung ein Konzept mit dem Schwerpunkt die Usability zu erhöhen, entwickelt. Das Ziel ist es, dass die Benutzeroberfläche der Visual Analytics Anwendungen zukünftig nicht nur besser aussehen, sondern auch einheitlich und konsistenter aufgebaut werden, um eine Mustererkennung zu entwickeln. Dabei können Notationsstandards dem Ersteller helfen schneller fertig zu werden, da er sich weniger Gedanken über die visuelle Gestaltung machen muss. Aus diesem Grund bietet das Konzept eine Grundlage für zukünftige Visual Analytics Anwendungen, die weiter angepasst werden kann. Im Folgenden werden Erweiterungsmöglichkeiten für die vorgestellten Visual Analytics Anwendungen aus Kapitel [3](#page-34-0) und für zukünftige Arbeiten aufgeführt.

## Erweiterungen der Konzeption

## Weitere Unterseiten für die REM Anwendung

Aktuell ist die REM Anwendung als Single-Page-Webanwendung umgesetzt, welches im Gegensatz zu der Anwendung von Jakob Andersen gut funktioniert, da die Ansichten alle auf einem Blick ersichtlich sind. Die REM Anwendung könnte aber erweitert werden, indem die Moderationsansicht in eine Unterseite auslagert wird. Das hat den Vorteil, dass der Nutzer die Ansichten im Detail genauer untersuchen kann. In Abbildung [6.1](#page-91-0) wird eine Möglichkeit dargestellt, wie die Unterseite für die Moderationsansicht aussehen könnte. Der Nutzer kann auf der Unterseite der Moderationsansicht zum einen die Artikel untersuchen und sich anschließen auf der rechten Seite beispielsweise den Artikel durchlesen oder das Kommentaraufkommen zu dem Artikel ansehen. Zum anderen kann der Nutzer auf den Tab Kommentare klicken, um sich alle Kommentare anzuzeigen, wie es in Abbildung [6.2](#page-91-1) dargestellt

ist. Wenn der Nutzer ein Kommentar ausgewählt hat, so werden die Ansichten auf der rechten Seite aktualisiert.

<span id="page-91-0"></span>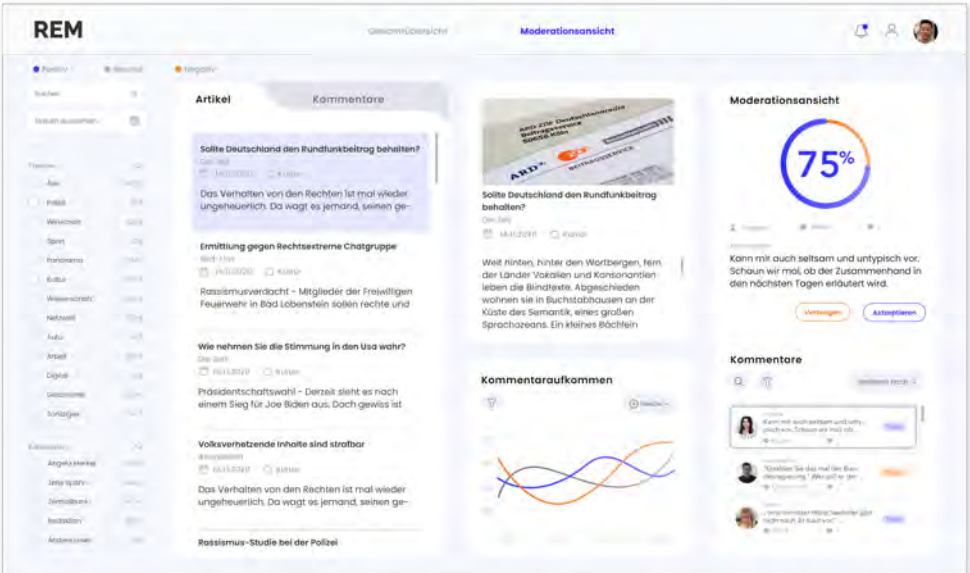

Abbildung 6.1: Mockup zur Moderationsansicht Variante 1 (REM Anwendung)

<span id="page-91-1"></span>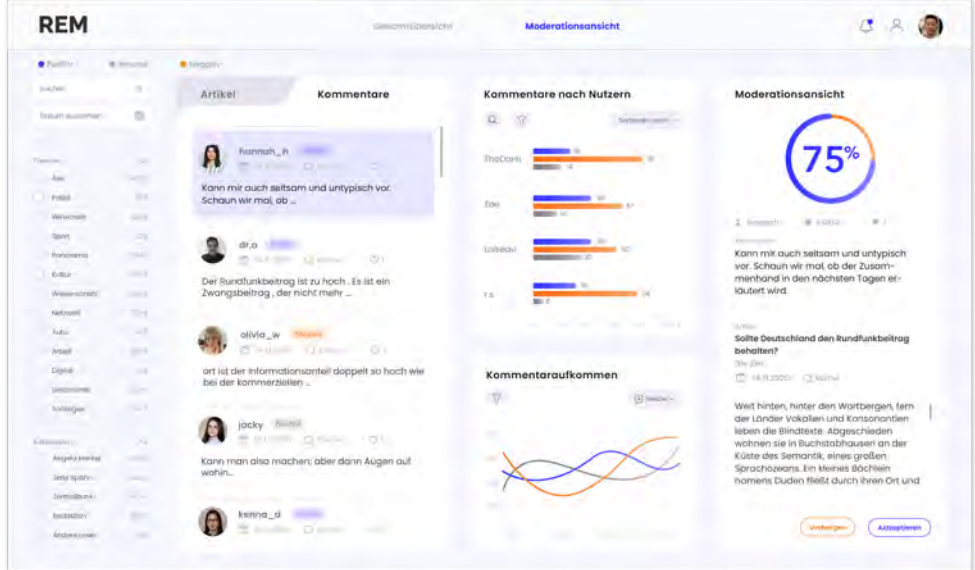

Abbildung 6.2: Mockup zur Moderationsansicht Variante 2 (REM Anwendung)

#### Sprache konfigurieren

Um die Visual Analytics Anwendung benutzerfreundlicher zu gestalten, könnte man dem Nutzer die Möglichkeit geben die Sprache anzupassen. Damit die Visual Analytics Anwendung international eingesetzt werden kann, sollte die Anwendung auch Englisch anbieten. Die Anwendung von Jakob Andersen besitzt bereits diese Funktionalität. Für die REM Anwendung könnte man diese Funktionalität noch hinzufügen, damit die Anwendung auch international eingesetzt werden kann.

#### Benachrichtigungen über Artikel

Die Visual Analytics Anwendung soll bei Diskussionen, die unter Artikeln ausarten, den Benutzer per E-Mail informieren. Damit wird gewährleistet, dass der Benutzer immer auf den aktuellsten Stand ist und zeitnah auf Diskussionen reagieren kann.

#### Weitere Endgeräte

Eine weitere mögliche Erweiterung wäre, dass die Visual Analytics Anwendung nicht nur als Web-Anwendung umgesetzt wird, sondern auch als mobile App. Damit wird der Entscheidungsprozess in Unternehmen vorangetrieben und Nutzer können zu jeder Zeit und an jedem Ort auf die Daten zugreifen. Beispielsweise wenn sich Daten ändern oder eine Diskussion unter einem Artikel ausartet, aktualisiert die App die Ansicht und benachrichtigt den Benutzer. Dadurch erhält der Benutzer immer die aktuellsten Daten angezeigt. Bei der Umsetzung der mobilen App muss dabei berücksichtigt werden, dass die Mobilgeräteversionen aufgrund des kleineren Bildschirmes über weniger Funktionen als die umfassenderen Web-Anwendungen verfügen. Weiterhin sollen mobilen Endgeräten die gleiche visuelle Sprache wie die Web-Anwendungen sprechen, damit eine Mustererkennung im Bereich des Visual Analytics entwickelt werden kann. Daher ist es wichtig, dass bei der Gestaltung der Anwendung die Gestaltungsrichtlinien aus der Konzeption eingehalten wird.

Abschließend ist festzuhalten, dass Visual Analytics dem Benutzer durch die Kombination der menschlichen und maschinellen Fähigkeiten ermöglicht wichtige Erkenntnisse aus den Datenmengen zu erkennen [\[14\]](#page-95-1). Journalisten können explorative Analysen durchführen und basierend auf den Erkenntnissen ihre Contentstrategien verbessern.

Visual Analytics basiert dabei unter anderem auf die Informationsvisualisierung, die in dieser Arbeit ausführlich untersucht wurde. Bei der Visualisierung von Daten ist es wichtig, dass diese die kognitive Belastung des Nutzers nicht erhöhen. Aus diesem Grund muss bei der Gestaltung der Diagramme strategisch vorgegangen werden. Dazu gehört, dass die Gestaltungsrichtlinien und Standardnotationen in der gesamten Anwendung eingehalten und berücksichtigt werden, um eine Konsistenz in der Gestaltung zu gewährleisten.

# Literaturverzeichnis

- <span id="page-94-1"></span>[1] Andersen, Jakob: SCAN - Kommentaranalyse. [https://mast-scan.](https://mast-scan.informatik.uni-hamburg.de) [informatik.uni-hamburg.de](https://mast-scan.informatik.uni-hamburg.de). 2018
- [2] Andersen, Jakob S.: Ein Visual Analytics Framework für die Analyse von Nutzerkommentaren. 2018
- [3] Anderson, Ashley A. ; Brossard, Dominique ; Scheufele, Dietram A. ; Xenos, Michael A.: The "Nasty Effect:" Online Incivility and Risk Perceptions of Emerging Technologies / Journal of Computer-Mediated Communication. 2013. – Forschungsbericht
- [4] Brinton, Willard C.: Graphic methods for presenting facts. Engineering Magazine Co., 1914. – URL [https://aviz.fr/wiki/uploads/Bertifier/brinton](https://aviz.fr/wiki/uploads/Bertifier/brinton-graphicMethods-1914.pdf)[graphicMethods-1914.pdf](https://aviz.fr/wiki/uploads/Bertifier/brinton-graphicMethods-1914.pdf)
- [5] Coleman, Carla V.: Visual Experiences. CRC Press, 2017. ISBN 9781351650342
- [6] dimap, Infratest: Glaubwürdigkeit der Medien 2020 / Infratest dimap. URL [https:](https://de.statista.com/statistik/daten/studie/671497/umfrage/glaubwuerdigkeit-der-informationen-in-den-deutschen-medien/) [//de.statista.com/statistik/daten/studie/671497/umfrage/](https://de.statista.com/statistik/daten/studie/671497/umfrage/glaubwuerdigkeit-der-informationen-in-den-deutschen-medien/) [glaubwuerdigkeit-der-informationen-in-den-deutschen-medien/](https://de.statista.com/statistik/daten/studie/671497/umfrage/glaubwuerdigkeit-der-informationen-in-den-deutschen-medien/), 2020. – Forschungsbericht
- [7] Grünwied, Gertrud: Usability von Produkten und Anleitungen im digitalen Zeitalter. Publicis, 2019. – 134–163 S. – ISBN 9783895789526
- <span id="page-94-2"></span>[8] Grünwied, Gertrud: Usability von Produkten und Anleitungen im digitalen Zeitalter. Publicis, 2019. – 194–229 S. – ISBN 9783895789526
- <span id="page-94-0"></span>[9] Hichert, Rolf ; Faisst, Jürgen: Gefüllt, gerahmt, schraffiert : wie visuelle Einheitlichkeit die Kommunikation mit Berichten, Präsentationen und Dashboards verbessert. vahlen Verlag, 2019. – URL [https://doi.org/10.15358/](https://doi.org/10.15358/9783800659838-2) [9783800659838-2](https://doi.org/10.15358/9783800659838-2). – ISBN 9783800659838
- [10] ISO International Organization for Standardization: ISO 9241- 210:2010(en) Ergonomics of human-system interaction — Part 210: Human-centred design for interactive systems. 2010. – Forschungsbericht
- [11] ISO International Organization for Standardization: ISO 9241- 11:2018(en) Ergonomics of human-system interaction — Part 11: Usability: Definitions and concepts. 2018. – Forschungsbericht
- <span id="page-95-0"></span>[12] Keim, Daniel ; Kohlhammer, Jörn ; Ellis, Geoffrey ; Mansmann, Florian: Mastering The Information Age – Solving Problems with Visual Analytics. Eurographics Association, 2010. – ISBN 9783905673777
- [13] Keim, Daniel ; Mansmann, Florian ; Schneidewind, Jörn ; Thomas, Jim ; ZIEGLER, Hartmut: Visual Analytics: Scope and Challenges. In: First publ. in: Lecture notes in computer science, No. 4404 (2008), pp. 76-90 (2008), 04. – URL [https://www.researchgate.net/publication/30012632\\_](https://www.researchgate.net/publication/30012632_Visual_Analytics_Scope_and_Challenges) [Visual\\_Analytics\\_Scope\\_and\\_Challenges](https://www.researchgate.net/publication/30012632_Visual_Analytics_Scope_and_Challenges)
- <span id="page-95-1"></span>[14] Kohlhammer, Jörn ; Proff, Dirk U. ; Wiener, Andreas: Visual Business Analytics effektiver Zugang zu Daten und Informationen. dpunkt.verlag, 2014. – ISBN 9783905673777
- [15] Lawal, Maryam: Sentimentanalyse Tools für Social Media-Vermarkter. – URL [https://blog.hootsuite.com/de/sentimentanalyse-tools](https://blog.hootsuite.com/de/sentimentanalyse-tools-social-media/)[social-media/](https://blog.hootsuite.com/de/sentimentanalyse-tools-social-media/)
- <span id="page-95-3"></span>[16] Loosen, Wiebke ; Häring, Marlo ; Kurtanović, Zijad ; Merten, Lisa ; Reimer, Julius ; Roessel, Lies ; Maalej, Walid: Making sense of user comments: Identifying journalists' requirements for a comment analysis framework. In: Studies in Communication and Media 6 (2017), 01, S. 333–364
- [17] Monkeylearn: All-in-One Text Analysis and Data Visualization Studio. URL <https://monkeylearn.com/monkeylearn-studio/>
- <span id="page-95-2"></span>[18] Naab, Teresa ; Naab, Thorsten ; Brandmeier, Jonas: Uncivil User Comments Increase Users' Intention to Engage in Corrective Actions and Their Support for Authoritative Restrictive Actions. In: Journalism and Mass Communication Quarterly (2019), 11
- [19] Norman, Don: The Design of Everyday Things. Verlag C.H.Beck, 2016. URL [https://doi-1org-100ee81at0203.emedien3.sub.uni-hamburg.](https://doi-1org-100ee81at0203.emedien3.sub.uni-hamburg.de/10.15358/9783800648108) [de/10.15358/9783800648108](https://doi-1org-100ee81at0203.emedien3.sub.uni-hamburg.de/10.15358/9783800648108). – ISBN 9783800648108
- <span id="page-96-3"></span>[20] Nussbaumer Knaflic, Cole: Storytelling mit Daten : Die Grundlagen der effektiven Kommunikation und Visualisierung mit Daten. Verlag C.H.Beck, 2017. – URL [https://www-1beck-2elibrary-1de-100ee81pt0083.emedien3.](https://www-1beck-2elibrary-1de-100ee81pt0083.emedien3.sub.uni-hamburg.de/10.15358/9783800653751/storytelling-mit-daten) [sub.uni-hamburg.de/10.15358/9783800653751/storytelling-mit](https://www-1beck-2elibrary-1de-100ee81pt0083.emedien3.sub.uni-hamburg.de/10.15358/9783800653751/storytelling-mit-daten)[daten](https://www-1beck-2elibrary-1de-100ee81pt0083.emedien3.sub.uni-hamburg.de/10.15358/9783800653751/storytelling-mit-daten). – ISBN 9783800653751
- <span id="page-96-2"></span>[21] ORI TENENBOIM, Shuning L.: Attacks in the Comment Sections / The University of Texas. 2019. – Forschungsbericht
- [22] Sarodnick, Florian ; Brau, Henning: Methoden der Usability Evaluation. Verlag Hans Huber, 2011. – 119–206 S. – URL [http://sub-2hh-1ciando-](http://sub-2hh-1ciando-1com-10057774z0051.emedien3.sub.uni-hamburg.de/book/?bok_id=240821)[1com-10057774z0051.emedien3.sub.uni-hamburg.de/book/?bok\\_id=](http://sub-2hh-1ciando-1com-10057774z0051.emedien3.sub.uni-hamburg.de/book/?bok_id=240821) [240821](http://sub-2hh-1ciando-1com-10057774z0051.emedien3.sub.uni-hamburg.de/book/?bok_id=240821). – ISBN 3-456-84883-8
- <span id="page-96-1"></span>[23] SHNEIDERMAN, Ben: The Eyes Have It: A Task by Data Type Taxonomy for Information Visualizations. In: IEEE Symposium on Visual Languages, Proceedings (2000), 03. – URL [https://www.researchgate.net/publication/](https://www.researchgate.net/publication/2318746_The_Eyes_Have_It_A_Task_by_Data_Type_Taxonomy_for_Information_Visualizations) [2318746\\_The\\_Eyes\\_Have\\_It\\_A\\_Task\\_by\\_Data\\_Type\\_Taxonomy\\_for\\_](https://www.researchgate.net/publication/2318746_The_Eyes_Have_It_A_Task_by_Data_Type_Taxonomy_for_Information_Visualizations) [Information\\_Visualizations](https://www.researchgate.net/publication/2318746_The_Eyes_Have_It_A_Task_by_Data_Type_Taxonomy_for_Information_Visualizations)
- [24] Socialbakers: Intuitive Social Media Sentiment Analysis. URL [https://www.](https://www.socialbakers.com/feature/sentiment-analysis) [socialbakers.com/feature/sentiment-analysis](https://www.socialbakers.com/feature/sentiment-analysis)
- [25] Splunk: Das Datenzeitalter hat begonnen. Sind Sie bereit? / Splunk. 2019. Forschungsbericht
- [26] Thesmann, Stephan: Interface Design. Springer Vieweg, 2016. URL [https:](https://doi.org/10.1007/978-3-658-03857-1) [//doi.org/10.1007/978-3-658-03857-1](https://doi.org/10.1007/978-3-658-03857-1). – ISBN 9783658038571
- <span id="page-96-0"></span>[27] TUFTE, Edward R.: The Visual Display of Quantitative Information. (2001). – URL [https://aviz.fr/wiki/uploads/Bertifier/brinton](https://aviz.fr/wiki/uploads/Bertifier/brinton-graphicMethods-1914.pdf)[graphicMethods-1914.pdf](https://aviz.fr/wiki/uploads/Bertifier/brinton-graphicMethods-1914.pdf)
- [28] Voorhoof, Dirk: European Court of Human Rights: Case of Delfi AS v. Estonia. (2014), 01. – URL [https://hudoc.echr.coe.int/eng?i=001-126635#](https://hudoc.echr.coe.int/eng?i=001-126635#%7B%22itemid%22:%5B%22001-126635%22%5D%7D) [%7B%22itemid%22:%5B%22001-126635%22%5D%7D](https://hudoc.echr.coe.int/eng?i=001-126635#%7B%22itemid%22:%5B%22001-126635%22%5D%7D)
- [29] Yelp: Verteilung der Bewertungen auf Yelp nach Kategorien weltweit im Jahr 2020. URL [https://de.statista.com/statistik/daten/studie/](https://de.statista.com/statistik/daten/studie/278709/umfrage/verteilung-der-bewertungen-auf-yelp-nach-locations/#professional) [278709/umfrage/verteilung-der-bewertungen-auf-yelp-nach](https://de.statista.com/statistik/daten/studie/278709/umfrage/verteilung-der-bewertungen-auf-yelp-nach-locations/#professional)[locations/#professional](https://de.statista.com/statistik/daten/studie/278709/umfrage/verteilung-der-bewertungen-auf-yelp-nach-locations/#professional), 10.08.2020. – Forschungsbericht
- [30] ZILLIEN, Nicole ; LIGGIERI, Kevin (Hrsg.) ; MÜLLER, Oliver (Hrsg.): Affordanz. J.B. Metzler, 2019. – 226–228 S. – URL [https://doi.org/10.1007/978-3-](https://doi.org/10.1007/978-3-476-05604-7_31) [476-05604-7\\_31](https://doi.org/10.1007/978-3-476-05604-7_31). – ISBN 9783476056047
- <span id="page-97-0"></span>[31] ZUKUNFT, Prof. Dr. O.: REM (Efficient Realtime-Moderation). [http://](http://soso2020-zkn.ful.informatik.haw-hamburg.de) [soso2020-zkn.ful.informatik.haw-hamburg.de](http://soso2020-zkn.ful.informatik.haw-hamburg.de)

## Erklärung zur selbstständigen Bearbeitung einer Abschlussarbeit

Gemäß der Allgemeinen Prüfungs- und Studienordnung ist zusammen mit der Abschlussarbeit eine schriftliche Erklärung abzugeben, in der der Studierende bestätigt, dass die Abschlussarbeit "— bei einer Gruppenarbeit die entsprechend gekennzeichneten Teile der Arbeit [(§ 18 Abs. 1 APSO-TI-BM bzw. § 21 Abs. 1 APSO-INGI)] — ohne fremde Hilfe selbständig verfasst und nur die angegebenen Quellen und Hilfsmittel benutzt wurden. Wörtlich oder dem Sinn nach aus anderen Werken entnommene Stellen sind unter Angabe der Quellen kenntlich zu machen."

Quelle: § 16 Abs. 5 APSO-TI-BM bzw. § 15 Abs. 6 APSO-INGI

## Erklärung zur selbstständigen Bearbeitung der Arbeit

Hiermit versichere ich,

Name:

Vorname:

dass ich die vorliegende Bachelorarbeit – bzw. bei einer Gruppenarbeit die entsprechend gekennzeichneten Teile der Arbeit – mit dem Thema:

# Konzeption einer Visual Analytics Anwendung am Beispiel von Nutzerkommentaren

ohne fremde Hilfe selbständig verfasst und nur die angegebenen Quellen und Hilfsmittel benutzt habe. Wörtlich oder dem Sinn nach aus anderen Werken entnommene Stellen sind unter Angabe der Quellen kenntlich gemacht.

Ort Datum Unterschrift im Original